# UNIVERSIDADE ESTADUAL DO MARANHÃO – UEMA CENTRO DE CIÊNCIAS TECNOLÓGICAS CURSO DE ENGENHARIA CIVIL

### **JORGE VITAL DA SILVA MATOS JUNIOR**

# **AVALIAÇÃO DA COMPATIBILIZAÇÃO DE PROJETOS COM A UTILIZAÇÃO DO BIM: ESTUDO DE CASO DO PRÉDIO DE MATEMÁTICA E FÍSICA DA UEMA**

São Luís, MA 2019

### JORGE VITAL DA SILVA MATOS JUNIOR

# **AVALIAÇÃO DA COMPATIBILIZAÇÃO DE PROJETOS COM A UTILIZAÇÃO DO BIM: ESTUDO DE CASO DO PRÉDIO DE MATEMÁTICA E FÍSICA DA UEMA**

Trabalho de conclusão de curso apresentado ao curso de graduação em Engenharia Civil – UEMA, como requisito para obtenção do título de bacharel em Engenharia Civil.

Orientador: Prof. Me. Rogério Henrique Frazão Lima.

# AVALIAÇÃO DA COMPATIBILIZAÇÃO DE PROJETOS COM A UTILIZAÇÃO DO BIM: ESTUDO DE CASO DO PRÉDIO DE MATEMÁTICA E FÍSICA DA UEMA

Trabalho de conclusão de curso apresentado ao curso de graduação em Engenharia Civil -UEMA, como requisito para obtenção do título de bacharel em Engenharia Civil.

Orientador: Prof. Me. Rogério Henrique Frazão Lima.

Aprovado em:  $08 / 07 / 2019$ 

**BANCA EXAMINADORA** 

Orientador: Prof. Me. Rogério Henrique Frazão Lima

Universidade Estadual do Maranhão

1° Membro: Prof. Dr. Jorge Creso Cutrim Demétrio

Universidade Estadual do Maranhão

2º Membro: Prof. Esp. João Aureliano De Lima Filho Universidade Estadual do Maranhão

Matos Júnior, Jorge Vital da Silva.

 Avaliação da compatibilização de projetos com a utilização do BIM: estudo de caso do prédio de matemática e física da UEMA / Jorge Vital da Silva Matos Júnior. – São Luís, 2019.

100 f

 Monografia (Graduação) – Curso de Engenharia Civil, Universidade Estadual do Maranhão, 2019.

Orientador: Prof. Me. Rogério Henrique Frazão Lima.

1.BIM. 2.Compatibilização de projetos. 3.Gestão de projetos. I.Título

CDU: 624.04(812.1)

### **AGRADECIMENTOS**

Agradeço a Deus acima de tudo, por minha vida, pelo amor incondicional em todos os momentos, por me dar inspiração para alcançar meus objetivos com prazer e dedicação. A Ele toda honra e glória.

Agradeço a minha família por todo suporte e motivação, em especial a minha mãe Maria Lídia, minha tia Maria Nilde e meu irmão Nicols que sentiram de perto minhas preocupações, que com apoio em todos os momentos, me deram o combustível maior para nunca desistir, o amor incondicional. Dedico a vocês a minha conquista.

Aos meus amigos, parceiros de uma vida, pelo apoio, amizade e companheirismo em todas as horas. E em especial àqueles que estiveram comigo durante o curso dividindo esta jornada, Eduardo Araújo, Alexandre Diniz, Ana Beatriz, Mariana Rodrigues que acompanharam os momentos de alegrias e tristezas nestes 5 anos.

A Victória Faria, por toda a compreensão e carinho, principalmente, durante este período acadêmico, onde pudemos viver e aprender muitas coisas juntos.

Ao meu orientador Prof. Me Rogério Henrique Frazão Lima pelo apoio, dedicação e a disponibilidade imposta durante todo o desenvolvimento do trabalho.

Aos meus professores, pela dedicação e comprometimento com o ensino transferido e que contribuíram para a minha formação.

A Deus todo poderoso e a minha família pelo incentivo, força e compreensão pelos momentos de ausência.

### **RESUMO**

A utilização da tecnologia na engenharia vem ganhando cada vez mais espaço nas últimas décadas, trazendo consigo mais assertividade, precisão, segurança e qualidade aos produtos desenvolvidos. O cenário atual da construção civil está sendo pressionado a acompanhar a evolução dessas tecnologias, devido, principalmente, ao aumento da competitividade do mercado e a crescente demanda pela diminuição do tempo no ciclo das construções. O setor da AEC tem atuado, ainda, com base no modelo tradicional (sequencial), tornando o processo fragmentado, resultando em perda de informações no decorrer das etapas de projeto que levam os profissionais de execução e gestão a tomarem decisões por falta de coerência nos projetos. O presente trabalho aborda o uso da metodologia BIM através do *software* Autodesk Revit para a modelagem virtual de uma edificação institucional, com o objetivo de realizar a verificação de interferências entre os projetos, bem como apresentar algumas possíveis soluções às incompatibilidades detectadas. Trata-se de um estudo de caso, no qual foram recriados todos os projetos em um único modelo inteligente, visando reproduzir o que seria, de fato, construído em campo com possíveis soluções dadas às inconsistências encontradas. Por fim as inconsistências identificadas foram classificadas em níveis de impacto, os quais foram baseados em critérios definidos pelo autor, e relacionadas ao cronograma físico-financeiro da edificação.

**Palavras-chave:** BIM. Gestão de projetos. Compatibilização de projetos.

### **ABSTRACT**

The use of technology in engineering has been gaining more space in recent decades, bringing with it more assertiveness, precision, safety and quality to the products developed. The current scenario of civil construction is under pressure to monitor the evolution of these technologies, mainly due to the increase in market competitiveness and the increasing demand for the reduction of construction cycle time. The AEC sector has also acted on the traditional (sequential) model, making the process fragmented, resulting in loss of information throughout project stages that lead execution and management professionals to make decisions for lack of consistency in projects. The present work deals with the use of the BIM methodology through Autodesk Revit software for the virtual modeling of an institutional building, in order to verify the interference between the projects, as well as to present some possible solutions to the detected incompatibilities. It is a case study, in which all the projects were recreated in a single intelligent model, aiming to reproduce what would, in fact, be built in the field with possible solutions given the inconsistencies found. Finally, the identified inconsistencies were classified in impact levels, which were based on criteria defined by the author, and related to the physicalfinancial schedule of the building.

**Keywords:** BIM. Project management. Compatibility of projects.

## **LISTA DE FIGURAS**

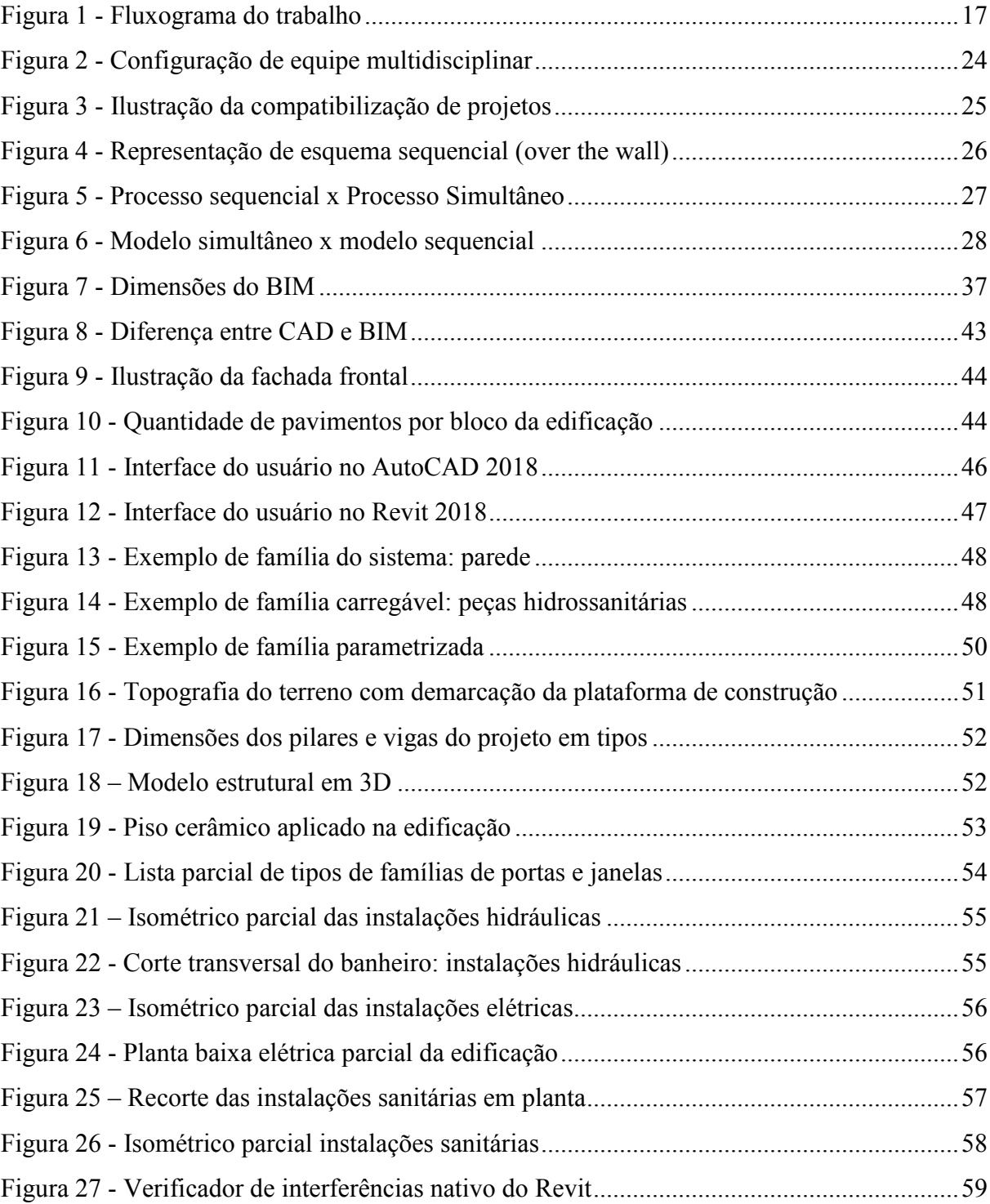

## **LISTA DE QUADROS**

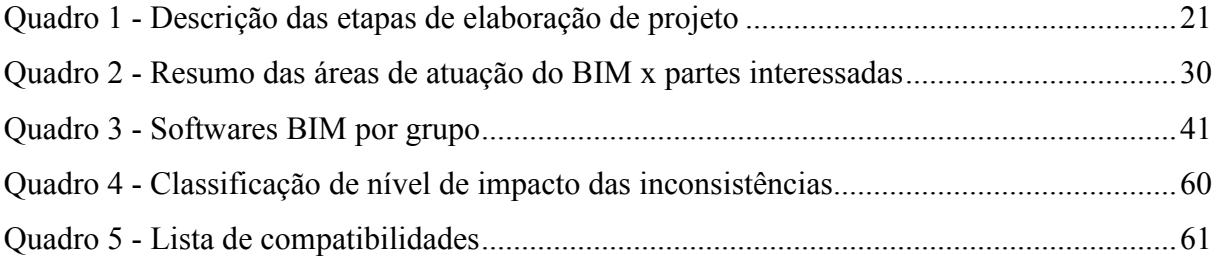

## **LISTA DE TABELAS**

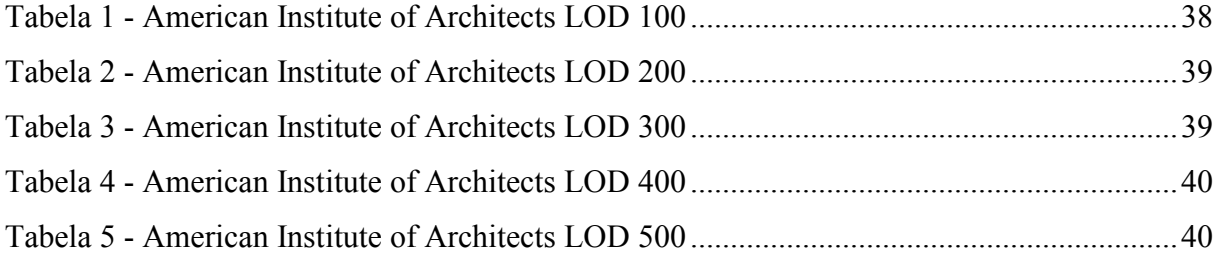

## **LISTA DE GRÁFICOS**

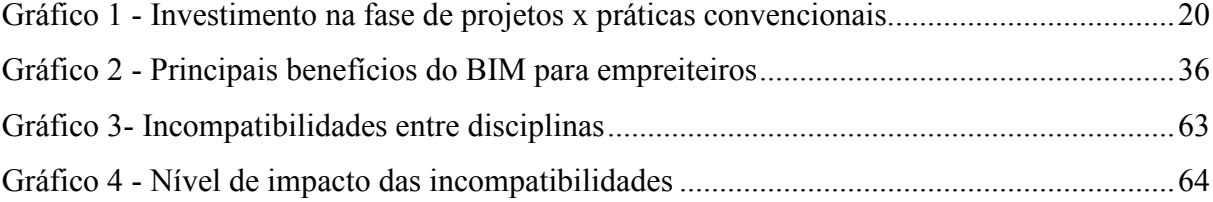

### **LISTA DE SIGLAS E ABREVIATURAS**

- ABNT Associação Brasileira de Normas Técnicas
- AEC Architecture, Engineering and Construction (Arquitetura, Engenharia e Construção)
- AIA *American Institute of Architects* (Instituto Americano de Arquitetos)
- BIM *Building Information Modeling* (Modelagem de Informação da Construção)
- CAD *Computer Aided Design* (Desenho Auxiliado por Computador)
- CBIC Câmara Brasileira da Indústria da Construção
- DARPA *Defense Advanced Research Projects Agency*
- ES Engenharia Simultânea
- IFC *Industry Foudation Classes*
- LOD *Level of Development*
- UEMA Universidade Estadual do Maranhão

# **SUMÁRIO**

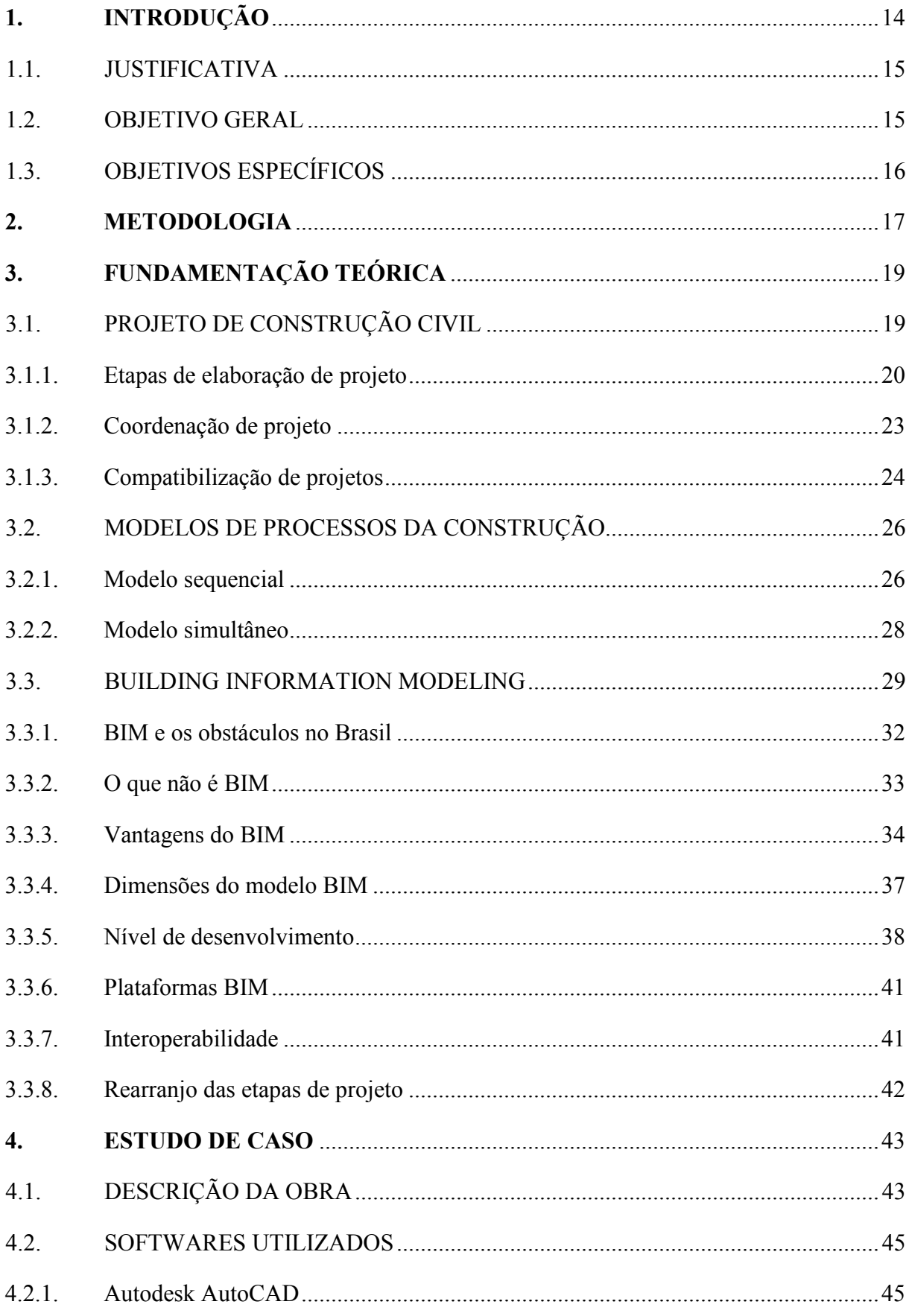

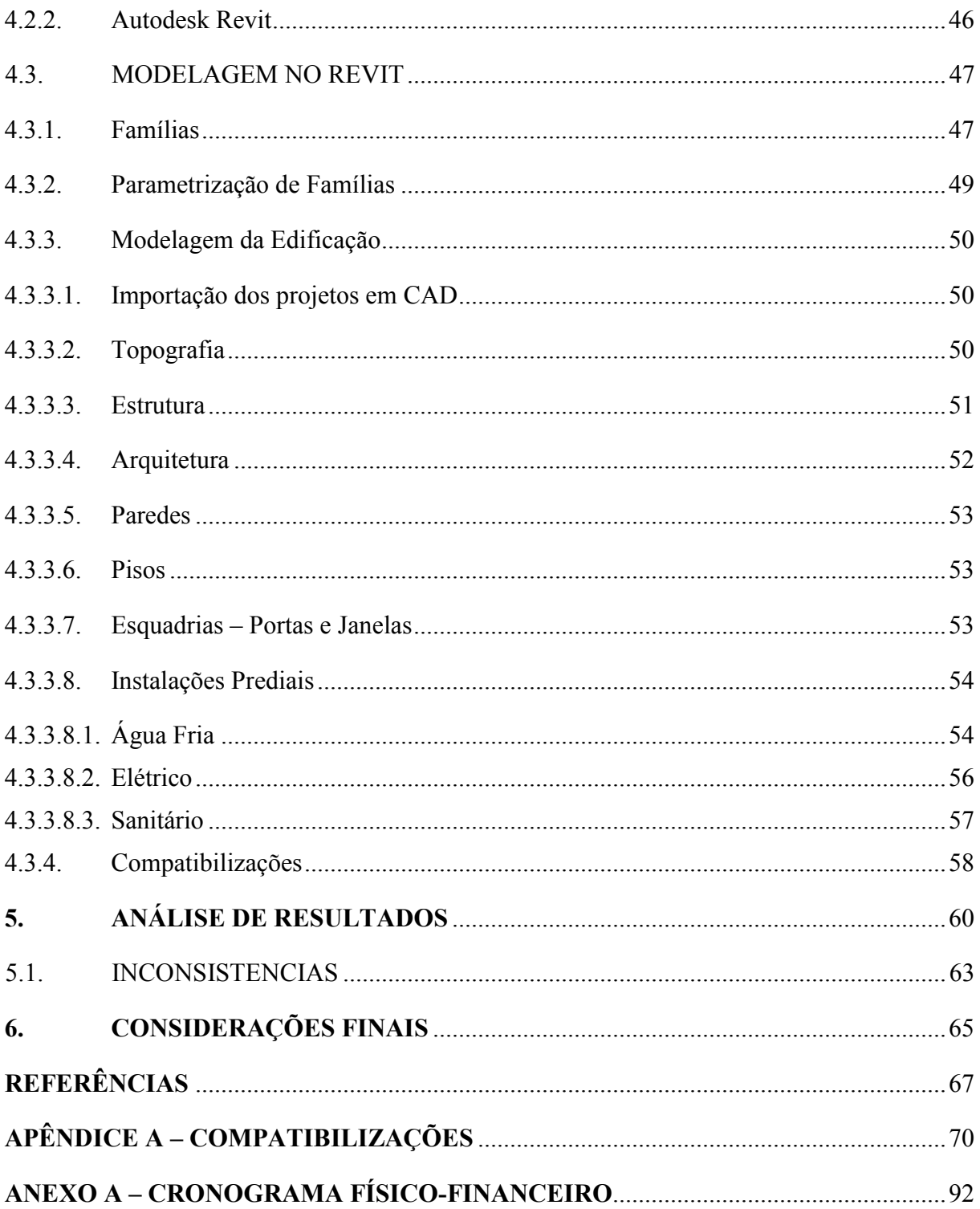

### **1. INTRODUÇÃO**

A construção civil, atualmente, está passando por um importante e complexo processo de transformação, devido às condições econômicas do país e à própria estrutura competitiva do setor. Esta transformação vem acontecendo a partir do desenvolvimento de novas tecnologias, com metodologias modernas de elaboração de projetos, bem como novas técnicas construtivas mais ágeis e eficientes, que buscam minimizar e reutilizar os resíduos da construção civil e, cada vez mais, atendem às condições de segurança do trabalho.

Na construção civil, assim como em outros setores de engenharia, os projetos têm importância fundamental na qualidade final do produto e no prazo de execução da obra. Além disso, Fabrício (2002) afirma que a concepção e o projeto também estão atrelados a sustentabilidade do produto e eficiência dos processos.

A complexidade dos processos construtivos resulta na crescente demanda de tempo para desenvolvimento e conclusão do produto. Para o aumento do nível de eficiência perante à situação de produção em tempos cada vez mais curtos, empresas buscaram antecipar o início de atividades que, anteriormente, dependiam da conclusão das demais etapas. Elevou-se assim o grau de paralelismo das atividades de desenvolvimento para garantir melhor eficiência de produção (PEDRINI, 2012). O modelo linear da tradicional Engenharia Sequencial utilizado para desenvolvimento de produtos, começa a dar espaço para a metodologia da Engenharia Simultânea na indústria, pontualmente na construção civil, a partir da necessidade de maior rapidez e desempenho na confecção de projetos.

Para Franco e Agopyan (1993), é durante a elaboração do projeto que são tomadas as decisões que trazem maior repercussão nos custos, velocidade e qualidade dos empreendimentos. Nesse sentido, a modelagem de informação da construção (BIM – *Building Information Modeling*) surge como um dos maiores avanços na indústria da Arquitetura, Engenharia e Construção (AEC). O BIM representa uma nova metodologia que aliada à tecnologia é capaz de melhorar os processos de concepção e gestão da construção, trazendo benefícios a todas as fases do ciclo de vida de um empreendimento. Seu uso, em especial para a compatibilização de projetos, tem demonstrado ser mais eficiente do que o método tradicional.

As construtoras, em sua maioria, terceirizam a elaboração dos projetos, subcontratando escritórios que estão fora de seus organogramas. Tal medida visa reduzir os custos, porém muitas vezes, acaba por acarretar negligência de comunicação e interoperabilidade entre os engenheiros projetistas e engenheiros de obra. Assim, a elaboração de um projeto é compreendida como um custo, quando, na verdade, deveria ser considerada um "investimento cujos retornos se darão na maior eficiência de sua produção e na maior qualidade dos produtos gerados" (MELHADO, 1994).

Visando à melhoria dessa etapa do sistema construtivo e à minimização de erros na execução de empreendimentos, além de revisar conceitos, o presente trabalho buscará enfatizar os benefícios relacionados ao uso da ferramenta BIM na compatibilização de projetos.

### 1.1 **IIISTIFICATIVA**

O setor de construção civil vem sofrendo por anos com a falta de eficiência nos seus processos, causando desperdícios nas etapas do projeto, da construção e gerando problemas de manutenção precoce. A grande parte desses problemas são gerados por erros no fluxo de informação ou pela simples falta de informações consistentes.

A inconsistência na coordenação de projetos, os erros e atrasos decorrentes de interferências são problemas recorrentes nas construções brasileiras, enquanto que a busca por projetos consistentes, enxutos e funcionais é incessante, porém inversamente proporcional aos investimentos empregados. Ter projetos consistentes e bem coordenados é fundamental para o sucesso da construção.

Apesar das iniciativas, o BIM ainda não se encontra amplamente difundido no setor da construção civil, mesmo sendo considerado um conceito promissor no desenvolvimento da arquitetura, engenharia e construção (AEC). Por isso, esse trabalho visa demonstrar a aplicação da metodologia BIM na compatibilização de projetos e espera assim, evidenciar sua eficiência nessa área.

### 1.2. OBJETIVO GERAL

Conhecer, aplicar e avaliar a utilização da metodologia BIM por meio de um estudo de caso do prédio de Matemática e Física da Universidade Estadual do Maranhão utilizando o *software* Autodesk Revit.

### 1.3. OBJETIVOS ESPECÍFICOS

- Realizar levantamento bibliográfico em literaturas, artigos, dissertações sobre os conceitos abordados;
- Apresentar os conceitos de Engenharia Sequencial e Simultânea, bem como os riscos da elaboração de projetos de forma independente;
- Apresentar conceitos e ferramentas que utilizem a metodologia BIM;
- Realizar a modelagem dos projetos CAD da edificação em estudo através do *software* Autodesk Revit;
- Identificar as incompatibilidades entre os projetos e apresentar possíveis soluções.

### **2. METODOLOGIA**

Este trabalho tem como intuito demonstrar e avaliar a importância da compatibilização e interação entre as diversas disciplinas que compõem uma edificação, além da familiarização com o software Autodesk Revit. Sendo assim, o trabalho abordará um estudo de caso de uma edificação que fora previamente concebida através de um modelo sequencial na plataforma CAD, que terá o seu modelo virtual desenvolvido, neste trabalho, com o auxílio da metodologia BIM através do software supracitado e terá o escopo conforme apresentado pela figura 1.

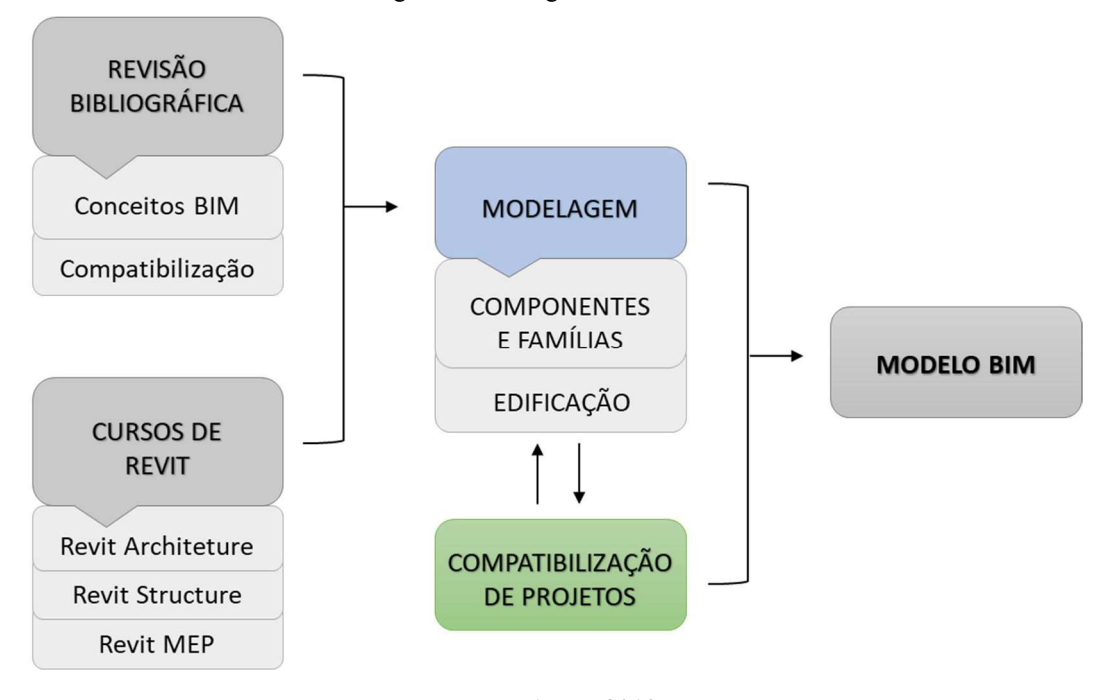

Figura 1 - Fluxograma do trabalho

Fonte: Autor, 2019

Para chegar aos resultados desejados, será realizado pesquisa bibliográfica em artigos, revistas, literaturas e trabalhos científicos relacionados ao tema para conceituar, ampliar as discussões e qualificar os resultados obtidos. Em seguida, será definida a ferramenta que será utilizada para auxiliar no emprego da metodologia abordada no trabalho e paralelamente iniciada a etapa de aprendizagem e familiarização com a mesma, etapa esta que ocorrerá através de cursos online e literaturas.

Após a delimitação da ferramenta de trabalho, deu-se início as visitas ao local da obra escolhida para extrair dados e recolher os projetos existentes. Na etapa a seguir é iniciada a parte prática deste trabalho com a modelagem da edificação em estudo a partir dos projetos obtidos em 2D.

Por fim, a última fase envolve a utilização do *software* para verificar as inconsistências encontradas entre as disciplinas (arquitetura, estrutura, elétrico, hidrossanitário, combate a incêndio e drenagem), onde pretende-se apresentar e avaliar essas, discutindo aspectos relevantes como impactos durante a execução, dificuldades de solução e expor a real importância da compatibilização de projetos de edificações com o intuito de propagar a prática, diminuir custos e retrabalhos, e também, aumentar significativamente a qualidade das obras.

### **3. FUNDAMENTAÇÃO TEÓRICA**

### 3.1. PROJETO DE CONSTRUÇÃO CIVIL

Existem inúmeros conceitos e definições de projetos. A palavra projeto deriva do latim *projetum*, que significa antes de uma ação, assim, projeto pode ser definido como uma ação prévia de um empreendimento, pesquisa ou desenho de modo sistemático e planejado para alcançar um objetivo. Ainda, segundo a Associação Brasileira de Escritórios de Arquitetura (1992) "é um conjunto de ações caracterizadas e quantificadas, necessárias à concretização de um objetivo".

A NBR 13.531 (ABNT, 1995, p.2) adota a definição de elaboração de projeto de edificação como:

> Determinação e representação prévias dos atributos funcionais, formais e técnicos de elementos de edificação a construir, a pré-fabricar, a montar, a ampliar, a reduzir, a modificar ou a recuperar, abrangendo ambientes exteriores e interiores e os projetos de elementos da edificação e das instalações prediais.

A elaboração de projeto é de grande importância para o sucesso de um empreendimento, pois além de ser requisito às etapas burocráticas de documentação e aprovação do empreendimento, também é crucial para tomada de decisões e definições de melhorias no planejamento do ciclo de vida do mesmo. Apesar de a etapa de execução representar grande parte do custo de uma obra, é na etapa de projeto que se define entre 70 e 80% do custo total da edificação, segundo OLIVEIRA e FREITAS (1997).

Segundo Picchi (1993) apud Tavares Junior (2001, p. 53), "o projeto exerce uma considerável influência sobre os custos da edificação, devido à grande possibilidade de alternativas existentes nesta fase, na qual poucas despesas foram realizadas. O gráfico 1 mostra a relação de maior investimento na fase de projetos x práticas convencionais, demonstrando o potencial de redução de custos e de prazos de obra que podem ser conseguidos com um maior investimento na área de projetos.

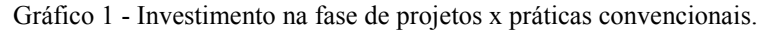

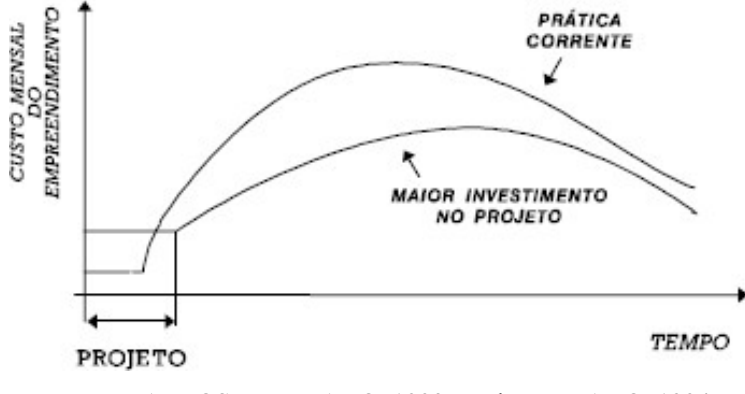

Fonte: BARROS; MELHADO, 1993 apud MELHADO, 1994

A qualidade na elaboração e coordenação dos projetos tem um grande impacto no empreendimento, afetando não somente os custos como também os prazos de execução e a qualidade do produto final. Em países desenvolvidos, o tempo dedicado à etapa de projeto chega a ser equivalente ao da fase de construção, o que permite não somente obter mais qualidade nos projetos, mas também um melhor planejamento do processo construtivo (SENA, 2012).

### 3.1.1. Etapas de elaboração de projeto

O processo de elaboração de projeto constitui-se de diversas etapas, em que gradativamente ocorre a elaboração dos vários subprojetos que devem atuar em conjunto e de forma colaborativa, formando assim, ao final, o conjunto de projetos executivos da edificação. A complexidade do projeto se dá devido ao grande número de subprojetos, o que implica em um maior número de envolvidos que contribuem no processo, mais informações geradas e compartilhadas pelos projetistas e coordenadores do projeto.

A garantia da qualidade do processo de projeto é fundamental para a identificação e o conhecimento de cada etapa deste processo (PETRUCCI JR., 2003). Os projetos possuem características únicas, tornando-os exclusivos, ou seja, cada um possui seu programa de necessidades, seus obstáculos e sua finalidade. Portanto, não há uma padronização na definição das etapas de projeto, sendo que autores apresentam abordagens diversificadas de divisão destas etapas.

Melhado (1994, p. 185) afirma que o processo de projeto passa por etapas progressivas, e que a liberdade de decisão entre alternativas vai sendo gradativamente substituída pelo detalhamento das soluções adotadas. Dividindo e descrevendo essas etapas da seguinte forma:

• Idealização do produto: a formulação do empreendimento ocorre a partir de uma primeira solução que atenda a uma série de necessidades e restrições iniciais (*Programa de Necessidades*);

• Análise de viabilidade: a solução inicial é avaliada, segundo critérios estabelecidos previamente, contemplando aspectos de custo, tecnologia, adequação ao usuário e às restrições legais correspondentes; o processo é iterativo até que seja encontrada a solução definitiva, a qual será traduzida em um *Estudo Preliminar* que servirá de ponto de partida para o desenvolvimento do projeto;

• Detalhamento: são elaborados, conjunta e iterativamente, o detalhamento final do produto (que resulta no *Projeto Executivo*) e a análise das necessidades vinculadas aos 13 processos de execução, esta última dando origem ao *Projeto para Produção*;

• Planejamento e execução: a partir do Projeto para Produção, faz-se o planejamento das etapas de execução da obra, a qual passa a ser conduzida dentro dos procedimentos da empresa e com a assistência da equipe de projeto durante todo o período;

• Entrega: o produto é passado às mãos do usuário, que terá a assistência técnica da construtora na fase inicial de uso, operação e manutenção, onde serão coletadas informações para a retroalimentação necessária à melhoria contínua do processo.

A ABNT (1995) sob a NBR 13.531 apresenta a divisão do processo de desenvolvimento das atividades técnicas do projeto de edificações em: levantamento, programa de necessidades, estudo de viabilidade, estudo preliminar, anteprojeto, projeto legal, projeto básico e projeto para execução. O quadro 1 apresenta como podem ser descritas tais etapas.

| Levantamento             | Coleta<br>dados<br>de<br>topográficos<br>e    |  |  |
|--------------------------|-----------------------------------------------|--|--|
|                          | planialtimétricos do terreno; análise de      |  |  |
|                          | documentações legais; serviços públicos       |  |  |
|                          | oferecidos.                                   |  |  |
| Programa de Necessidades | Verificar as exigências do cliente quanto a   |  |  |
|                          | dimensões e destinação da edificação, além    |  |  |
|                          | das necessidades funcionais dos ambientes.    |  |  |
| Estudo de Viabilidade    | Etapa destinada à elaboração de análise e     |  |  |
|                          | avaliações para seleção e recomendação de     |  |  |
|                          | alternativas para a concepção da edificação e |  |  |
|                          | elementos,<br>instalações<br>de<br>seus<br>e  |  |  |
|                          | componentes.                                  |  |  |
| Estudo Preliminar        | Caracterização geral da concepção adotada,    |  |  |
|                          | incluindo funções, usos, dimensões; sugestão  |  |  |
|                          | incluindo<br>elementos<br>construtivos<br>de  |  |  |
|                          | alternativas, vantagens e desvantagens.       |  |  |

Quadro 1 - Descrição das etapas de elaboração de projeto

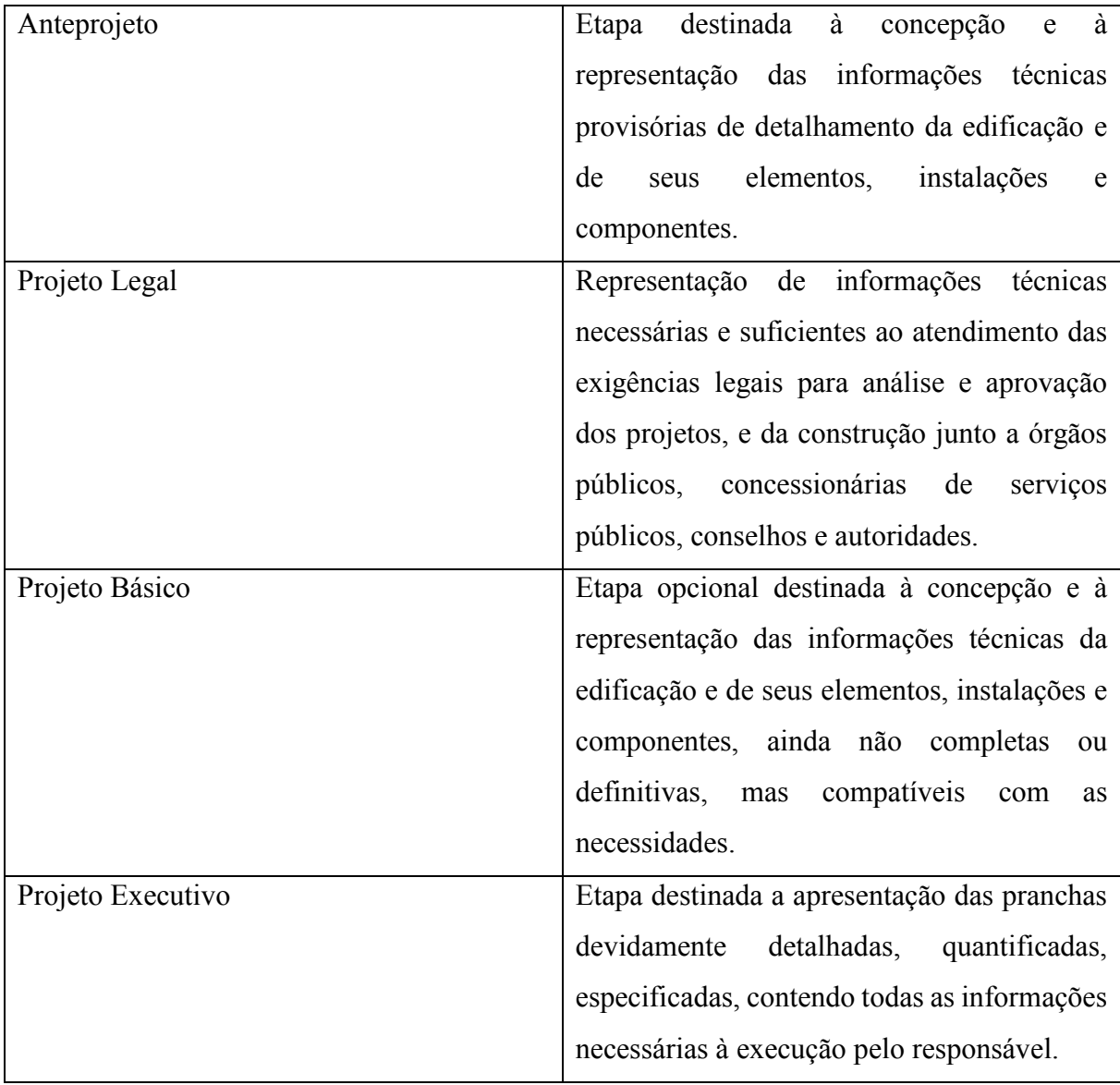

Continuação - Descrição das etapas de elaboração de projeto

Fonte: NBR 13531/1995

De acordo com Graça et al. (1998) a produção de um projeto, como um produto, passa por duas grandes etapas: etapa de criação e etapa de utilização. A etapa de criação, ou fase de produção de projetos, engloba as fases de projeto conceitual, preliminar, detalhado, de produção e de suporte ao produto; e a etapa de utilização engloba a execução, uso, operação, suporte e manutenção.

É possível notar que os autores seguem basicamente o mesmo padrão: iniciando pela concepção e planejamento do empreendimento, seguido pelo aumento do grau de detalhamento dos projetos e, por fim, a etapa de execução em que se acrescenta o *as built*.

### 3.1.2. Coordenação de projeto

A coordenação de projetos é uma atividade de suporte ao desenvolvimento da elaboração de projeto, voltada à integração dos requisitos e das decisões de projeto e deve ser exercida durante todo o processo com o objetivo de fomentar a interatividade na equipe e permitir um projeto simultâneo para, assim, melhorar a qualidade dos mesmos (MELHADO, 2005).

Para que se tenha uma coordenação de projetos eficiente, Melhado (2005) lista alguns atributos que devem ser garantidos, entre eles:

- i. evitar que as partes prejudiquem o todo;
- ii. saber consultar especialistas internos ou externos para solução de problemas específicos;
- iii. conciliar necessidades de curto, médio e longo prazo;
- iv. integrar atividades que tem relação com aquelas que se está coordenando;
- v. encorajar o trabalho cooperativo e em equipe;
- vi. delegar aos membros da equipe a solução de problemas simples a partir de diretrizes e padrões pré-estabelecidos.

Para a realização de um projeto multidisciplinar é necessária uma equipe multidisciplinar de profissionais que operem desde o início da concepção do produto em conjunto, buscando sempre atender aos clientes internos e externos da melhor forma possível.

A simultaneidade das atividades, bem como a antecipação das decisões só são possíveis quando os envolvidos trabalham de forma coordenada num processo colaborativo (figura 2). São as interações entre os profissionais de todas as áreas (manutenção, execução, sistemas prediais, entre outros) que possibilitarão o desenvolvimento de um produto de qualidade, que considera todas as etapas do ciclo de vida da edificação.

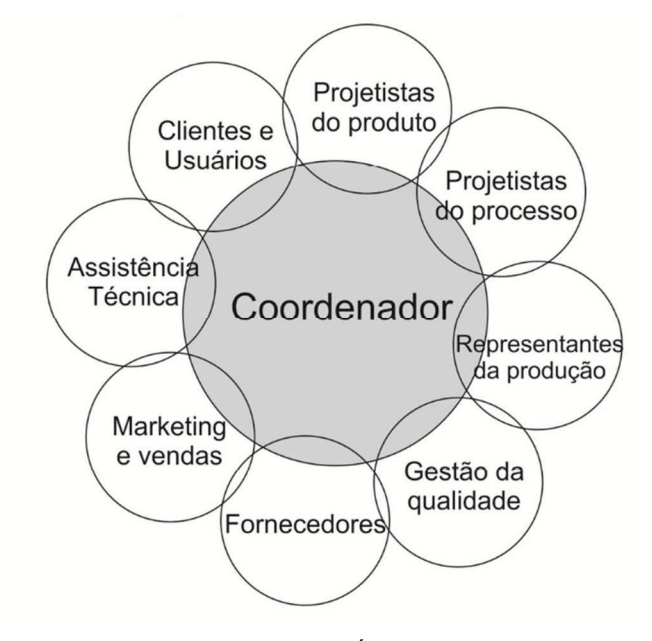

Figura 2 - Configuração de equipe multidisciplinar

Fonte: FABRÍCIO, 2002

O projeto não pode ser definido somente como uma representação documentada da construção, mas também como um processo de troca de informações constantes, que envolve equipes multidisciplinares que devem trabalhar em conjunto, com o intuito de atender aos objetivos pré-estabelecidos. No entanto, a troca de informações nem sempre ocorre de forma eficiente e coordenada, e problemas como as incompatibilidades são consequências disso, mesmo com as compatibilizações sendo realizadas.

### 3.1.3. Compatibilização de projetos

A compatibilização é uma atividade fundamental para a garantia da qualidade do projeto e do empreendimento. Para alguns autores, ela pode ser classificada como uma das funções da coordenação de projeto, enquanto que para outros é uma função separada da coordenação. A compatibilização tem como objetivo principal evitar que os projetos executivos contenham interferências entre as diversas disciplinas, além de erros diversos que possam gerar atrasos e desperdícios durante a execução e que tragam prejuízo ao usuário final (SENA, 2012).

Segundo Melhado (2005), é importante diferenciar coordenação e compatibilização de projetos. A coordenação requer uma interação por parte dos projetistas com o intuito de tomar decisões e viabilizar soluções para o projeto, sendo, portanto, um gerenciamento dos diversos agentes envolvidos no projeto. "Na compatibilização, os projetos de diferentes especialidades são superpostos para verificar as interferências entre eles, e os problemas são evidenciados para que a coordenação possa agir sobre eles e solucioná-los." (MELHADO, 2005). Ainda segundo o autor, a compatibilização deve ocorrer quando os projetos já estão concebidos, funcionando como uma "malha fina", onde erros possam ser detectados antes da execução. A figura 3 ilustra o grau de complexidade envolvida no processo de compatibilização, reforçando a razão dos cuidados nesta etapa.

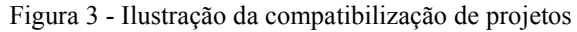

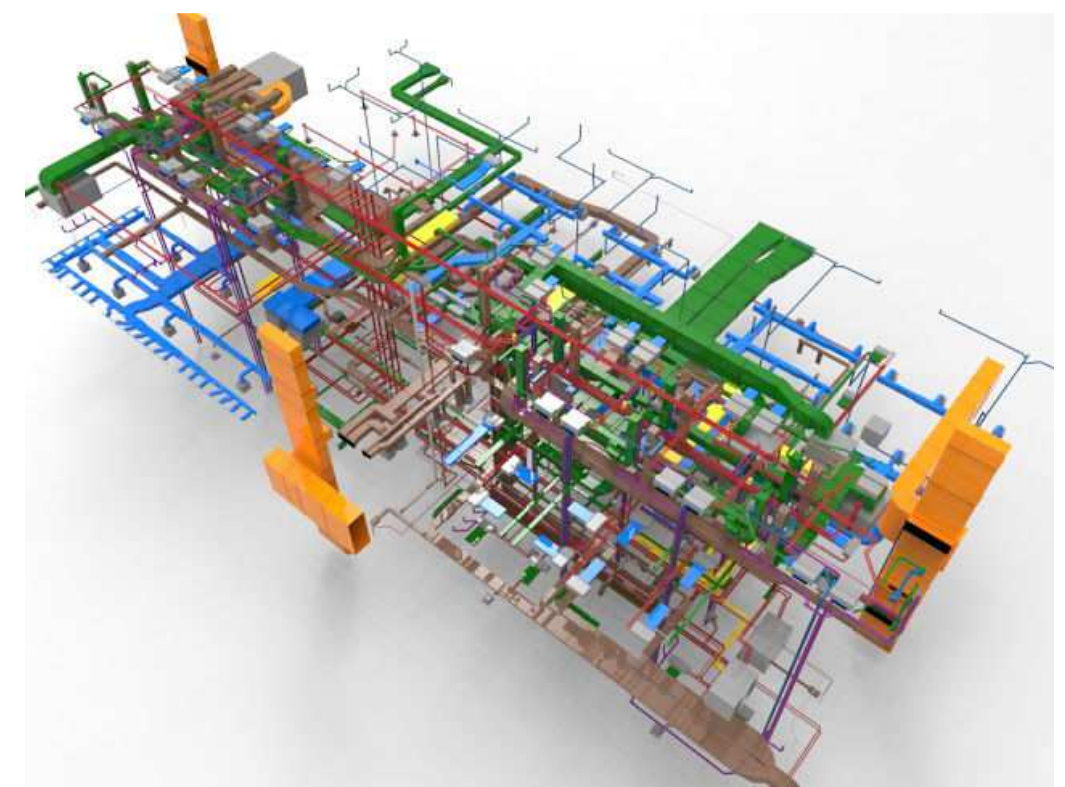

Fonte: http://blogengenhariadeprojetos.blogspot.com/2016/11/compatibilizacao-de-projetos\_2.html. Acesso em: 28 maio de 2019

Para Mikaldo Jr. e Scheer (2008), a compatibilização de projetos pode ser definida como a atividade que torna os projetos compatíveis, proporcionando soluções integradas entre as diversas áreas que tornam um empreendimento real. Dentre os motivos que justificam a compatibilização, podem ser listados: a separação entre a atividade projetual e a execução; forma sequencial de projeto; especialização cada vez maior das diferentes áreas de projetos; equipes de um mesmo projeto atuando em diferentes localidades; dentre outros.

A compatibilização é entendida como a parte do processo que objetiva identificar e eliminar inconsistências físicas detectadas entre as disciplinas que englobam um projeto, tornando-o financeiramente mais viável e exequível, estas que são as duas principais variáveis que mais impactam a construção civil brasileira na atualidade.

Esta etapa do ciclo de vida de um projeto proporciona maior qualidade do produto final, garantindo não apenas a fase projetual, mas antecipando problemas que só seriam identificados na execução e/ou durante o uso.

### 3.2. MODELOS DE PROCESSOS DA CONSTRUÇÃO

O processo de concepção de um empreendimento, geralmente, ocorre de forma fragmentada devido à grande complexidade do ambiente da construção civil, que exige profissionais cada vez mais especializados. Devido à falta de incentivo à integração do fluxo de informações entre os projetistas, o projeto acaba perdendo eficiência e qualidade.

Portanto, é importante conhecer o modelo de processo tradicional já estabelecido para que possam ser feitas as devidas comparações entre este e o modelo simultâneo, ressaltando suas particularidades e suas respectivas implicações dentro do processo.

### 3.2.1. Modelo sequencial

Tradicionalmente, a abordagem do desenvolvimento do produto no setor da construção civil é conhecida como modelo sequencial ou *over the wall* (por cima do muro). Este processo recebe esta nomenclatura pois o processo é fragmentado, ou seja, uma atividade só inicia após a outra ser concluída (figura 4), gerando dependência entre os processos (PRETTI, 2013). Umas das principais desvantagens desse processo são: o tempo ocioso gerado entre uma etapa e outra, que não agregam valor ao processo e/ou ao produto, conforme ilustrado na figura 3, e o nível de confiabilidade das informações agregadas ao projeto em cada etapa de sua concepção, visto que cada uma é considerada isoladamente.

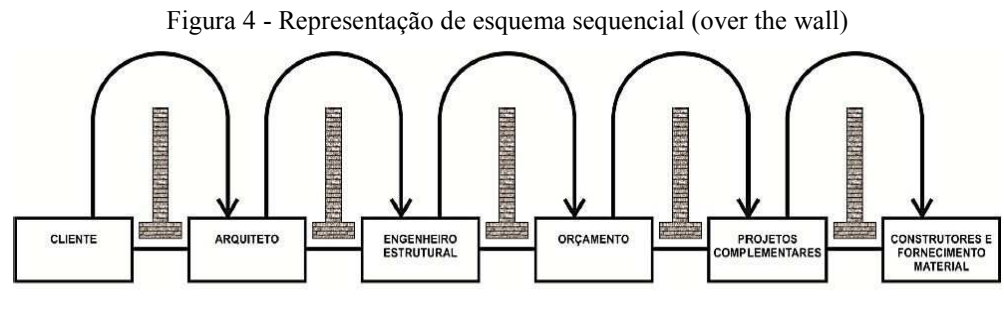

Fonte: Adaptado de ANUMBA; EVBUOMWANA, 1998

O processo descrito por este modelo faz com que os profissionais envolvidos acabem tomando decisões que, inevitavelmente, afetarão os demais da sequência, podendo gerar

inconformidades no projeto, tais como: atrasos de cronograma, imprecisão nos orçamentos e baixa qualidade construtiva. (CHEN e KAMARA, 2008).

A visão sequencial do processo de projeto, conforme ressalta Melhado (1997), consagra uma relação hierárquica não só nas práticas, mas também em várias normas técnicas vigentes que consideram o projeto de arquitetura como o responsável pelas indicações a serem seguidas pelos projetos de estruturas e instalações. A figura 5 demonstra como se diferencia as etapas de um projeto elaborado por um processo sequencial x processo simultâneo.

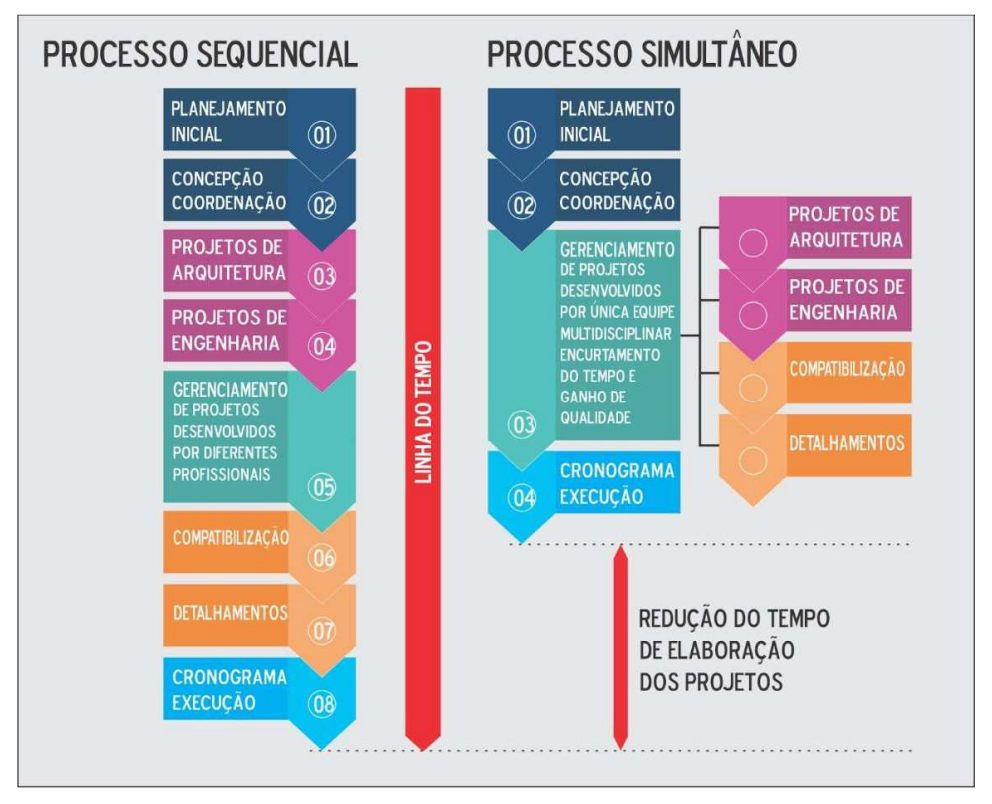

Figura 5 - Processo sequencial x Processo Simultâneo

Fonte: http://blogengenhariadeprojetos.blogspot.com.br/2016/10/engenharia-simultanea-evolucao- e\_47.html. Acesso em: 29 maio de 2019

Segundo Okamoto (2006), como consequência de todas estas dificuldades encontradas no modelo tradicional e sequencial de elaboração de projetos, surgiu a grande quantidade de retrabalho, desperdícios, alto custo da produção e baixa qualidade dos produtos finais. Estes problemas têm estimulado novas práticas de organização dos projetos. Como o resultado do visível processo de obsolescência do modelo construtivo tradicional, novos conceitos se tornaram objeto de atenção de empreendedores.

#### 3.2.2. Modelo simultâneo

O modelo simultâneo, também conhecido por engenharia simultânea, não foi um conceito desenvolvido diretamente para a indústria da construção civil, na verdade, ele surge na indústria manufatureira e sofre algumas adaptações para que também possa ser usado pela construção (PRETTI, 2013). Diante da necessidade de menores prazos e manutenção da qualidade da concepção à execução, as empresas de AEC precisavam se manter competitivas, e uma das soluções adotadas (figura 6), no início dos anos 1980, foi aumentar gradativamente o nível de paralelismo das atividades de desenvolvimento possibilitando condições mais favoráveis diante das tradicionais práticas do mercado.

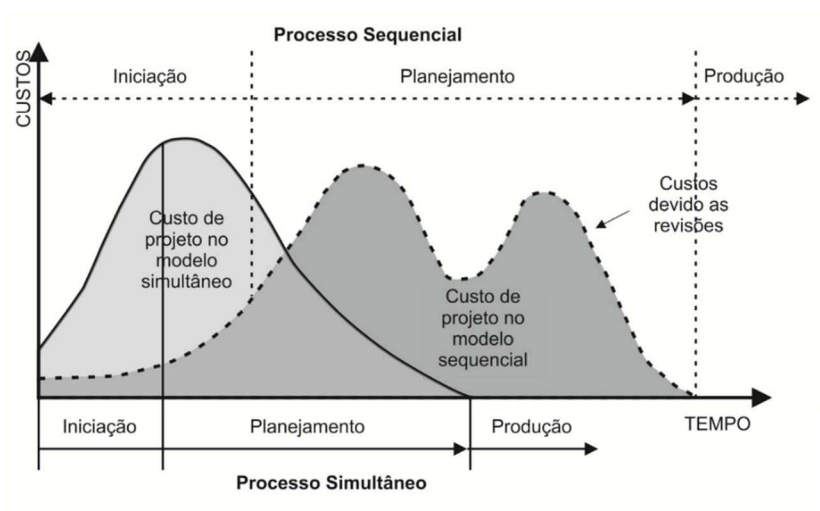

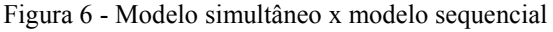

#### Fonte: FABRÍCIO, 2002

Segundo o estudo realizado pela DARPA (*Defense Advanced Research Project Agency*), Engenharia Simultânea é uma abordagem sistemática para o desenvolvimento integrado e paralelo do projeto de um produto e os processos relacionados, incluindo manufatura e suporte. Essa abordagem procura fazer com que as pessoas envolvidas no desenvolvimento considerem, desde o início, todos os elementos do ciclo de vida do produto, da concepção ao descarte, incluindo qualidade, custo, prazos e requisitos dos clientes (WINNER et al., 88 apud PRASAD, 1996).

Os primeiros estudos de Engenharia Simultânea, tal como é entendida hoje, e a sua utilização por empresas ocidentais aconteceram no início da década de 1980, quando foi iniciado um estudo conduzido pela DARPA, uma agência do governo americano, sobre formas de se aumentar o grau de paralelismo das atividades de desenvolvimento de produtos. O resultado desse trabalho definiu o termo "Concurrent Engineering", tornando-se uma importante referência para novas pesquisas nessa área (PRASAD, 1996).

A Engenharia Simultânea, propõe a execução simultânea de diferentes projetos complementares, por exemplo. Tal intuito objetiva o processo baseado no correto manuseio das informações, se inicie sem que a anterior seja finalizada, proporcionando assim, a retroalimentação das informações, em oposição às ferramentas sequenciais (AQUINO e TEIXEIRA, 2011), as quais abrem margem às inúmeras falhas na produção.

Para Anumba et al. (2002), alguns dos objetivos deste ambiente integrado, proporcionado pela Engenharia Simultânea, são:

- (i) Começar o trabalho de forma correta, desde o início;
- (ii) Satisfazer o cliente do produto final;
- (iii) Reduzir o custo e o tempo de desenvolvimento do produto, sem comprometer a sua qualidade final;
- (iv) Eliminar o desperdício de recursos, e o tempo gasto com alterações durante o avanço do processo;

O objetivo principal da ES é criar condições para o desenvolvimento de empreendimentos que envolve diversas disciplinas, com alto grau de incerteza envolvida, com reduzido prazo de desenvolvimento, sem comprometer substancialmente os custos e a qualidade do produto.

Portanto, este modelo vem resgatando a interação entre projeto e execução por meio de sua metodologia sistêmica de aplicação, trazendo consigo diferenciais e sendo uma alternativa ao tradicional modelo sequencial.

### 3.3. BUILDING INFORMATION MODELING

Em 1986 o termo *Building Modeling* como a ideia que se tem hoje de BIM, apareceu no artigo de Robert Aish "*Building Modeling: The Key to Integrated Construction CAD*" (Modelagem da Construção: A Chave para integração da construção CAD), em que Aish descreve um sistema de modelagem tridimensional de edifícios que pode extrair desenhos automáticos e estar conectado a um banco de dados, além de conceitos de parametria (AISH, 1986).

Com o tempo e a evolução dos *softwares* novos conceitos acabariam sendo agregados ao termo e em 2002, Jerry Leiserin descreveu em seu artigo *Comparing Pommes and Naranjas* (Comparando maçãs com laranjas) aquilo que viria a ser o termo *Building Information Modeling* (Modelagem da Informação da Construção). A seguir a tradução de um trecho do artigo de LEISERIN (2002):

É difícil suficiente comparar coisas distintas, tais como maçãs e laranjas, mas ainda mais difícil quando é comparar termos diferentes em línguas diferentes. Como arquitetos, construtores e proprietários / operadores mudam seus termos de comunicação, descrição e comunicação de "CAD" para "a próxima coisa", nos deparamos com o problema de maçãs e laranjas com relação a proliferação de nomes em línguas que nos impedem de distinguir diferenças e/ou semelhanças significativas nas abordagens de softwares de construção virtual. Estou convencido de que a indústria da construção não pode avançar com qualquer uma dessas novas ferramentas, a menos e até chegar ao acordo sobre um termo para substituir o "CAD". Estou igualmente convencido de que o melhor termo para esta finalidade é... Building Information Modeling (Modelagem da Informação da Construção).

Segundo Leiserin (2002), combinados, *Building Information* (Informação da Construção) traz um forte senso do que é o projeto, construção e operação de edificações, já o *Modeling* (Modelagem), tem uma conotação matemática, de descrição digital de objetos ou sistemas.

EASTMAN (2008) descreve que o BIM pode ter diversos usos e afeta diferentemente cada parte interessada no processo de projeto e construção (e a informação necessária para cada parte interessada também se modifica).

O quadro 2 apresenta um resumo das áreas de aplicação do BIM e benefícios potenciais para os futuros proprietários das edificações e as responsabilidades de cada parte interessada no processo de projeto e construção.

| Parte<br>Interessada        | Área de<br>aplicação do<br><b>BIM</b><br>para                                     | Impulsionador do<br>mercado                      | Benefícios para<br>todos os<br>proprietários                    |
|-----------------------------|-----------------------------------------------------------------------------------|--------------------------------------------------|-----------------------------------------------------------------|
|                             | proprietários                                                                     |                                                  |                                                                 |
| Arquitetos e<br>engenheiros | Planejamento de<br>espaços e<br>conformidade com<br>o programa de<br>necessidades | Gestão de custos /<br>complexidade do<br>mercado | Garantir que os<br>requisitos do<br>projeto sejam<br>alcançados |
|                             | Energia (análise<br>ambiental)                                                    | Sustentabilidade                                 | Melhorar a<br>sustentabilidade e<br>eficiência energética       |
|                             | Configuração de<br>projetos /                                                     | Gerenciamento de<br>custos $/$                   | Qualidade dos<br>projetos /                                     |
|                             | planejamento de<br>cenários                                                       | complexidade                                     | comunicação                                                     |
|                             | Análise e simulação<br>do sistema                                                 | Sustentabilidade                                 | Desempenho e<br>qualidade da                                    |
|                             | construtivo                                                                       |                                                  | edificação                                                      |

Quadro 2 - Resumo das áreas de atuação do BIM x partes interessadas

|                                               | Comunicação e<br>revisão dos                                  | Complexidade do<br>mercado e                                                         | Comunicação                                                                                 |
|-----------------------------------------------|---------------------------------------------------------------|--------------------------------------------------------------------------------------|---------------------------------------------------------------------------------------------|
|                                               | projetos                                                      | barreiras de<br>linguagem                                                            |                                                                                             |
| Projetistas,<br>engenheiros e<br>empreiteiros | Quantitativos e<br>estimativas de                             | Gestão de custos                                                                     | Estimativas mais<br>confiáveis e                                                            |
|                                               | custo                                                         |                                                                                      | precisas                                                                                    |
|                                               | Coordenação de<br>projetos<br>(detecção de<br>interferências) | Gestão de<br>custos e<br>complexidade<br>da infraestrutura                           | Redução de erros no<br>canteiro e<br>redução dos<br>custos de<br>construção                 |
| Empreiteiros e<br>fabricantes                 | Simulação de<br>cronogramas / 4D                              | Tempo de<br>lançamento,<br>escassez de mão<br>de obra e<br>barreiras de<br>linguagem | Comunicação<br>visual do<br>cronograma                                                      |
|                                               | Controle de projetos                                          | Tempo de<br>lançamento                                                               | Registro das atividades<br>do<br>projeto                                                    |
|                                               | Pré-Fabricação                                                |                                                                                      | Redução do tempo de<br>trabalho<br>no canteiro e<br>aumento da<br>qualidade dos<br>projetos |
| Proprietários                                 | Análise preliminar de<br>viabilidade                          | Gestão de custos                                                                     | Aumento da<br>confiabilidade dos<br>custos                                                  |
|                                               | Simulação da<br>operação                                      | Sustentabilidade /<br>gestão de<br>custos                                            | Desempenho e<br>manutenção da<br>edificação                                                 |
|                                               | Gestão de ativos                                              | Gestão de ativos                                                                     | Gestão de facilidades e<br>ativos                                                           |

Continuação - Resumo das áreas de atuação do BIM x partes interessadas

Fonte: Adaptado de EASTMAN (2008)

Através do quadro 2 é possível verificar que existem diversas atividades que podem ter como base as informações inseridas na modelagem para melhorar o processo de trabalho e a confiabilidade dos dados a serem utilizados para tomada de decisão em um projeto e construção de edifícios.

De acordo com a coletânea CBIC (2016), BIM é um conjunto de políticas, processos e tecnologias que, quando atuados em conjuntos, geram a metodologia para gerenciar o processo de projetar uma edificação e ensaiar seu desempenho, gerenciando as suas informações e dados, utilizando plataformas digitais (baseadas em objetos virtuais), através de todo o seu ciclo de vida.

#### 3.3.1. BIM e os obstáculos no Brasil

A utilização do BIM, atualmente, pode até ser considerada uma novidade no ramo da produção de projetos, porém, ela não deve ser considerada uma tecnologia tão nova, visto que soluções similares têm sido utilizadas em diversas indústrias onde a complexidade dos empreendimentos exigem um maior investimento nos projetos e especificações. O termo é novidade para o acesso da indústria da construção civil a essa ferramenta, que só se tornou possível graças a facilidade de aquisição dos hardwares (computadores com grande capacidade de armazenamento) e softwares (CBIC, 2016).

Existem diversas barreiras para a adoção do BIM, seja no Brasil ou no mundo, entretanto, em escalas e padrões diferentes. Segundo Catelani (2017), a barreira cultural é uma das "mais difíceis a serem transpostas durante o processo de implementação do BIM. Dentre as principais barreiras culturais ou particularidades do ambiente e do mercado brasileiro são elas (RABELO, 2017):

- a. Não valorização do planejamento dos empreendimentos construtivos;
- b. Não há um número de profissionais suficientemente capacitados em BIM;
- c. Preferências do mercado por soluções "rápidas e baratas";
- d. O atual modelo de contratação de projetistas utilizado no Brasil: os maiores beneficiados pela adoção BIM são os contratantes, que respondem pelo produto final construído perante os clientes, contudo o BIM precisa ser aplicado ainda na fase do desenvolvimento dos projetos.
- e. As margens de lucro dos empreendimentos da construção civil no Brasil ainda são relativamente altas. Além disso, os erros e desperdícios, muitas vezes já estão incorporados aos orçamentos;
- f. O investimento para viabilizar a implementação BIM é desproporcional aos atuais valores de remuneração dos projetistas que utilizam tecnologias tradicionais;

g. Em geral, não há interesse pelo trabalho colaborativo, optando preferencialmente por projetos individuais por setor;

Carmona e Carvalho (2016, p. 390) apresentam as principais dificuldades apontadas por usuários do BIM de acordo com as referências bibliográficas pesquisadas, citando-as a partir de índices percentuais. O alto custo da aquisição do programa é a pioneira das dificuldades, representando pelo menos 50% das referências, seguindo pelo alto custo de investimento em treinamento representando 40%, problemas com projetistas colaboradores representando 40%, falta de tempo representando 25%, clientes que não valorizam os projetos elaborados pela tecnologia BIM representando 20%, falta de famílias de componentes representando 20% e 10% das referências, os usuários acreditam que não houve vantagens imediatas.

Após se instalar no Brasil, o BIM ficou conhecido como "compatibilização de projetos", mas essa ferramenta não se resume apenas nisso. Essa tecnologia está presente desde levantamento topográfico até a pós-entrega, passando por todas as etapas anteriormente descritas, sempre buscando agregar mais valor ao produto final.

### 3.3.2. O que não é BIM

À medida que o BIM começa a ganhar mais importância e relevância no mercado, surgem também iniciativas que poderiam ser descritas como BIM *wash*. Ou seja, ocorre um processo semelhante ao que aconteceu há alguns anos com a chamada tecnologia verde, quando foi usado o termo *green wash* para distinguir e definir iniciativas falsas e oportunistas das verdadeiras propostas de soluções sustentáveis, que possuíam objetivos reais de preservação do meio ambiente (CBIC, 2016).

É comum encontrar argumentos da indústria de desenvolvimento de softwares que utilizam o termo BIM para definir muitas das funcionalidades de seus produtos, o que pode gerar certa divergência sobre o correto significado do termo. Os autores Eastman et al (2011, p. 15), tentam esclarecer este conflito através de soluções de modelagens que não utilizam a tecnologia BIM. Isso inclui ferramentas que criam as seguintes tipologias de modelos:

> a. modelos que só contém dados 3d, sem atributos de objetos - modelos utilizados somente para visualizações gráficas e não possuem inteligência e sofisticação ao nível do objeto. Um exemplo de software desta tipologia é o SketchUp, que, segundo os autores, é um software que atende bem para a necessidade de

rápidos desenhos esquemáticos e modelagens, entretanto, suas representações não trazem nenhuma informação além da aparência e das dimensões dos elementos retratados.

- b. modelos sem suporte para comportamento **-** modelos que definem objetos, mas não podem ajustar o posicionamento ou proporções em razão da impossibilidade da não utilização da inteligência paramétrica.
- c. modelos que são compostos de múltiplas referências a arquivos CAD 2D que devem ser combinados para definir a construção - impossibilidade de assegurar que o modelo tridimensional resultante será factível, resistente e contabilizável.
- d. modelos que permitem modificações de dimensões em uma vista que não são automaticamente refletidas em outras vistas - erros nos modelos podem ser difíceis de detectar; é similar à substituição de uma fórmula por um comando manual em uma planilha eletrônica ou cotas.

Portanto, o processo de criar um modelo virtual de uma edificação é algo novo, principalmente no Brasil, e exige mais do que apenas uma modelagem 3D, é necessário conhecimentos técnicos e práticos afim de agregar valor ao modelo através da inserção de informações corretas nos elementos construtivos para, assim, ter ganho de produtividade e confiabilidade durante o fluxo do projeto.

### 3.3.3. Vantagens do BIM

Segundo a Autodesk (2017), o AutoCAD e o Revit são *softwares* amplamente usados para criar desenhos 2D (plantas baixas, elevações, detalhes e etc.), modelos e objetos 3D; documentos de construção e imagens renderizadas. Embora haja diversas diferenças entre os dois softwares, ambos são usados frequentemente na mesma organização. A principal diferença é que o AutoCAD é, principalmente, uma ferramenta de desenho para desenvolver a geometria básica que representa a vida real, enquanto o Revit cria a geometria baseada em informações do mundo real. Vem daí o termo "modelagem de informação de construção" ou, em inglês, *Building Information Modeling*, mais conhecido como BIM (AUTODESK, 2017).

A riqueza de informações proporcionada pelo uso de objetos paramétricos possibilita a extração automática de diversos tipos de representações de determinado elemento construtivo, sem que haja a necessidade de redesenhá-lo. Os softwares que oferecem a tecnologia BIM, possibilitam alterações dinâmicas no modelo. Como existem parâmetros que determinam a representação em cada situação (planta, corte, elevação e perspectiva, etc.), a visualização passa a ser função de uma escolha do usuário a partir de um comando do programa, e não da geração manual de um desenho adicional. A representação é, portanto, automática (AYRES; SCHEER, 2007).

A plataforma BIM permite a interação de diversos projetos, analisa-os tridimensionalmente e organiza-os, fazendo com que não haja um elemento no mesmo espaço que outro. Segundo Freitas (2014) a principal característica do BIM é a combinação do seu sistema de modelação 3D com uma gestão, partilha e troca de dados durante a vida útil do edifício tendo como resultado um modelo com imagens gráficas tridimensionais em tempo real, onde cada linha e cada objeto apresentam dados físicos reais.

A tecnologia BIM globaliza o desenvolvimento de projetos. Além do aumento da produtividade oferecida através destas possibilidades citadas, outros benefícios apresentados pela plataforma BIM são: modelagem paramétrica e a interoperabilidade.

Além disso, o modelo BIM possui níveis de detalhamento (LOD – *Level of Detail*) em função das informações de projeto disponíveis, dos interesses do cliente e do investimento que se pretende realizar. O item a seguir trata exatamente do nível de detalhamento e como ele se desenvolve no modelo.

O sistema ainda oferece a possibilidade de múltiplos colaboradores trabalharem em uma mesma base simultaneamente, desde o estágio inicial do projeto, o que pode resultar em um produto mais harmônico e eficiente (CARMONA; CARVALHO, 2016, p. 386).

No *worksharing<sup>1</sup>* ou trabalho colaborativo existe um arquivo central e os demais usuários possuem uma cópia do arquivo em seus computadores nos quais cada um irá trabalhar em *worksets*<sup>2</sup> diferentes para evitar conflitos entre as alterações, em seguida o arquivo é sincronizado com o arquivo central atualizando as alterações aos demais colaboradores.

Através de uma pesquisa realizada com empreiteiros americanos é possível verificar quais os três principais aspectos do BIM que trouxeram melhorias aos seus negócios. O gráfico 2 demonstra quais dentre as inúmeras vantagens foram as mais relevantes aos empreiteiros.

 $\overline{a}$ 

<sup>&</sup>lt;sup>1</sup> *Worksharing* é uma técnica de trabalho baseada no compartilhamento do modelo BIM (Modelo Central) com vários usuários, que podem fazer modificações em partes pré-definidas do modelo e sincronizar estas alterações no Modelo Central (Autodesk).

<sup>2</sup> *Workset* é uma coleção de elementos em um projeto com compartilhamento de trabalho. Quando você torna um *workset* editável no Revit, você está assumindo a propriedade exclusiva de todos os objetos nele contidos. Apenas um usuário pode editar exclusivamente cada *workset* em um determinado momento (Autodesk).
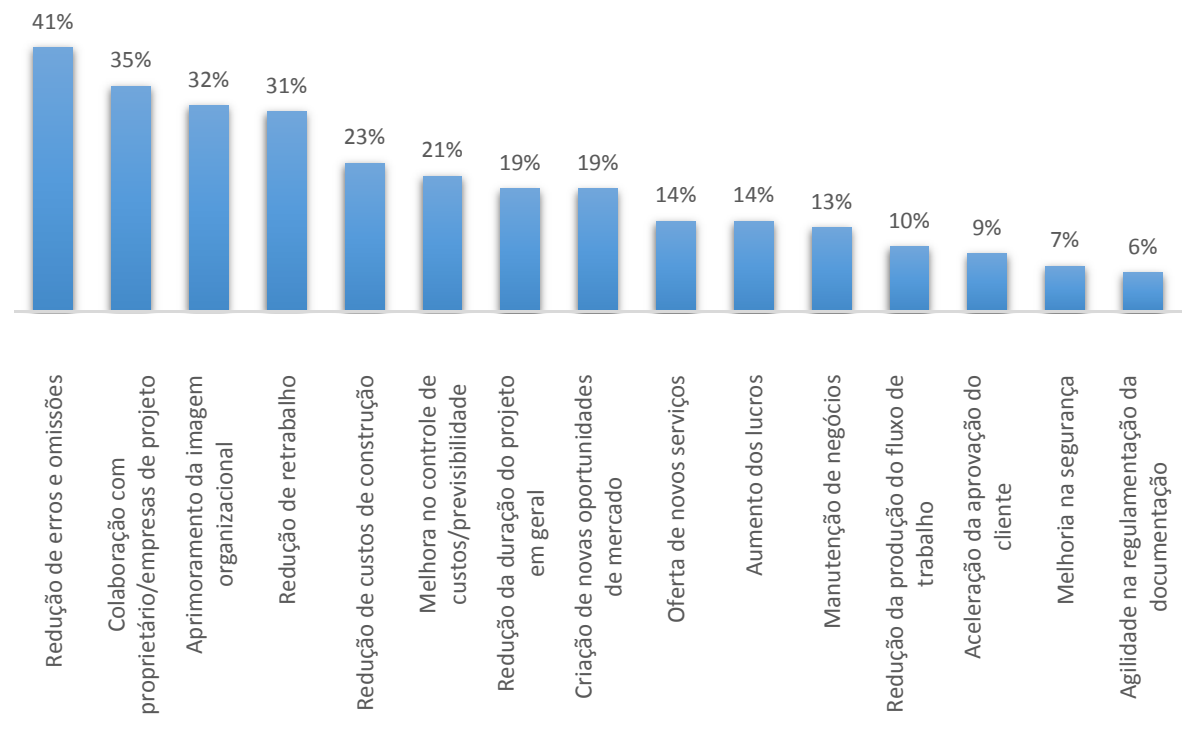

Gráfico 2 - Principais benefícios do BIM para empreiteiros

Fonte: Adaptado SmartMarket Report, 2014

Destaca-se, em primeiro lugar, a redução de erros e omissões, devido ao compartilhamento de informações em um único projeto; seguido de colaboração com proprietário/empresa de projeto pois a comunicação entre ambos é mais clara e eficiente; em terceiro lugar, fica o aprimoramento da imagem organizacional, pois com *know-how* na área a empresa ganha vantagem competitiva em suas estratégias de marketing; e, em quarto lugar, a redução dos retrabalhos, devido a existência da edificação virtual.

Enquanto os arquivos do CAD geométrico são formados por elementos geométricos básicos, sem qualquer informação, cabendo ao projetista interpretar e dar significado às linhas e demais elementos, o sistema BIM já oferece e interpreta as informações a partir de elementos inseridos pelo projetista. "Não se trata mais de desenhos desconectados meramente constituídos de linhas" (HILGENBERG et al, 2012, p. 64).

Dessa forma, pode-se concluir que a principal vantagem dos modelos de informação BIM é a consistência das informações, que é proporcionado através do conjunto de práticas que envolvem o fluxo de trabalho dentro dos moldes da metodologia em estudo.

#### 3.3.4. Dimensões do modelo BIM

A plataforma BIM permite trabalhar em diferentes dimensões, o que vai diferenciá-las são as informações que poderão ser extraídas das mesmas. Com isso, verifica-se que ao aumentar o nível de dimensão, mais detalhes e informações sobre a edificação serão obtidos (Figura 7).

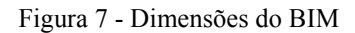

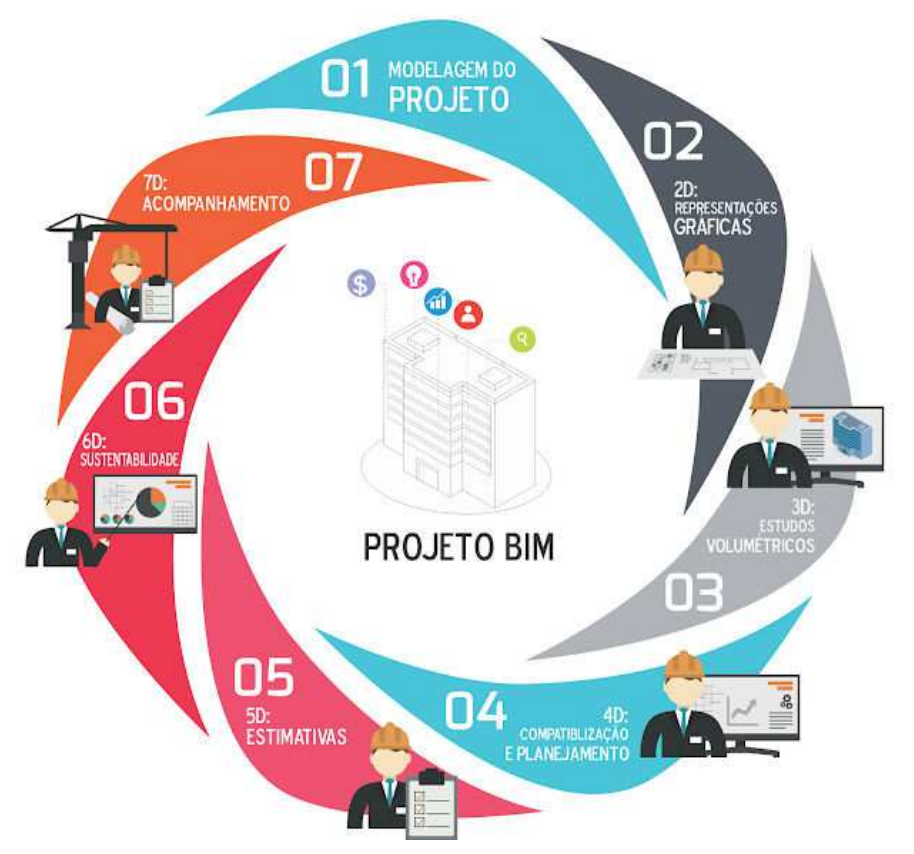

Fonte: http://blogengenhariadeprojetos.blogspot.com.br/2016/10/engenharia-simultanea-evolucao- e\_47.html. Acesso em: 29 maio de 2019

Estas dimensões podem ser descritas da seguinte maneira:

- 2D Gráfico: nessa dimensão estão representados graficamente as plantas do empreendimento ainda na dimensão de plano, ou seja, em duas dimensões.
- 3D Modelo: Utilização da modelagem virtual das edificações para passeio virtual e visualização do projeto, detecção de interferências, maquetes em 3D e préfabricação de elementos.
- 4D Tempo: Utilização da modelagem virtual das edificações para planejamento da construção e integração com cronograma de obra.
- 5D Custo: Utilização da modelagem virtual das edificações para extração de quantitativos para auxílio ao orçamento e, dependendo do processo de trabalho

estimativas de custo da obra em tempo real.

- 6D Sustentabilidade: nesse nível é adicionado a energia ao modelo, ou seja, é quantificado e qualificado a demanda energética que será utilizada no empreendimento e seus respectivos custos, em paralelo a dimensão Orçamento (5D).
- 7D Gerenciamento de Facilidades: Utilização das informações da modelagem virtual para gerenciamento da operação de manutenção na edificação.
- 3.3.5. Nível de desenvolvimento

Segundo o AIA (*American Institute of Architects* / Instituto Americano de Arquitetos), a modelagem de elementos BIM pode ser classificada em cinco categorias que especificam o conteúdo mínimo necessário para cada elemento no modelo BIM, bem como o uso a ser realizado por cada parte interessada autorizada a utilizar este elemento na categoria vigente.

Esta classificação do AIA é comumente conhecida como LOD (*Level of Development* / ND Nível de Desenvolvimento) e são classificados pela AIA em cinco tipos, a saber: 100 Conceitos; 200 Aproximação; 300 Precisão; 400 Fabricação e 500 As Built.

As tabelas 2, 3, 4 e 5 adaptadas por Ricotta (2016) descrevem como os níveis de informação dos elementos BIM para modelagem, parâmetros, quantitativos e análises para cada um dos cinco tipos de LOD classificados pela AIA.

| Modelagem                                                                                                    |
|----------------------------------------------------------------------------------------------------|
| Desenho 2D (planta, corte ou vista), utilizado para gerar modelo genérico de                                               |
| detalhe de componente ou anotações.                                                                                        |
| 3D simples ou importado de softwares CAD.<br>✓                                                                             |
| Geração de detalhes construtivos com base em desenhos já<br>✓<br>estabelecidos em softwares CAD.                           |
| Parâmetros                                                                                                    |
| Não contém parâmetros adicionais e definições de materiais.<br>✓                                                           |
| Modelo não paramétrico.                                                                                                    |
| Quantitativos                                                                                                    |
| Somente contabiliza a quantidade e o custo de objetos inseridos<br>✓<br>no modelo por categorias e áreas majoritárias.     |
| Análises                                                                                                    |
| Somente o desenho 3D poderá ser utilizado para análise de <i>clash detection</i> e plano de ataque a obra.<br>$\checkmark$ |
|                                                                                                    |

Tabela 1 - American Institute of Architects LOD 100

Fonte: RICOTTA (2016)

|             | Modelagem                                                                                                    |
|-------------|----------------------------------------------------------------------------------------------------|
| LOD $200$   | $\checkmark$ Desenho 2D em planta, corte e vista utilizado para gerar<br>modelo genérico de detalhe de componente que serão<br>incluídos em uma família com a categoria correta do<br>elemento.<br>$\sim$ 3D com a representação genérica do elemento construído. |
| Aproximação | $\checkmark$ Geração de detalhes construtivos através de legendas<br>desenhadas no próprio arquivo de template.                                                                                                    |
|             | Parâmetros                                                                                                    |
|             | √ Não contém parâmetros adicionais e definições de<br>materiais.                                                                                                    |
|             | $\checkmark$ Modelo com dimensões de altura, largura e comprimento<br>editáveis.                                                                                                    |
|             | Quantitativos                                                                                                    |
|             | $\checkmark$ Somente contabiliza a quantidade e o custo de objetos                                                                                                    |
|             | inseridos no modelo por categorias e áreas majoritárias.                                                                                                    |
|             | Análises                                                                                                    |
|             | ← Clash detection e plano de ataque à obra.                                                                                                    |
|             | Fonte: RICOTTA (2016)                                                                                                    |

Tabela 2 - American Institute of Architects LOD 200

Tabela 3 - American Institute of Architects LOD 300

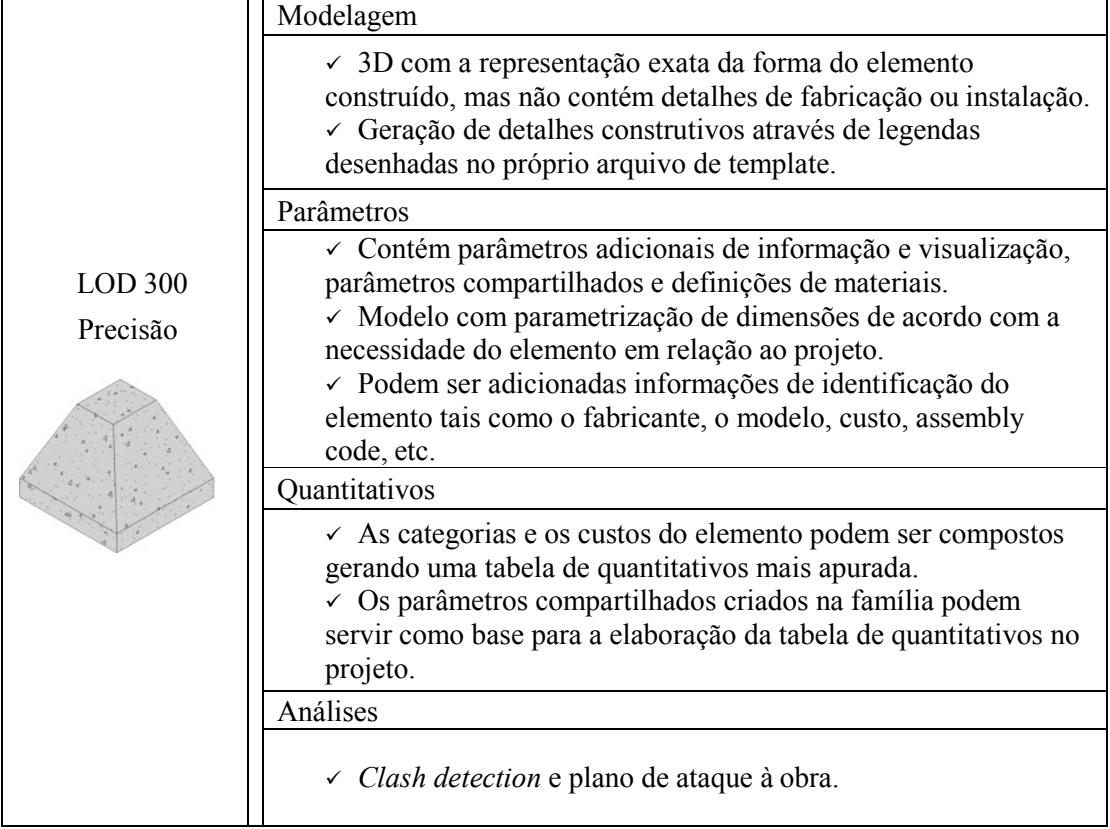

Fonte: RICOTTA (2016)

|            | Modelagem                                                                  |  |  |  |
|------------|----------------------------------------------------------------------------|--|--|--|
|            | $\checkmark$ 3D com a representação exata da forma de fabricação e         |  |  |  |
|            | instalação do elemento construído, a representação é para auxílio          |  |  |  |
|            | no desenvolvimento de detalhes.                                            |  |  |  |
|            |                                                                            |  |  |  |
|            | Parâmetros                                                                 |  |  |  |
| LOD $400$  | ← Contém parâmetros adicionais de informação e visualização,               |  |  |  |
|            | parâmetros compartilhados e definições de materiais.                       |  |  |  |
| Fabricação | √ Modelo com parametrização de dimensões de acordo com a                   |  |  |  |
|            | necessidade do elemento em relação ao projeto.                             |  |  |  |
|            |                                                                            |  |  |  |
|            | $\checkmark$ São adicionadas informações de identificação de fabricação do |  |  |  |
|            | elemento tais como o fabricante, o modelo, custo, assembly code,           |  |  |  |
|            | etc.                                                                       |  |  |  |
|            | Quantitativos                                                              |  |  |  |
|            | $\sim$ As categorias e os custos do elemento podem ser compostos           |  |  |  |
|            | gerando uma tabela de quantitativos mais apurada.                          |  |  |  |
|            | $\sim$ Os parâmetros compartilhados criados na família podem servir        |  |  |  |
|            |                                                                            |  |  |  |
|            | como base para a elaboração da tabela de quantitativos no projeto.         |  |  |  |
|            | Análises                                                                   |  |  |  |
|            | ← Clash detection e plano de ataque à obra.                                |  |  |  |
|            | Fonte: RICOTTA (2016)                                                      |  |  |  |

Tabela 4 - American Institute of Architects LOD 400

Tabela 5 - American Institute of Architects LOD 500

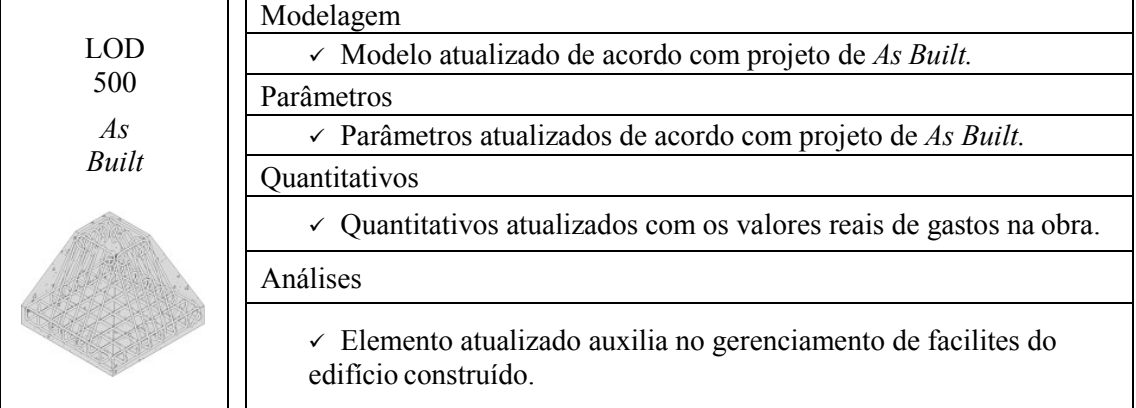

Fonte: RICOTTA (2016)

O processo de utilização dos níveis de desenvolvimento passa por análise ainda durante a fase de concepção do projeto, porque dependendo do porte, do nível de complexidade do projeto pode ser necessário um LOD maior, abrangendo maior detalhamento dos elementos construtivos, ou menor caso detalhes genéricos ou sem muitas especificações consigam atender às necessidades de sua utilização.

O LOD precisa ser definido no decorrer de cada etapa de projeto para que as informações entrem no fluxo de trabalho da equipe de forma correta, evitando perda de informações ou dados insuficientes para que o projeto possa ser continuado dentro do programa de necessidades com a eficiência desejada.

### 3.3.6. Plataformas BIM

Com o avanço tecnológico voltado para a Indústria da construção, cada vez mais surgem novas ferramentas da plataforma BIM. Atualmente existem diversos softwares de variadas empresas divididas nas demais especialidades com objetivos de modelagem semelhantes. Nesta seção serão contemplados apenas os softwares BIM com diferentes aplicabilidades mais utilizados pelo mundo no setor da construção.

Segundo Eastman et al. (2011) o conceito de BIM não está relacionado a um tipo de *software*. Um único software que possuísse aplicativos para atender todo o ciclo de vida de uma edificação seriam complexos e rígidos demais. A criação de modelos BIM ocorre em um sistema formado por vários tipos de aplicações, com diferentes finalidades (IBRAHIM et al., 2004).

Logo, dividiu-se os softwares BIM em dois grupos: Modelagem e Gestão BIM. O quadro 3 apresenta alguns dos softwares mais utilizados em cada grupo.

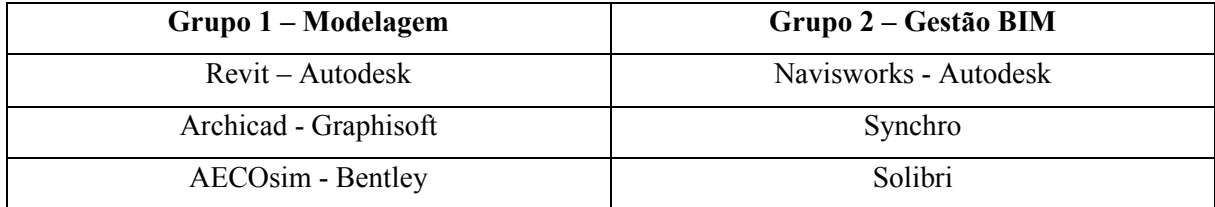

Quadro 3 - Softwares BIM por grupo

Fonte: Autor, 2019

O primeiro grupo é responsável pela modelagem da construção, seja arquitetura, estrutura ou instalações. O segundo grupo é responsável por reunir as informações geradas pelo modelo BIM dos softwares do primeiro grupo e, então, fornece análise de gestão da construção, como orçamento, quantitativos de matérias, planejamento do tempo, entre outros.

### 3.3.7. Interoperabilidade

Interoperabilidade é a capacidade de trocar dados entre aplicações, que suaviza os fluxos de trabalho e, por vezes facilita a sua automatização. Cada aplicativo possui linguagem própria, porém é necessário que a troca de dados do produto seja livre, independente de fabricantes. A interoperabilidade elimina a necessidade de copiar os dados já gerados manualmente em outra aplicação (Eastman et al, 2011).

Em agosto de 1994, a Autodesk reuniu um grupo de empresas americanas com o objetivo de desenvolver aplicativos integrados. Este grupo foi inicialmente denominado *Industry Alliance for Interoperability*. Posteriormente a aliança foi reconstituída como uma organização sem fins lucrativos, com o objetivo de desenvolver padrões independentes, ou neutros, para a interoperabilidade dos softwares utilizados na construção civil. O nome da organização foi alterado para *International Alliance for Interoperability*. O modelo de dados neutro da aliança é o *Industry Foundation Classes* (IFC) (EASTMAN et al, 2011).

IFC foi concebido para lidar com todas as informações de construção, ao longo de toda a construção e ciclo de vida, desde a viabilidade e planejamento, projeto, construção, ocupação até a operação edifício. (KHEMLANI, 2004 apud EASTMAN et al, 2011).

Porém infelizmente, mesmo após mais de dez anos do início do desenvolvimento do IFC, as trocas de dados ainda sofrem perda significativa entre as aplicações.

#### 3.3.8. Rearranjo das etapas de projeto

Toda mudança gera resistência, migrar do CAD, que foi utilizado por várias décadas, para uma nova tecnologia também não seria fácil, mas conforme apresentado no decorrer deste trabalho os benefícios são incontestáveis. A adoção do BIM traz consigo uma mudança na forma de trabalho e nos processos internos e externos de uma empresa.

Um diferencial da plataforma que aborda isso são os modelos que estarão interligados ao arquivo central, isso permite que os projetos sempre estejam em acordo, já que qualquer alteração em um dos modelos provocará alteração nos demais, impedindo ou minimizando a existência de interferência entre os sistemas. Na figura 8, a representação da esquerda demonstra o processo tradicional de trocas de informações sobre várias disciplinas, comumente envolvidas no desenvolvimento de um projeto baseado em documentos (CAD). A ilustração da direita demonstra o estabelecimento de um modelo compartilhado, que é utilizado para a troca de informações entre as diferentes disciplinas.

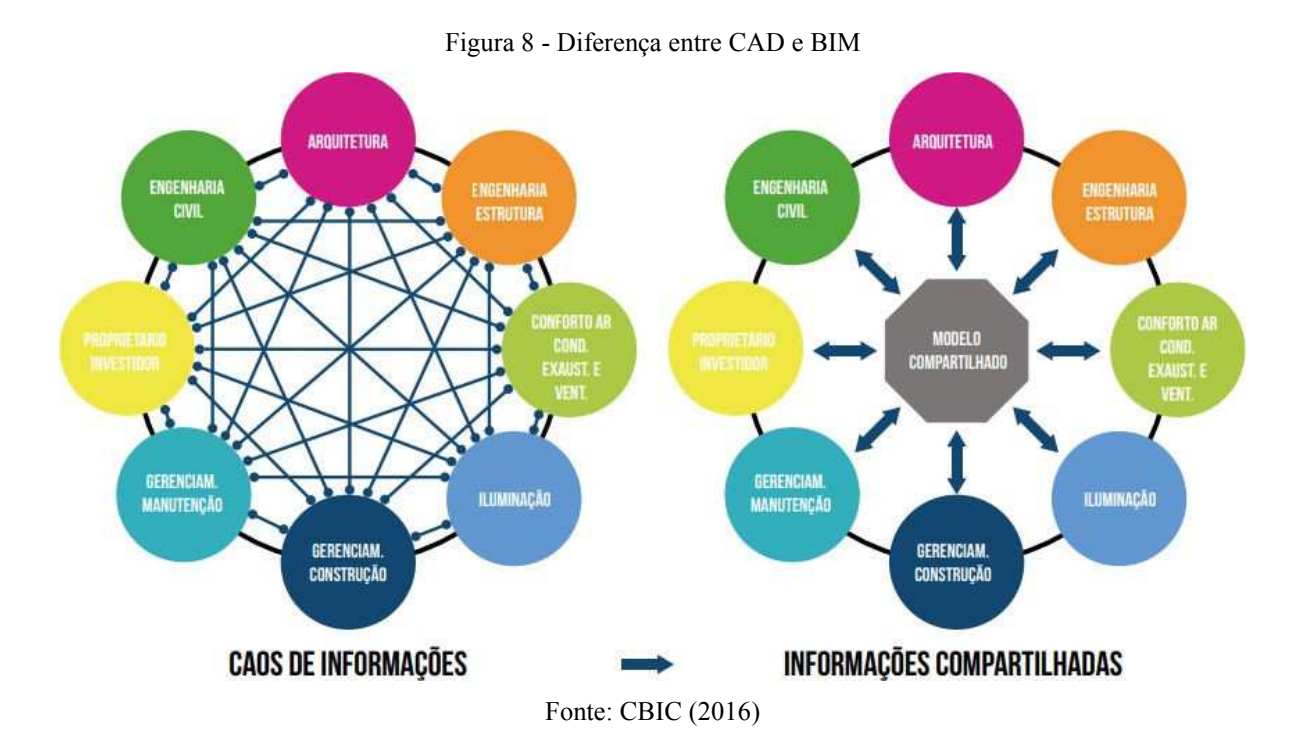

Vale frisar que a metodologia BIM, por si só, não é capaz de sanar todos os problemas ligados à gestão de informação durante a vida da edificação. A atuação do coordenador de projetos e a comunicação entre os membros da equipe de projeto ainda são fundamentais para que haja uma compreensão harmônica do modelo.

# **4. ESTUDO DE CASO**

O estudo de caso proposto neste trabalho visa avaliar a performance da plataforma BIM para um bom desempenho de compatibilização de projetos. Espera-se com isso, apresentar os benefícios de utilização e de metodologia para compatibilização de projetos e, consequentemente, redução de potenciais interferências que afetariam a construção e a qualidade do projeto. Portanto, o foco está em demonstrar o processo de compatibilização através da identificação de interferências físicas, principalmente.

# 4.1. DESCRIÇÃO DA OBRA

A edificação escolhida foi o prédio de Matemática e Física (figura 9) que se encontra atualmente em construção na UEMA - Campus Paulo VI, localizado em São Luís na Av. Lourenço Vieira da Silva - Jardim São Cristovão.

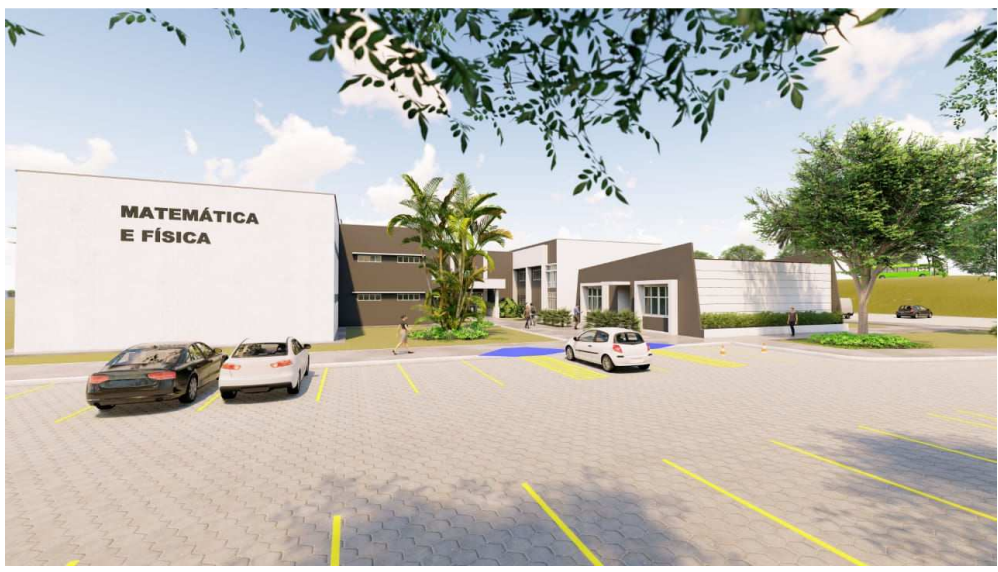

Figura 9 - Ilustração da fachada frontal

Fonte: UEMA, 2017

O prédio possui 3.731,73 m² de área construída, dividido em quatro blocos que abrigarão os cursos de matemática, física, cursos de pós-graduação e uma área de vivência, sendo dois pavimentos nos blocos dos cursos de graduação e um pavimento, apenas, nos blocos de pós e na área de vivência conforme esquema da figura 10.

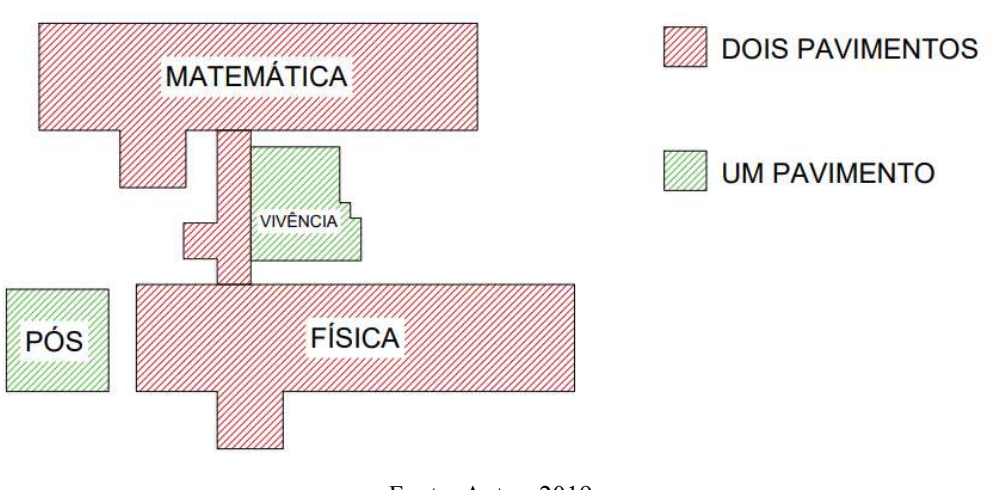

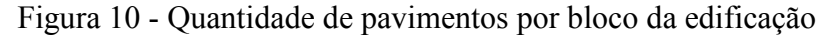

Fonte: Autor, 2019

Os blocos, internamente, possuem a seguinte divisão:

• Matemática: 5 salas de aula, 25 cabines, 4 laboratórios, 8 banheiros (sendo 4 PNE), 3 secretarias e 2 salas de reunião;

- Física: 5 salas de aula, 3 laboratórios, 4 salas de pesquisa, 8 banheiros (sendo 4 PNE), 2 salas dos professores, 2 secretarias, 1 sala de reunião e 1 almoxarifado;
- Pós-Graduação: 2 salas de aula dos cursos de matemática, 2 salas de aula dos cursos de física, 1 depósito e 2 banheiros (PNE);
- Vivência: 1 cantina (com cozinha e despensa), 2 salas para os diretórios acadêmicos (matemática e física), 1 área de serviço e 1 banheiro;

# 4.2. SOFTWARES UTILIZADOS

Para desenvolver este trabalho foi necessário a utilização de softwares que auxiliaram tanto na leitura dos arquivos de projetos existentes, obtidos junto à instituição, quanto na construção do modelo virtual proposto.

# 4.2.1. Autodesk AutoCAD

A partir de 1980, com o desenvolvimento do *Personal Computer* (PC), pela IBM, atentou-se à esta classe de computadores. Para tanto, a empresa Autodesk lançou em novembro de 1981 o primeiro programa CAD destinado para PCs, o "AutoCAD *Release* 1" (AMARAL, 2010).

O AutoCAD é um software que funciona através de comandos, inseridos pelo usuário através do teclado, que irão criar elementos de desenho de forma a atender o modelo desejado pelo projetista. Os arquivos gerados pelo programa são basicamente \*.dwg e \*.dwf, apesar de possuir outros menos utilizados.

Na interface do usuário representada na figura 11 é possível identificar os três principais pontos de ação para suas ferramentas, onde temos:

- 1. *Ribbon* painel em que se localizam as abas e comandos das principais funções do programa;
- 2. *Drawing Window*  é como se fosse a "lousa" onde serão representados os desenhos ou mesmo, apenas um plano de trabalho;
- 3. *Command Line*  a linha de comando é onde será informado o nome da função/ferramenta que se deseja utilizar.

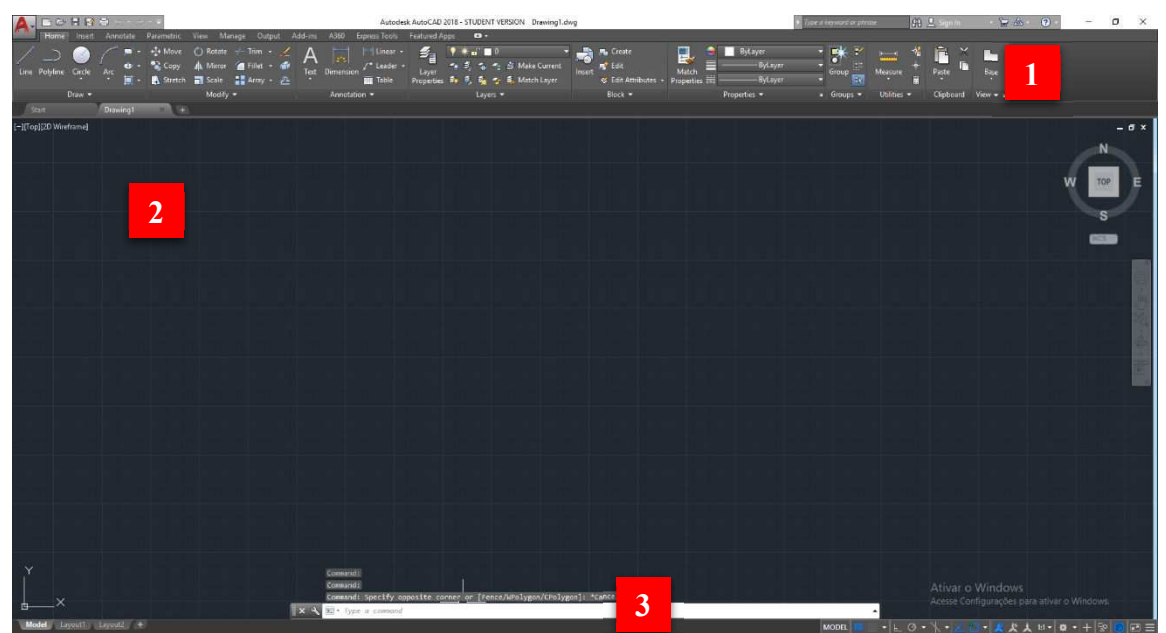

Figura 11 - Interface do usuário no AutoCAD 2018

Fonte: Autor, 2019

Este software é prioritário para o desenho técnico, mas também muito utilizado para desenho de peças mecânicas, agrupando diferentes ferramentas destinadas a vários fins, oferecendo um conjunto de linhas em representações 2D e sólidos na representação em 3D, que representarão objetos, porém sem carregar propriedades consigo.

Os projetos base utilizados neste trabalho foram desenvolvidos através de uma equipe multidisciplinar de projetistas, que utilizou o modelo sequencial como metodologia de trabalho. Após a elaboração e aprovação do projeto arquitetônico, este fora compartilhado com os demais envolvidos para ser elaborado os projetos restantes (estrutural, elétrico, hidrossanitário, combate a incêndio e etc).

## 4.2.2. Autodesk Revit

No ano de 1997, segundo Cardoso (2013), um grupo de graduandos do Instituto de Tecnologia de Massachussets (MIT) em parceria com ex-funcionários da empresa de softwares *Parametric Technologies Corporation* (PTC), fundaram a empresa *Revit Technologies Corporation*, a qual revolucionou o mercado com a inserção do Revit. Este apresenta um diferencial por ser o primeiro software de modelagem de edifícios paramétricos no mercado.

Em 2002, a Revit Technology Corporation foi comprada pela Autodesk. Este software foi construído especificamente para colaborar na qualidade e eficiência dos projetos em BIM; apresentando versões do aplicativo para projetos de arquitetura, hidrossanitários, elétricos e estruturais sendo estes Autodesk Revit *Architecture*, Autodesk Revit MEP e Autodesk Revit *Structure*, respectivamente (CARDOSO, 2013).

O Revit foi a ferramenta escolhida entre as disponíveis no mercado para elaboração da modelagem dos projetos do estudo de caso deste trabalho de conclusão de curso. Ele é um software produzido pela Autodesk, porém, ao contrário do Autocad, é baseado na tecnologia BIM. Com o software (figura 12) é possível criar componentes paramétricos, extrair quantidades dos materiais, vistas 3D, sombreamento instantâneo e, fazer a verificação de interferências nativamente. Com base nisso, o projeto realizado com o programa é interligado e os elementos são associados a outros componentes e informações.

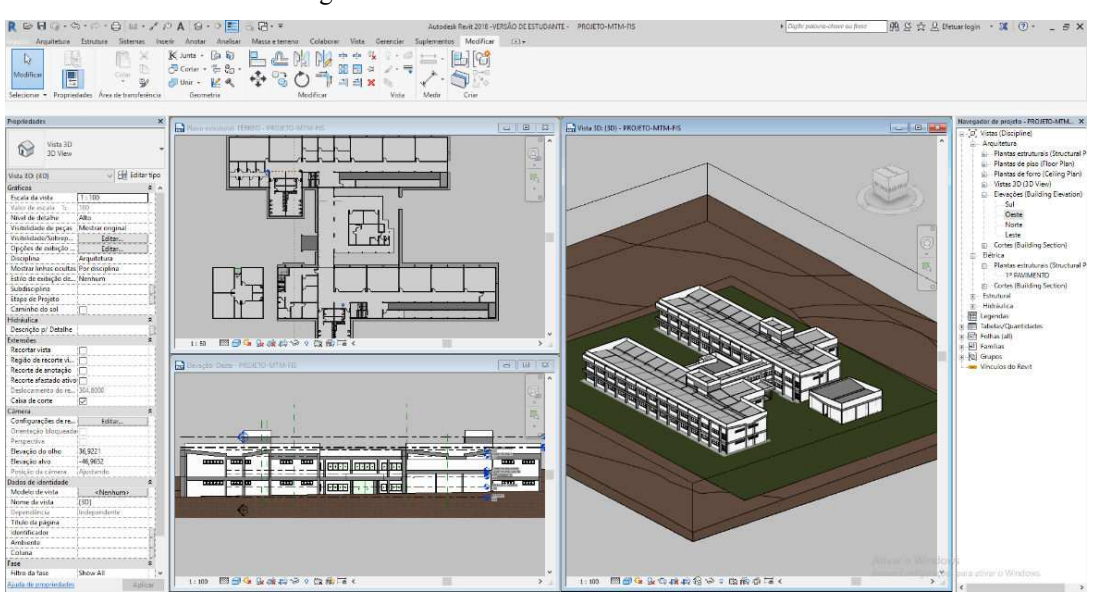

Figura 12 - Interface do usuário no Revit 2018

Fonte: Autor, 2019

# 4.3. MODELAGEM NO REVIT

#### 4.3.1. Famílias

O primeiro passo para a elaboração de um projeto em Revit é entender o conceito de famílias, pois elas são o coração do software. Segundo a Autodesk, existem três tipos de família: famílias do sistema (figura 13), famílias carregáveis (figura 14) e famílias moldadas no local.

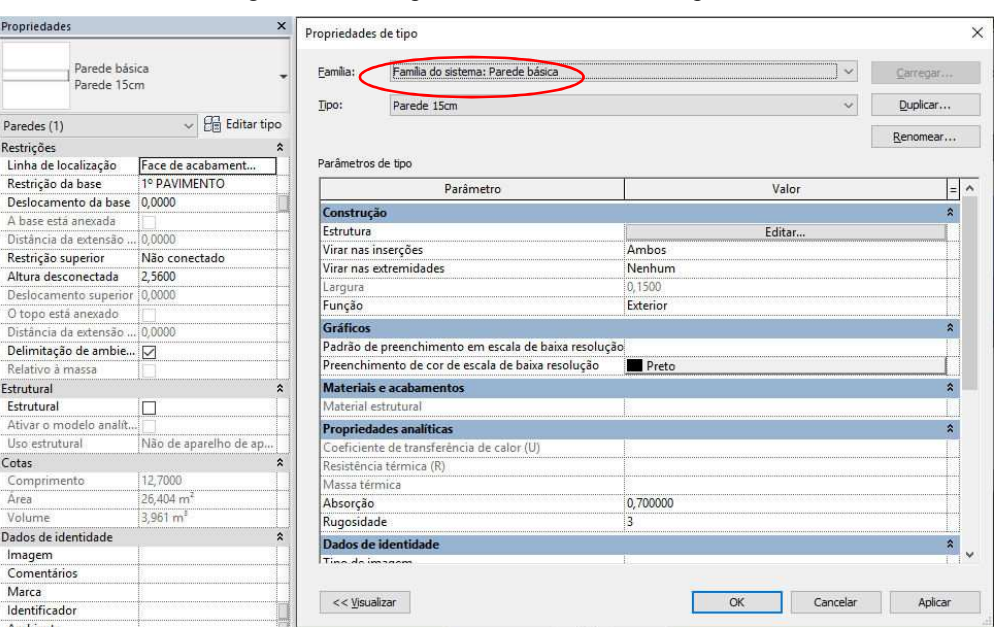

Figura 13 - Exemplo de família do sistema: parede

Fonte: Autor, 2019

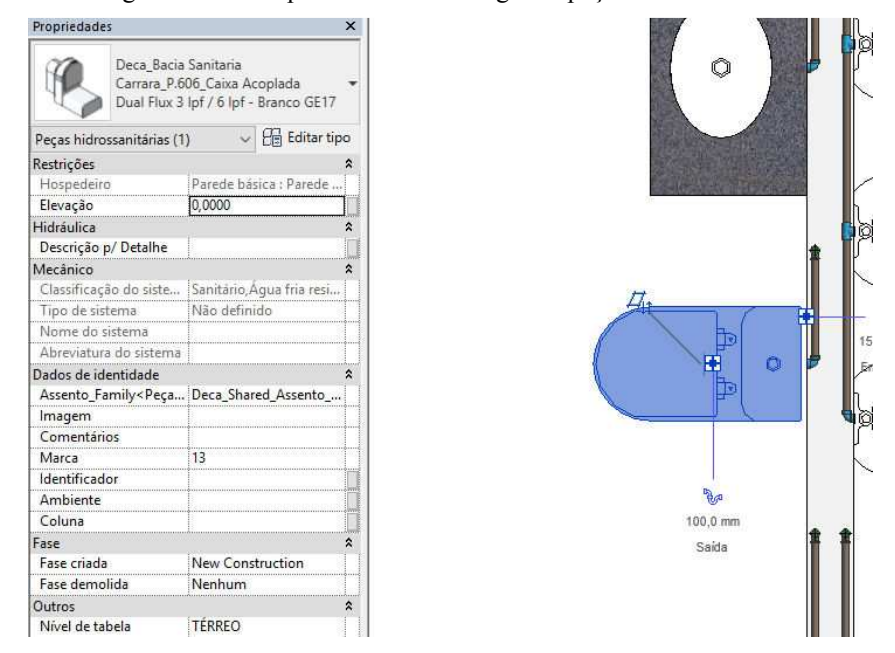

Figura 14 - Exemplo de família carregável: peças hidrossanitárias

Fonte: Autor, 2019

A maioria das famílias utilizadas nos projetos são famílias do sistema ou carregáveis, estas ainda podem ter famílias dentro de famílias (família aninhada<sup>3</sup>). Quando há necessidade de uma família fora dos padrões ou muito específica são criadas as chamadas de moldadas no

 $\overline{a}$ 

<sup>3</sup> Família aninhada: quando se cria famílias carregáveis, é possível aninhar ou inserir famílias umas nas outras para criar uma geometria mais complexa. Quando as famílias são aninhadas, elas podem ou não ser compartilhadas. (Autodesk)

local, em que são utilizadas ferramentas de desenho associadas a parâmetros como material do objeto, como por exemplo: bancadas, vergas e contra-vergas.

Uma família agrupa elementos com um conjunto de propriedades em comum chamados de parâmetros -, com uso idêntico e com representação gráfica similar. São exemplos de famílias: vistas, tabelas de legenda e quantitativo, mobiliário, paredes, pranchas, tubulações, luminárias, entre outros.

A grande dificuldade em se iniciar uma modelagem em Revit - como foi o caso deste trabalho - é a organização de um conjunto padrão de definições e de famílias de boa qualidade associado ao LOD necessário para este estudo, que envolve principalmente um dimensional aceitável.

Apesar de existirem sites que disponibilizam famílias para download, muitas destas famílias não são parametrizadas corretamente ou não correspondem de fato ao que realmente será construído em obra. Por ser um software relativamente novo no mercado brasileiro, apenas alguns fabricantes disponibilizam seus produtos modelados, dentre os quais citam-se a Tigre (tubulações e conexões), Docol (louças sanitárias e metais), Deca (louças sanitárias e metais) e Pormade (portas). Por esta razão, algumas famílias tiveram de ser modeladas pelo autor e as demais tiveram de ser editadas e ajustadas para que fosse possível ter um dimensional mais coerente e consequentemente uma análise mais consistente da proposta deste trabalho.

## 4.3.2. Parametrização de Famílias

A modelagem de famílias é baseada em planos de referência através dos quais é possível criar restrições de alinhamento de vértices ou faces do elemento modelado e atribuir parâmetros que podem ser ajustados pelo usuário, como por exemplo dimensões.

Ao todo, foram criadas mais de 15 famílias, das mais variadas categorias, entre as quais citam-se: pilares estruturais (figura 15), vergas, pingadeiras, treliças de telhado, calhas, vigas, etc.

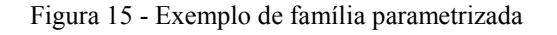

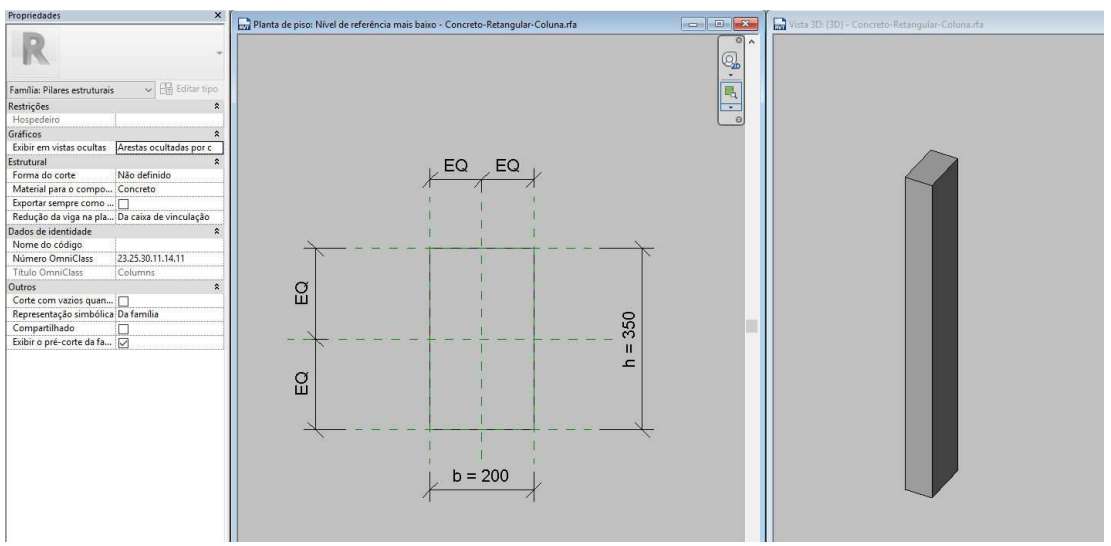

Fonte: Autor, 2019

## 4.3.3. Modelagem da Edificação

A sequência com que os objetos foram adicionados no desenho em muito segue a mesma lógica da execução em campo: materialização de eixos, fundações, estruturas, alvenarias, sistemas prediais, revestimentos, esquadrias, louças e metais, finalização da obra (resumidamente).

## 4.3.3.1. Importação dos projetos em CAD

Considerando que os projetos da edificação já haviam sido desenvolvidos em AutoCAD pelo setor de projetos da UEMA, iniciou-se a modelagem com a importação destes arquivos para o Revit sempre considerando os mesmos pontos de origem.

4.3.3.2. Topografia

Lançar a topografia do terreno não permite apenas uma visualização mais exata do entorno; é através da topografia que se consegue quantificar movimentações de volume de terra e escavações referentes ao nível da plataforma da construção. Desta forma, traçou-se a topografia através das curvas de nível existentes em arquivo CAD (figura 16).

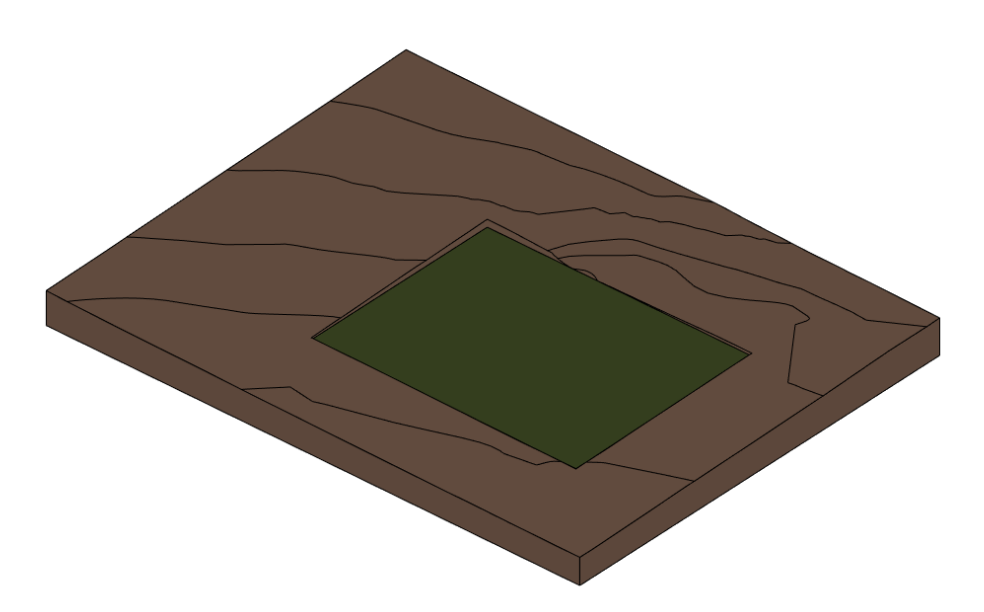

Figura 16 - Topografia do terreno com demarcação da plataforma de construção

Fonte: Autor, 2019

## 4.3.3.3. Estrutura

Importadas as plantas do AutoCAD, procedeu-se com o lançamento da estrutura através do traçado de linhas de eixo e a locação dos pilares com seção e dimensões especificadas no projeto estrutural (figura 18). Toda a estrutura da edificação foi projetada em concreto armado. As vigas e pilares possuem seções variadas conforme apresentado pelos tipos de famílias que foram modeladas e importadas ao modelo (figura 17); as lajes são maciças e possuem apenas duas alturas diferentes sendo elas 10cm e 12cm.

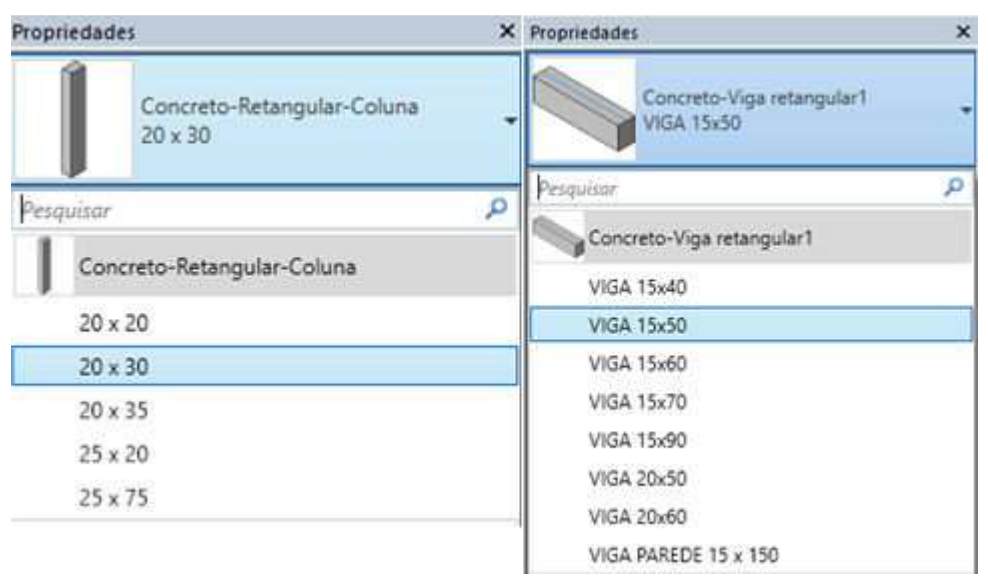

Figura 17 - Dimensões dos pilares e vigas do projeto em tipos

Fonte: Autor, 2019

Figura 18 – Modelo estrutural em 3D

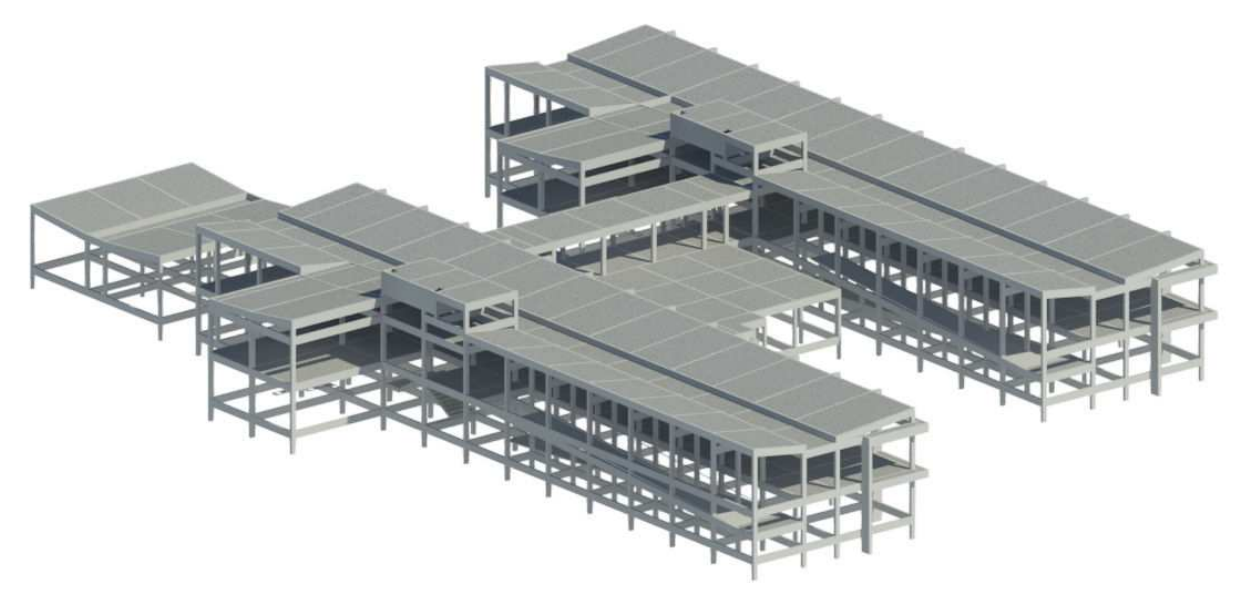

Fonte: Autor, 2019

## 4.3.3.4. Arquitetura

Após o lançamento da estrutura, procedeu-se com a modelagem do projeto arquitetônico. A divisão dos principais elementos do projeto arquitetônico modelados é apresentada a seguir em conformidade com sua execução no Revit.

#### 4.3.3.5. Paredes

A categoria de paredes pode englobar paredes-cortina, parede empilhada e parede básica. Neste trabalho como não se tem o objetivo de quantificar ou orçar iremos utilizar uma parede básica, de camada única, com largura de 15cm que atenderá ao tamanho dimensional proposto pelo projeto arquitetônico.

### 4.3.3.6. Pisos

A criação de pisos se se deu de forma idêntica às lajes, com exceção de que as lajes e calçadas foram consideradas como pisos estruturais e os pisos foram considerados pisos arquitetônicos. Similarmente às paredes, os pisos podem ser formados pelo conjunto de camadas subjacentes, porém neste caso aplicou-se um piso de camada única representando o revestimento da edificação (figura 19).

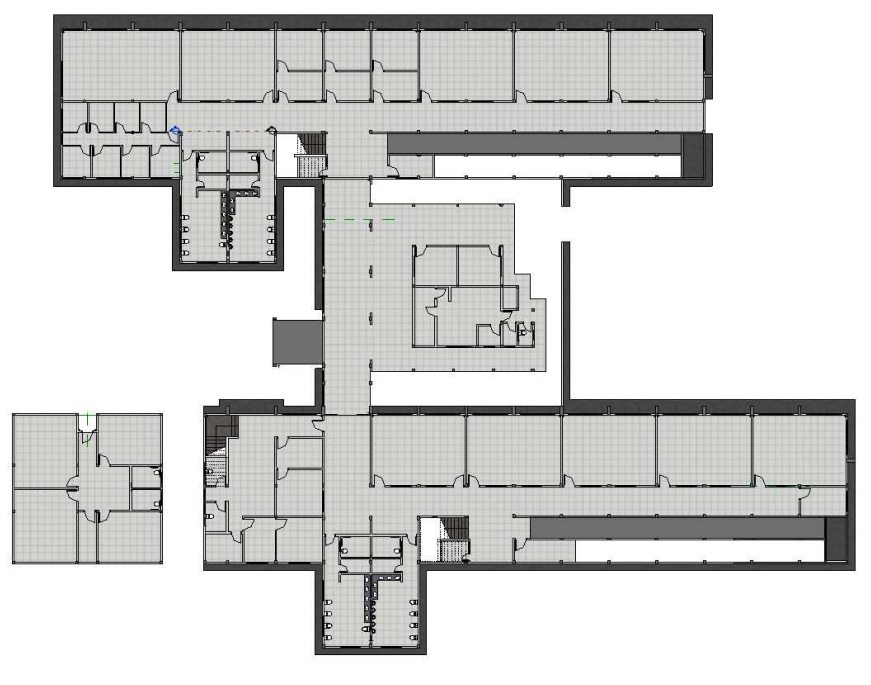

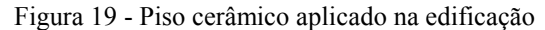

Fonte: Autor, 2019

#### 4.3.3.7. Esquadrias – Portas e Janelas

Em função da grande variedade de tipos de portas e janelas existentes em um projeto arquitetônico, elaborou-se uma biblioteca (figura 20) com 7 modelos de famílias de janelas e 8 modelos de famílias de portas. Ressalta-se aqui que na categoria de portas e janelas, encontrouse apenas uma biblioteca de fabricante nacional (Pormade – portas), a qual foi utilizada para portas de abrir, as demais portas e janelas foram encontradas na internet e carregadas ao projeto.

|  | Porta Corta Fogo 2 Folhas                         | URI<br>JANELA COM ESQUADRIA DE CORRER - 3 FOLHAS |  |  |
|--|---------------------------------------------------|--------------------------------------------------|--|--|
|  | 200x210                                           | 180 x 110                                        |  |  |
|  | PORTA DE ABRIR - 1 FOLHA                          | JANELA COM ESQUADRIA DE CORRER - 4 FOLHAS        |  |  |
|  | $0.60$ X 2.50 m                                   | 300 x 110                                        |  |  |
|  | $0.70$ X 2.50 m                                   |                                                  |  |  |
|  | $0.80 \times 2.50$ m                              | JANELA COM ESQUADRIA FIXA - 4 FOLHAS             |  |  |
|  | 0.90 X 2.50 m                                     | 180 x 55                                         |  |  |
|  | PORTA DE VIDRO COM ESQUADRIA DE CORRER - 4 FOLHAS | JANELA COM ESQUADRIA MAXIM-AR - 2 FOLHAS         |  |  |
|  | $3.90 \times 2.50$ m                              | $90 \times 60$                                   |  |  |
|  | PORTA DE VIDRO DE CORRER - 2 FOLHAS               | LINIANELA COM ESQUADRIA MAXIM-AR - 4 FOLHAS      |  |  |
|  | $3.50 \times 2.50$ m                              | 180 x 60                                         |  |  |

Figura 20 - Lista parcial de tipos de famílias de portas e janelas

Fonte: Autor, 2019

### 4.3.3.8. Instalações Prediais

As instalações prediais foram lançadas utilizando-se a biblioteca disponibilizada pela Tigre (tubulações e acessórios) e pela Deca e Docol (peças sanitárias e metais), além de outras famílias carregadas para combate a incêndio, instalações elétricas e drenagem pluvial.

## 4.3.3.8.1. Água Fria

A edificação como um todo possui quatro reservatórios, sendo três superiores (dois de concreto e uma caixa d'água) e uma cisterna que é dividida em quatro células. Toda a tubulação (alimentação e distribuição) é no material PVC Soldável. Uma vez posicionadas as peças sanitárias (vasos, pias, lavatórios, etc), procedeu-se com o lançamento das tubulações conforme exemplificado pelas figuras 21 e 22.

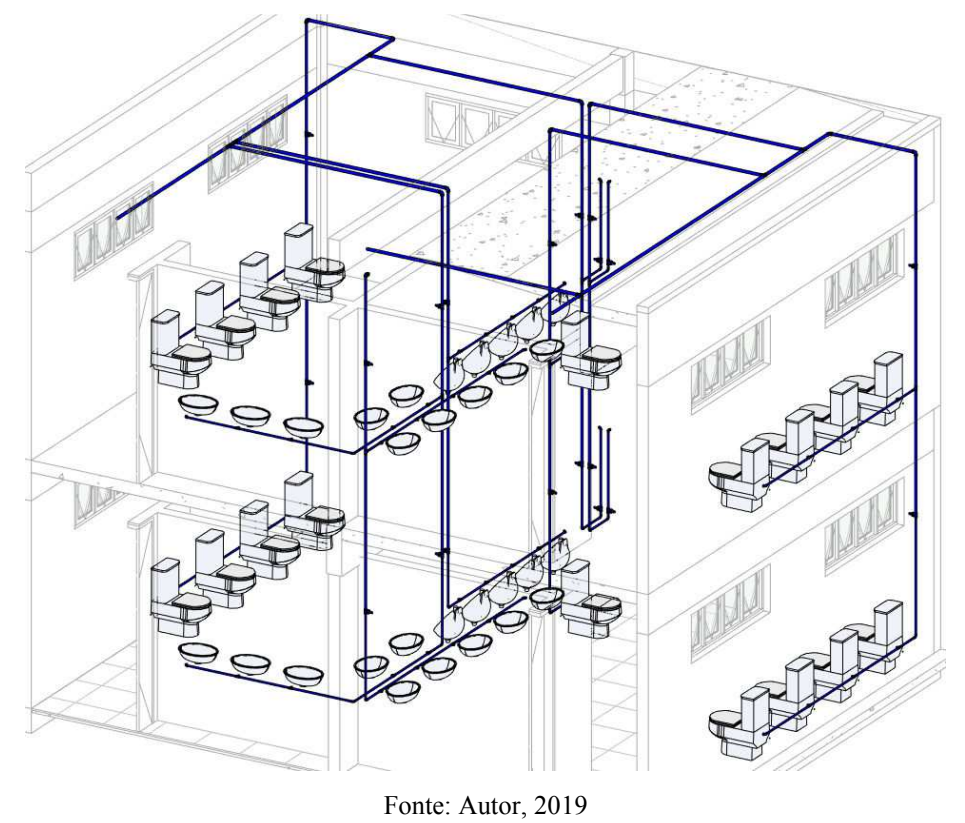

Figura 21 – Isométrico parcial das instalações hidráulicas

Figura 22 - Corte transversal do banheiro: instalações hidráulicas

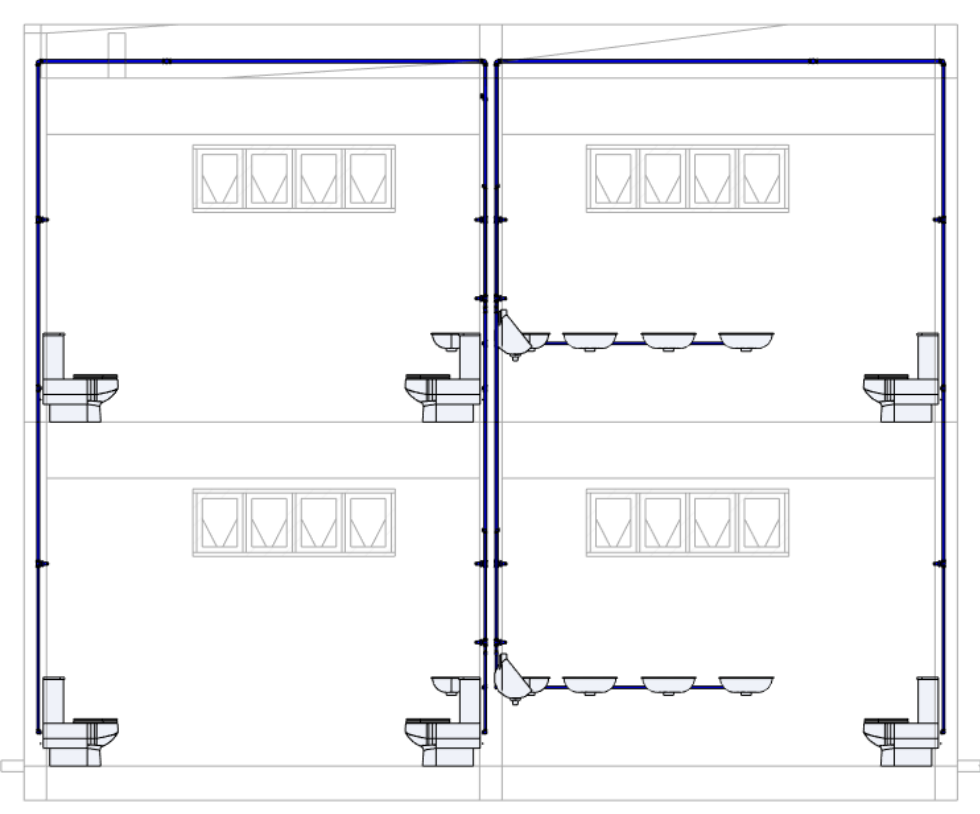

Fonte: Autor, 2019

# 4.3.3.8.2. Elétrico

As instalações elétricas foram embutidas nos elementos estruturais, portanto fora utilizado o eletroduto flexível corrugado reforçado (figura 23). Tal medida fora adotada pela não utilização de forro em todos os ambientes e também devido as altas seções de vigas, visto que as menores utilizadas nos pavimentos possuíam 60cm de altura, podendo chegar a até 90cm.

A figura 24 mostra a disposição dos eletrodutos em um trecho da edificação, que apesar de ter sido modelado utilizando a função "conduíte", deixando as curvas menos suaves, não deixa de reproduzir o eletroduto flexível.

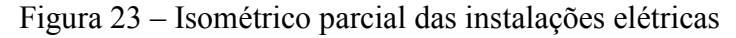

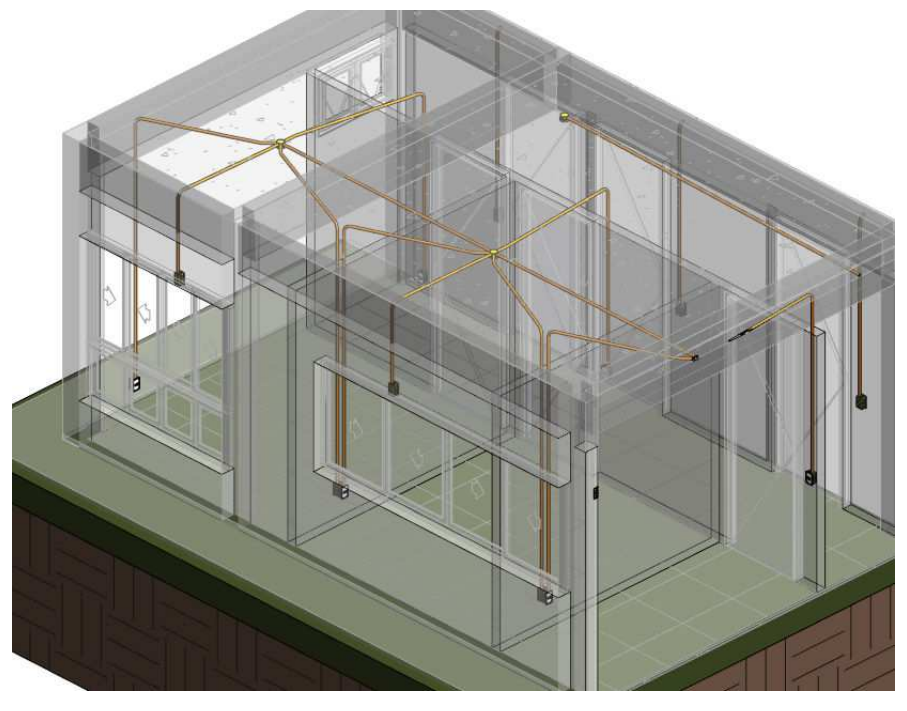

Fonte: Autor, 2019

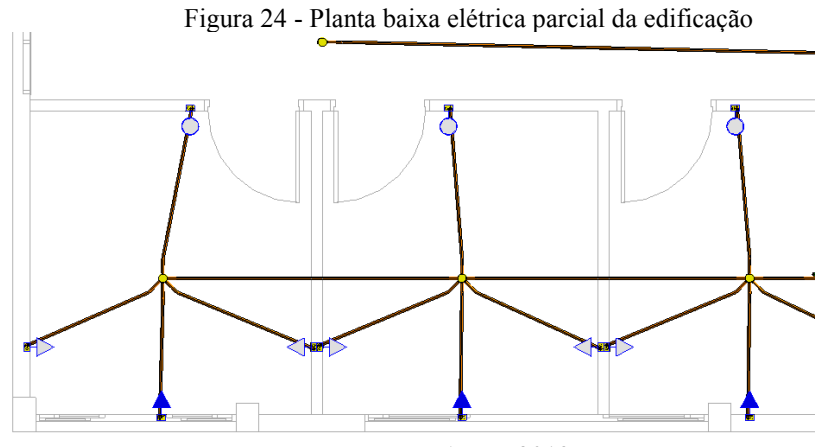

Fonte: Autor, 2019

# 4.3.3.8.3. Sanitário

Constituem o sistema sanitário as tubulações e conexões de PVC série normal, além de peças e acessórios como caixas sifonadas, ralos e louças. Todo esse sistema foi modelado utilizando a biblioteca da Tigre.

As figuras 25 e 26 apresentam a disposição das instalações sanitárias dos banheiros masculino e feminino do pavimento térreo, bem como a indicação da saída à caixa de inspeção e a prumada de ventilação que vai até a cobertura.

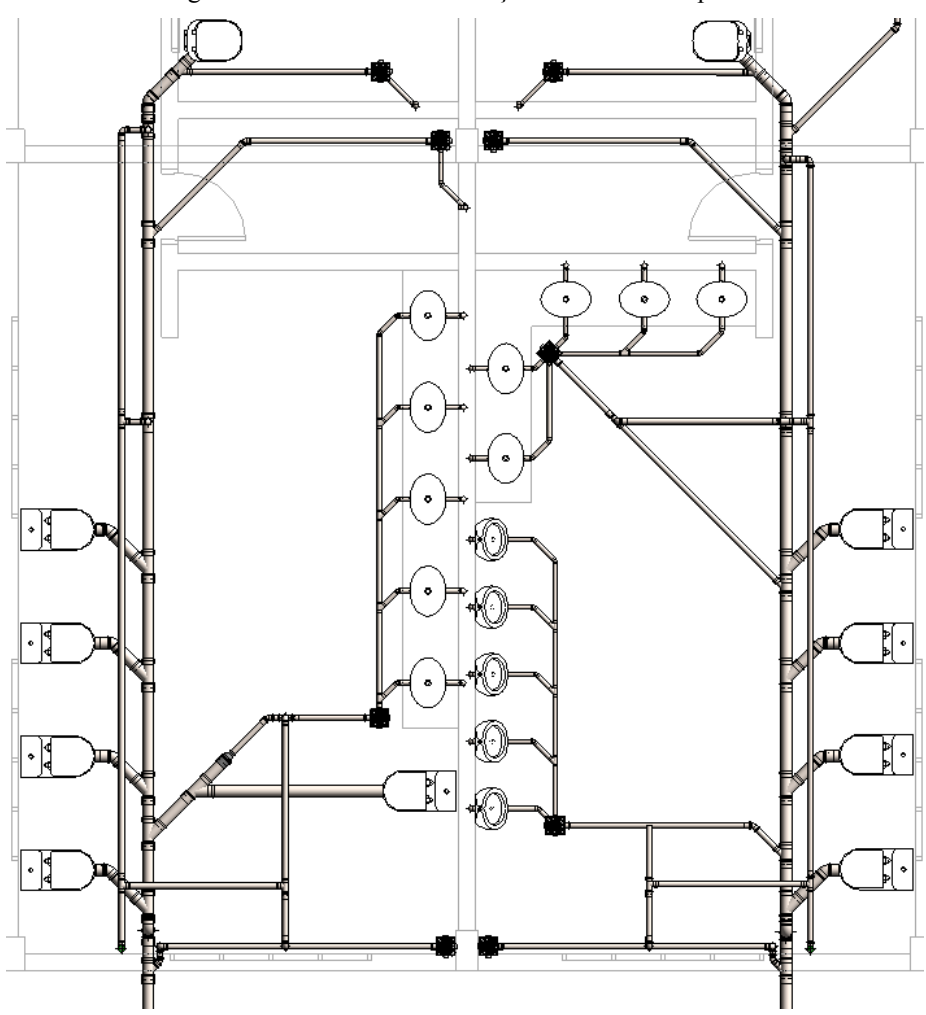

Figura 25 – Recorte das instalações sanitárias em planta

Fonte: Autor, 2019

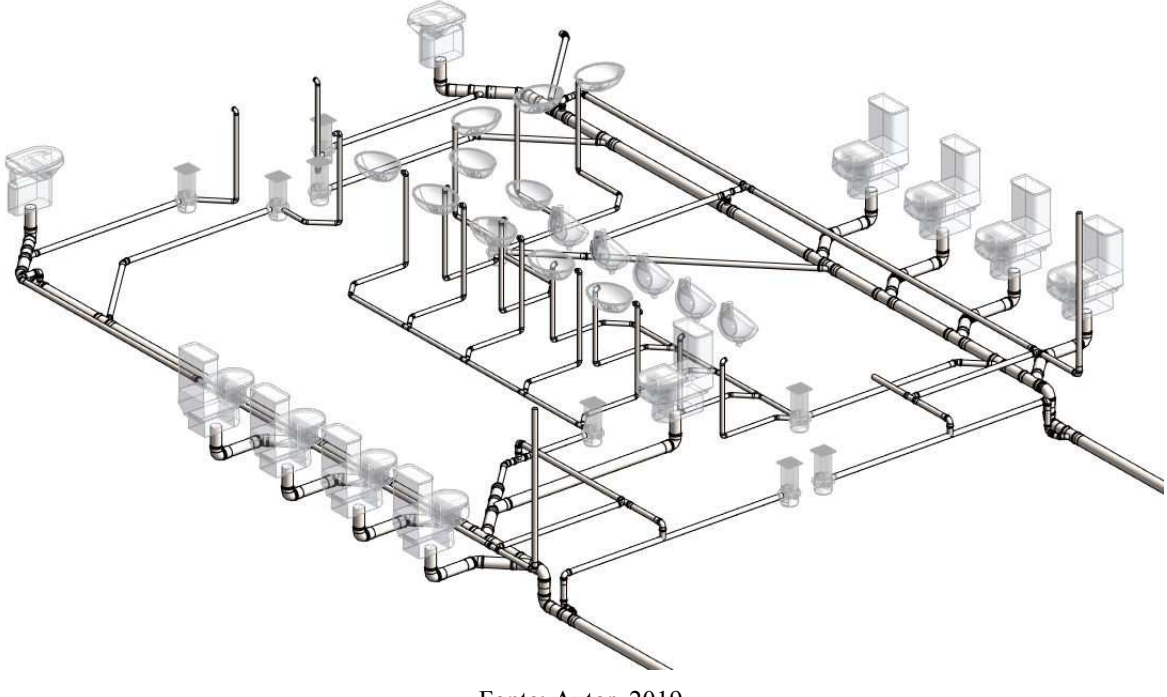

Figura 26 - Isométrico parcial instalações sanitárias

Fonte: Autor, 2019

### 4.3.4. Compatibilizações

As compatibilizações de projeto foram realizadas após a construção do modelo virtual do edifício. Este processo se deu basicamente por duas formas: a primeira, através de visualização tridimensional a olho nu das incompatibilidades e incoerências; e a segunda, através da ferramenta "Interference Check" (figura 27) ou "Verificação de Interferências" disponibilizada pelo software, na qual escolhem-se as categorias de elementos que se deseja verificar.

A partir da comparação da localização espacial onde cada um desses objetos está contido, o Revit gera um relatório indicando pontos onde há dois objetos ocupando o mesmo espaço, podendo ser entre duas categorias iguais ou diferentes, como por exemplo tubulações e vigas.

 $\times$ Categorias de Categorias de  $\checkmark$  $\overline{\mathbf{v}}$ Projeto atual Projeto atual Acessórios do tubo  $\Box$  Acessórios do tubo  $\Box$  Conduites  $\Box$  Conduites Conexões de tubo Conexões de tubo Conexões do conduite Conexões do conduite  $\square$  Dispositivos de iluminação  $\square$  Dispositivos de iluminação  $\Box$  Equipamento especial  $\Box$  Equipamento especial  $\overline{\Box}$  Escadas  $\square$  Escadas Guarda-corpos Guarda-corpos □ Iluminação elétrica Iluminação elétrica  $\overline{\Box}$  Janelas  $\Box$  Janelas  $\Box$  Luminárias  $\Box$  Luminárias Modelos genéricos **I** Modelos genéricos  $\Box$  Paredes D Paredes Peças hidrossanitárias Peças hidrossanitárias D Pilares estruturais Pilares estruturais  $\Box$  Pisos  $\Box$  Pisos D Portas D Portas Quadro estrutural <sup>1</sup> Quadro estrutural <sub>...</sub> □ Rampas **□** Rampas  $\Box$  Telhados  $\overline{\Box}$  Telhados **Tubulação** <sup>...</sup>□ Tubulação Seleção Seleção Todos Nenhum Todos Inverter Nenhum Inverter **OK** Cancelar

Figura 27 - Verificador de interferências nativo do Revit

Verificação de interferência

Fonte: Autor, 2019

# **5. ANÁLISE DE RESULTADOS**

As compatibilizações foram feitas após a conclusão da modelagem dos projetos existentes. A modelagem do edifício foi dividida em três principais disciplinas: estrutural, arquitetura e instalações. Conforme mencionado na metodologia deste trabalho serão apresentadas as inconsistências seguidas de possíveis soluções propostas pelo autor, e por fim algumas soluções que foram desenvolvidas pelos executores no decorrer da obra.

Para avaliar os impactos destas compatibilizações foi necessário associa-las ao cronograma físico-financeiro da obra (anexo A), sendo assim classificadas em três níveis que serão descritos no quadro 4.

| Nível de Impacto | Considerações                   |  |  |
|------------------|---------------------------------|--|--|
| Baixo            | - Poucas ocorrências;           |  |  |
|                  | - Solucionável apenas com       |  |  |
|                  | reposicionamento de elementos   |  |  |
|                  | das instalações;                |  |  |
|                  | - Sem perda ou acréscimo de     |  |  |
|                  | material;                       |  |  |
|                  | - Sem impacto na arquitetura    |  |  |
|                  | e/ou estrutura;                 |  |  |
|                  | - Sem re-trabalho               |  |  |
| Médio            | - Muitas ocorrências;           |  |  |
|                  | - Perda ou acréscimo de         |  |  |
|                  | material (pouca quantidade);    |  |  |
|                  | - Necessita re-trabalho         |  |  |
| Alto             | - Muitas ocorrências;           |  |  |
|                  | - Necessita re-trabalho         |  |  |
|                  | - Perda ou acréscimo de         |  |  |
|                  | material (grande quantidade);   |  |  |
|                  | - Possui impacto na arquitetura |  |  |
|                  | e/ou estrutura;                 |  |  |

Quadro 4 - Classificação de nível de impacto das inconsistências

Através da análise da edificação estudada, foi possível identificar as dificuldades encontrados na execução da obra devido à falha na detecção de interferências do modelo cujos

Fonte: Autor, 2019

princípios partem da Engenharia Sequencial, comprovando a importância do uso da tecnologia BIM a favor do projetista.

O quadro 5 apresenta as inconsistências encontradas, bem como as possíveis soluções sugeridas pelo autor e, em alguns casos, as soluções realizadas durante a execução, além de conter a classificação de impacto das mesmas e a frequência das ocorrências. As imagens referentes a cada um dos casos estão presentes do Apêndice A.

| #              | <b>Disciplinas</b> | <b>Tipo</b>  | Descrição          | Solução sugerida    | Solução adotada    | Nível de |
|----------------|--------------------|--------------|--------------------|---------------------|--------------------|----------|
|                |                    |              |                    |                     |                    | Impacto  |
| $\mathbf{1}$   | Estrutura x        | Sobreposição | Incompatibilidades | Compatibilização    | Quando necessário  | Alto     |
|                | Instalações        |              | não previstas que  | prévia dos          | realizado furo em  |          |
|                |                    |              | requerem furos na  | projetos associado  | laje ou viga       |          |
|                |                    |              | estrutura após     | à previsão de       |                    |          |
|                |                    |              | concretagem        | furos correta das   |                    |          |
|                |                    |              |                    | instalações         |                    |          |
| $\overline{2}$ | Estrutura x        | Sobreposição | Eletrodutos por    | Utilização de       | Instalações        | Alto     |
|                | Instalações        | Eletroduto - | dentro das vigas e | forro abaixo da     | elétricas de teto  |          |
|                |                    | Estrutura    | lajes; dificuldade | viga para facilitar | inserida nos       |          |
|                |                    |              | para manutenção    | acesso a            | elementos antes da |          |
|                |                    |              |                    | manutenção          | concretagem        |          |
| 3              | Estrutura x        | Sobreposição | Passagem de        | Reposicionar ou     | Acrescentado nova  | Médio    |
|                | Instalações        | Eletroduto - | eletrodutos por    | acrescentar         | descida de         |          |
|                |                    | Estrutura    | dentro de pilares  | descida de          | eletroduto         |          |
|                |                    |              |                    | eletroduto          |                    |          |
| 4              | Arquitetura        | Sobreposição | Cruzamento de      | Reposicionar        | Reposicionamento   | Baixo    |
|                | $\mathbf{x}$       | Eletroduto - | eletrodutos com    | esquadria           | da descida do      |          |
|                | Instalações        | Esquadria    | esquadrias         |                     | eletroduto         |          |
| 5              | Arquitetura        | Sobreposição | Cruzamento de      | Reposicionar        | Reposicionamento   | Baixo    |
|                | $\mathbf X$        | Caixa 4x2 -  | caixas de luz alta | caixas de luz       | das caixas de luz  |          |
|                | Instalações        | Porta        | $(2,10m$ do piso)  | acima da porta      | acima da porta     |          |
|                |                    |              | com portas de      |                     |                    |          |
|                |                    |              | 2,50m de altura    |                     |                    |          |
| 6              | Estrutura x        | Sobreposição | Cruzamento de      | Reposicionar        | Reposicionamento   | Baixo    |
|                | Instalações        | Tubulação -  | prumadas AF com    | prumada             | da prumada         |          |
|                |                    | Pilar        | pilares            |                     |                    |          |

Quadro 5 - Lista de compatibilidades

| $\#$   | <b>Disciplinas</b> | <b>Tipo</b>  | Descrição         | Solução          | Solução adotada      | Nível de |
|--------|--------------------|--------------|-------------------|------------------|----------------------|----------|
|        |                    |              |                   | sugerida         |                      | Impacto  |
| $\tau$ | Estrutura x        | Sobreposição | Cruzamento de     | Adicionar nova   | Adicionado prumada   | Médio    |
|        | Instalações        | Tubulação -  | tubulações        | prumada e        | para chuveiro e      |          |
|        |                    | Pilar        | horizontais AF    | reposicionar     | reposicionar vaso e  |          |
|        |                    |              | com pilares       | vaso e lavatório | lavatório            |          |
| 8      | Estrutura x        | Sobreposição | Cruzamento de     | Reposicionar     | Reposicionamento     | Baixo    |
|        | Instalações        | Tubulação -  | tubulação de      | prumada de       | da prumada           |          |
|        |                    | Pilar        | ventilação com    | ventilação       |                      |          |
|        |                    |              | pilares           |                  |                      |          |
| 9      | Estrutura x        | Sobreposição | Cruzamento de     | Dividir a        | Retirar esquadrias e | Médio    |
|        | Arquitetura        | Esquadria -  | pilares com       | esquadria em 2   | fechar vão           |          |
|        |                    | Pilar        | esquadrias        | menores          |                      |          |
|        |                    |              | grandes           |                  |                      |          |
| 10     | Estrutura x        | Sobreposição | Cruzamento de     | Utilizar         | Tubulação            | Alto     |
|        | Instalações        | Tubulação -  | tubulações        | carenagem para   | concretada junto com |          |
|        |                    | Viga         | sanitárias com    | lavatórios e     | a estrutura          |          |
|        |                    |              | vigas             | previsão de      |                      |          |
|        |                    |              |                   | furos nas vigas  |                      |          |
| 11     | Estrutura x        | Sobreposição | Cruzamento de     | Contornar vigas  | Tubulação            | Alto     |
|        | Instalações        | Tubulação -  | tubulações AF     | com conexões e   | concretada junto com |          |
|        |                    | Viga         | com vigas         | prever furos     | a estrutura          |          |
| 12     | Estrutura x        | Sobreposição | Cruzamento de     | Reduzir          | Redução do tamanho   | Médio    |
|        | Arquitetura        | Esquadria-   | esquadria do wc   | dimensões da     | da esquadria         |          |
|        |                    | Escada       | com escada        | esquadria        |                      |          |
| 13     | Estrutura x        | Sobreposição | Cruzamento do     | Retirar ponto de | Retirado ponto de    | Médio    |
|        | Instalações        | Tubulações-  | ponto de          | chuveiro         | chuveiro e           |          |
|        |                    | Escada       | chuveiro com      |                  | reposicionar vaso    |          |
|        |                    |              | escada            |                  |                      |          |
| 14     | Estrutura x        | Sobreposição | Cruzamento de     | Reposicionar     | Reposicionamento     | Baixo    |
|        | Instalações        | Caixa 4x2 -  | tomada de ar-     | caixas de luz    | das caixas de luz    |          |
|        |                    | Janela       | condicionado      | acima da         | acima da esquadria   |          |
|        |                    |              | $(2,10m$ do piso) | esquadria        |                      |          |
|        |                    |              | com esquadrias    |                  |                      |          |

Continuação - Lista de compatibilidades

Fonte: Autor, 2019

#### 5.1.INCONSISTENCIAS

Dentre as incompatibilidades detectadas, a maioria ocorreu entre os projetos estrutural e as instalações. Isto se deve ao fato de que a elaboração do projeto estrutural e das instalações fora feito com base no projeto arquitetônico apenas, não havendo o encontro de informações durante o processo. Percebe-se também algumas interferências entre os projetos estrutural e arquitetônico (gráfico 3), explicadas pelo processo de trabalho que envolveu apenas representações 2D e um fluxo de informações fragilizado.

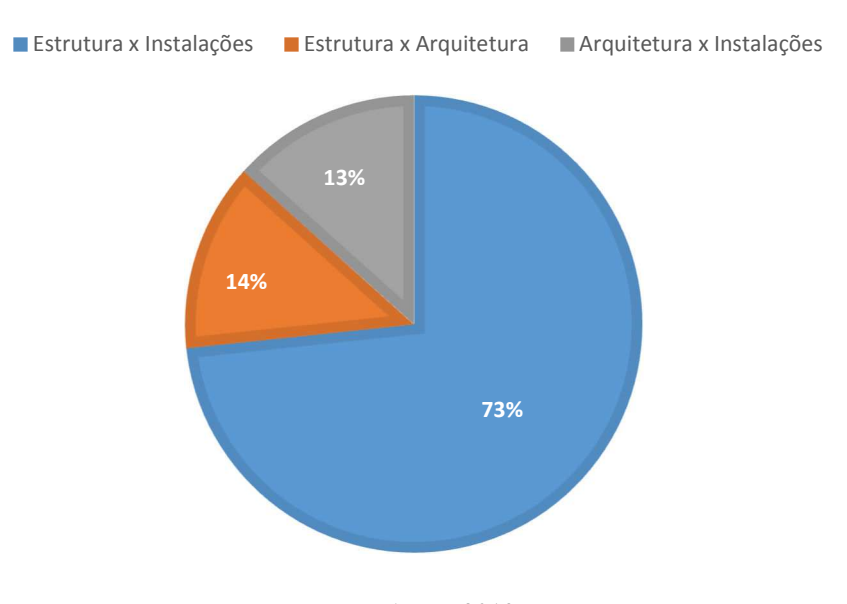

Gráfico 3- Incompatibilidades entre disciplinas

Fonte: Autor, 2019

Ao se analisar as incompatibilidades por nível de impacto (gráfico 4), percebe-se que as de alto e médio impacto somam a maioria, portanto estes problemas que não foram identificados previamente nas etapas preliminares certamente acarretarão em custos adicionais, podendo estar relacionados a mão-de-obra (re-trabalhos), necessidade de mais materiais e aquisição de itens que não serão utilizados.

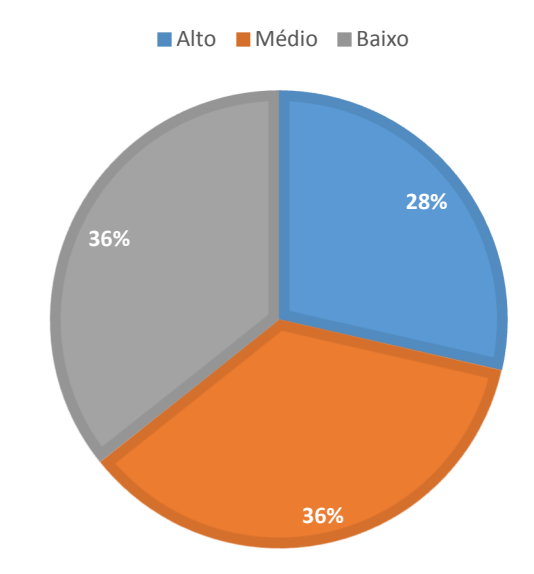

Gráfico 4 - Nível de impacto das incompatibilidades

Fonte: Autor, 2019

Na construção civil, geralmente, a estrutura é um dos pontos mais onerosos da obra, portanto quando passada esta etapa e a mesma necessita de alterações e/ou intervenções não previstas, resultam em custos de grande impacto no cronograma e orçamento da obra.

## **6. CONSIDERAÇÕES FINAIS**

O presente trabalho cumpriu os objetivos propostos e, ainda, cabe ressaltar sua validade, pois englobou diversas áreas, como projeto, construção civil e modelagem da informação da construção – com a última, inclusive, nem se teve contato durante a graduação. Ademais, o BIM e a respectiva compatibilização de projetos são tendências de mercado que certamente conferem redução de custos e melhor integração entre todos os componentes do projeto.

As ferramentas de colaboração entre as disciplinas de projeto são pontos fortes do software Autodesk Revit e, desde que utilizadas apropriadamente, havendo comunicação entre os diferentes profissionais envolvidos no projeto, possibilitam a visualização e adequação das interferências que muitas vezes são detectadas apenas no canteiro de obras. Com relação à ferramenta, é importante conhece-la, em sua totalidade, a forma de funcionamento para que o modelo possa ser alimentado com as informações corretas.

O grande número de interferências entre os projetos demonstra as desvantagens do fluxo de trabalho adotado pela equipe que desenvolveu o projeto em CAD. Então, a partir dos resultados encontrados, é possível afirmar que não há somente desperdício de tempo, mas também um custo adicional significativo ao valor total da obra.

Com isso, fica visível que os projetos desenvolvidos de forma isolada, sem a interação dos profissionais envolvidos, assim como, a falta de leitura e interpretação dos projetos, além do pouco tempo destinado a elaboração dos mesmos, geram prejuízos para o setor da construção civil. Tendo em vista que o setor no Brasil vive hoje uma fase de busca por novas formas de diminuir custos e minimizar processos, a compatibilização abre caminhos para uma nova área dentro da engenharia, o gerenciador de projetos, ou coordenador de projetos.

Em comparação aos projetos elaborados em CAD 2D, a capacidade da metodologia BIM de agregar todos os dados do empreendimento em um único modelo, permitiu uma melhor gestão da informação e visualização do espaço projetado. Somando-se a isso, a possibilidade de reunião de informações facilitou o processo de compatibilização, pois reduz a fragmentação da informação. A capacidade de visualizar objetos em um espaço tridimensional também facilitou o processo de identificação das interferências nos casos em que não foi possível utilizar a detecção automática.

O estudo de caso desenvolvido vem confirmar a importância da prática de compatibilização de projetos, visto que muitas das interferências encontradas poderiam ter sido notadas mesmo ser a utilização do programa, podendo ser corrigidas antes mesmo de chegar na

obra, reduzindo os gastos e retrabalhos gerados, podendo cumprir melhor o cronograma proposto, executando uma obra com qualidade, atingindo as expectativas do cliente.

A implantação da modelagem da informação da construção é de fato dificultosa e demorada – e pode ser inviável para empresas de pequeno porte –, especialmente em função de ser uma novidade no país e de haver pouco conteúdo disponível pelos fabricantes brasileiros, além dos altos custos do software e de computadores de última geração.

A experiência de trabalhar com o Revit foi extremamente satisfatória, visto que foi a primeira vez que houve interação do autor com este software para modelagem de projetos. Ele se apresentou de forma a ser possível manuseá-lo apenas com pesquisa e surpreendeu com a facilidade de comando. A sua interface e principalmente a engrenagem de parametrização, onde qualquer alteração acarretava em mudanças em todo o projeto, foi o ponto alto da sua utilização.

Portanto, mostra-se imprescindível, também, estimular a realização de palestras, disciplinas complementares de graduação, bem como workshops de softwares de modelagem da construção, possibilitando a inserção dos alunos no mercado de atualidades de tecnologias da informação.

Como sugestão para trabalhos futuros, pode ser estudada a compatibilização de modelos com a interação do planejamento 4D associado. O estudo da compatibilização com o sequenciamento de atividades ao longo da construção pode levar a uma melhor elaboração de cronograma e evitar gargalos no canteiro de obras. Por fim, apesar da mudança cultural ainda envolvida acerca da inserção dos softwares BIM nas empresas, a quebra de paradigmas é válida, pois traz benefícios desde fases iniciais e não somente à compatibilização. A utilização desta metodologia e tecnologia representa uma grande oportunidade de melhoria do processo de concepção e gestão do empreendimento como um todo.

# **REFERÊNCIAS**

AISH, R. **Building Modelling the tey to integrated construction CAD**. In: CIB 5th International Symposium on the use of computers for environmental engineering related to building, UK, 1986. 7-9 p.

ANUMBA, C. J.; BAUGH, C.; KHALFAN, M. **Organisational structures to support concurrent engineering in construction**. Industrial Management and data systems, UK, 2002.

AQUINO, R. D.; TEIXEIRA, M. S. **A Engenharia Simultânea no Processo de Gestão de Desenvolvimento de novos produtos:** o caso Multitech. Universidade Federal do Rio de Janeiro, [S.l.], 2011.

ASSOCIAÇÃO BRASILEIRA DE NORMAS TÉCNICAS (ABNT). **NBR 13.531 Elaboração de projetos de edificações - atividades técnicas**. 1995.

AUTODESK. **Revit vs AutoCAD**. Disponível em: https://www.autodesk.com.br/solutions/revit-vs-autocad>. Acesso em: 14 mai 2019, [S.l.], 2017.

AYRES, C.; SCHEER, S. **Diferentes abordagens do uso do CAD no processo de projeto arquitetônico**. In: VII Workshop Brasileiro de Gestão do Processo de Projetos na Construção de Edifícios, [S.l.], 2007.

CARMONA, F. V. F.; CARVALHO, M. T. M. **Caracterização da utilização do BIM do Distrito Federal**, Ambiente Construído, v. 17, n. 4, p. 385-401, 2016.

CATELANI, W. **Barreiras culturais para a adoção do BIM no Brasil**. Disponível em. Acesso em: 27 abr 2019, [S.l.], 2017.

CBIC. **Coletânea Implementação do BIM para Construtoras e Incorporadoras, Câmara Brasileira da Indústria e da Construção**. Disponível em:. Acesso em: 21 abr 2019, [S.l.].

EASTMAN, C. et al. **BIM Handbook a guide to building information modeling for owners, managers, designers, engineers and contractors**. 2008.

EASTMAN, C. et al. **BIM Handbook a guide to building information modeling for owners, managers, designers, engineers and contractors**. 2011.

FABRÍCIO, M. M. **Projeto Simultâneo na Construção de Edifícios**. Tese (Doutorado em Engenharia) - Escola Politécnica da Universidade de São Paulo, São Paulo, 2002.

FRANCO, L. S.; AGOPYAN, V. **Implementação da Racionalização Construtiva na Fase de Projeto**. Boletim Técnico BT/PCC/94: Escola Politécnica – USP, São Paulo, 1993.

FREITAS, G. A. **Metodologia BIM - uma nova abordagem, uma nova esperança**. Tese (Mestrado em Engenharia) - Univerdade da Madeira, [S.l.], 2014.

GRAÇA, M. E. A.; FREIRE, C. C. A.; FARINA, H. **A produção de projetos de sistemas prediais fase conceitual e fase preliminar**. In: XVIII Encontro Nacional de Engenharia de Produção - UFF, Niterói / ABEPRO, 1998.

HILGENBERG, F. B. et al. **Uso de BIM pelos profissionais de arquitetura em Curitiba**. Gestão & Tecnologia de Projetos, [S.l.], 2012.

LEISERIN, J. **Comparing Pommes and Naranjas**. 2002.

MCGRAW HILLCONSTRUCTION. **SmartMarket Report on the business value of BIM for construction in major global markets:** how contractors around the world are driving innovation with building information modelling. McGraw Hill Construction, Bedford, Massachusetts, 2014. 60 p.

MELHADO, S. B. **Qualidade no projeto na construção de edifícios aplicação ao caso das empresas de incorporação e construção**. Tese (Doutorado em Engenharia) - Escola Politécnica da Universidade de São Paulo, São Paulo, 1994.

MELHADO, S. B. **O processo de projeto no contexto da busca de competitividade**. In: Anais do Seminário Internacional - Gestão e Tecnologia na Produção de Edifícios, USP, São Paulo, 1997. ISBN 1.

MELHADO, S. B. **Coordenação de projetos de edificações**. 1. ed. Nome da Rosa, São Paulo, 2005. 115 p.

MIKALDO JR, J.; SCHEER, S. **Compatibilização ou Engenharia Simultânea qual é a melhor solução**. Tese (Mestrado em Engenharia) - Universidade Federal do Paraná, Curitiba, 2008.

OKAMOTO, P. S. **Teoria e prática da coordenação de projetos de edificações residenciais na cidade de São Paulo**. Monografia (MBA em Tecnologia e Gestão na Produção de Edifícios) - Escola Politécnica da USP, São Paulo, 2006.

OLIVEIRA, M.; FREITAS, H. **Melhoria da qualidade da etapa de projeto de obras de edificação: um estudo de caso**, Revista READ, Porto Alegre, v. 7, n. 3, 1997.

PEDRINI, M. K. **Engenharia simultânea planejamento e controle integrado do processo de produção/projeto na construção civil**. Tese (Mestrado em Engenharia) - Universidade Federal do Espirito Santo, Vitória, 2012.

PETRUCCI JR., R. **Modelo para gestão e compatibilização de projetos de edificações usando engenharia simultânea e ISO 9001**. Tese (Mestrado em Engenharia) - Universidade Federal de Santa Catarina, Florianópolis, 2003.

PRASAD, B. **Concurrent Engineering Fundamentals integrated product and process organisation**. 1996.

RABELO, N. S. **A implementação do BIM em projetos os impactos no produto final**. 5º Seminário Ibero-americano - Arquitetura e Documentação, UFMG, Belo Horizonte, 2017.

RICOTTA, T. M. **Comparativo entre o processo tradicional e o processo em BIM para desenvolvimento de projetos de edificações**. Tese (Mestrado em Habitação: Planejamento e Tecnologia) - IPT, São Paulo, 2016.

SENA, T. S. D. **A aplicação da metodologia BIM para a compatibilização de projetos**. Monografia (TCC em Engenharia) - Escola Politécnica, UFBA, Salvador, 2012.

TAVARES JÚNIOR, W. **Desenvolvimento de um modelo para compatibilização das interfaces do projeto de edificações em empresas construtoras de pequeno porte**. Tese (Mestrado em Engenharia) - Universidade Federal de Santa Catarina, Florianópolis, 2001.

**APÊNDICE A – COMPATIBILIZAÇÕES** 

A seguir são apresentadas figuras de todas as incoerências e interferências encontradas durante a modelagem da edificação. Para algumas destas, as quais julgou-se necessário, ilustrase também a solução adotada pelos executores. As figuras estão enumeradas de acordo com o quadro 5 – "Lista de compatibilizações", disponível na página 60.

*Compatibilização #1 – Incompatibilidades entre estrutura e instalações que requerem furos*  **Solução sugerida:** planta de furação com previsão e locação dos furos para instalações **Solução adotada:** realizado furos em vigas e lajes para passagem de instalações após concretagem

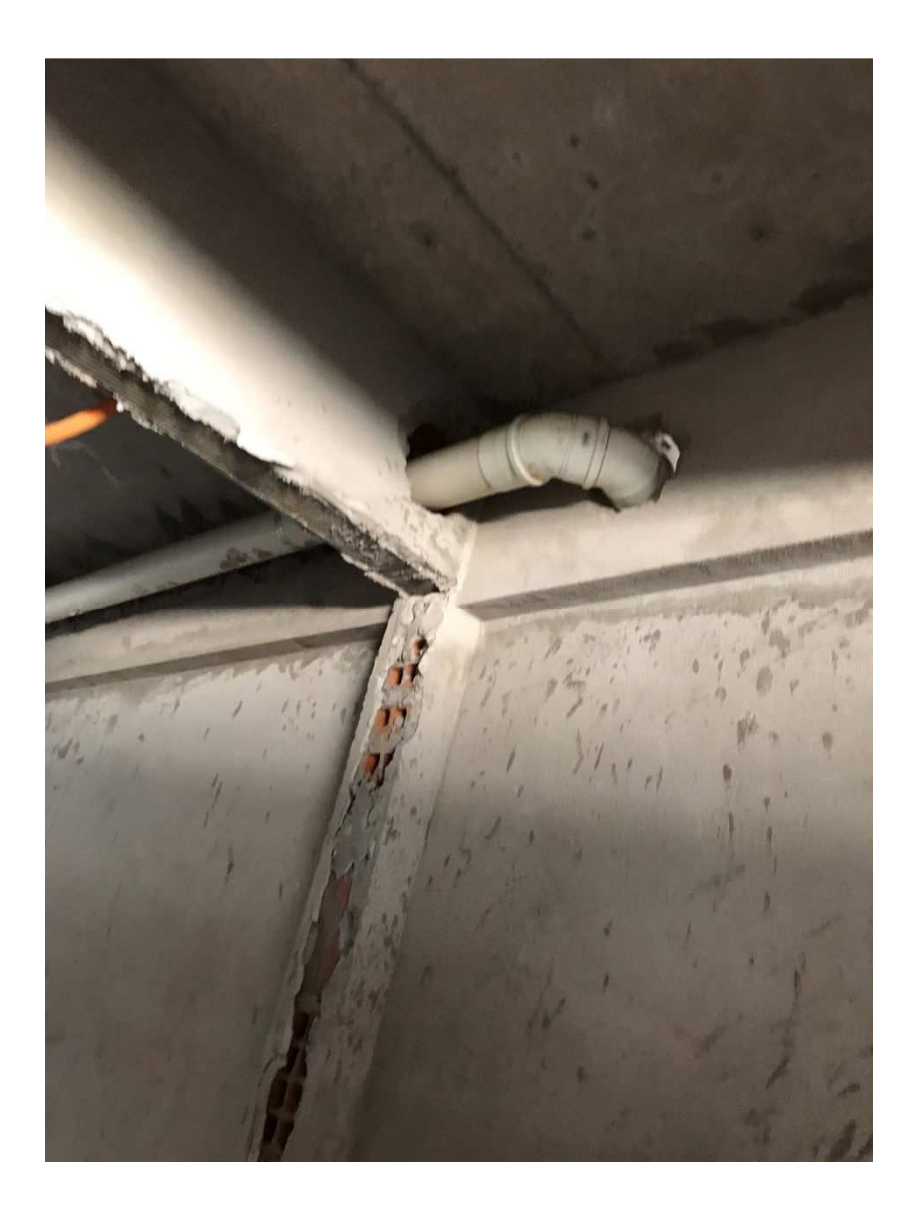
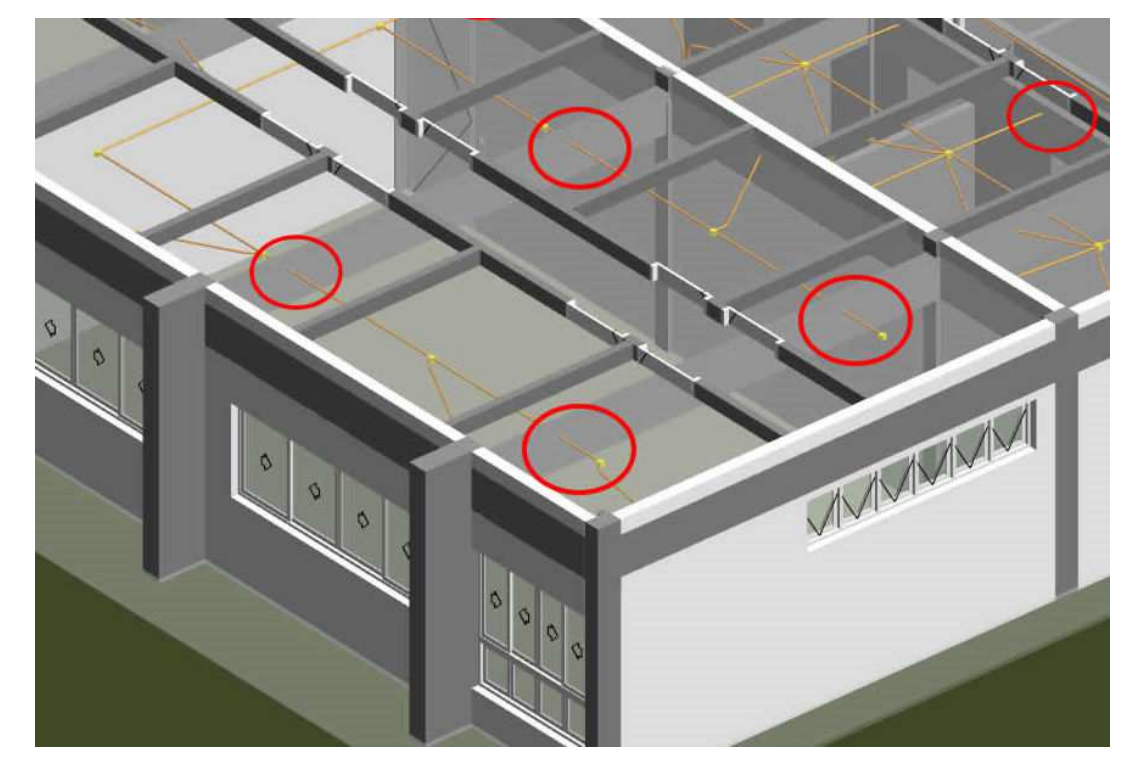

*Compatibilização #2 – Eletrodutos passando por vigas e lajes dificultando a manutenção* 

**Solução sugerida:** utilização de forro para facilitar acesso e manutenção de instalações elétricas

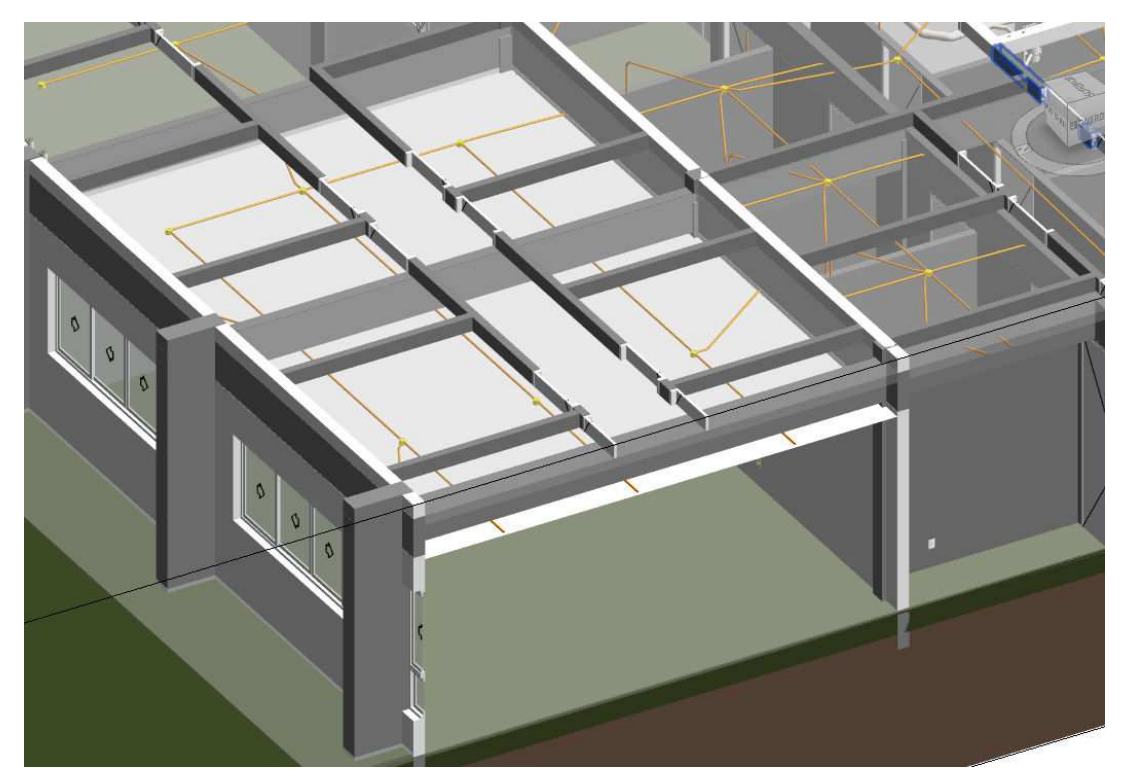

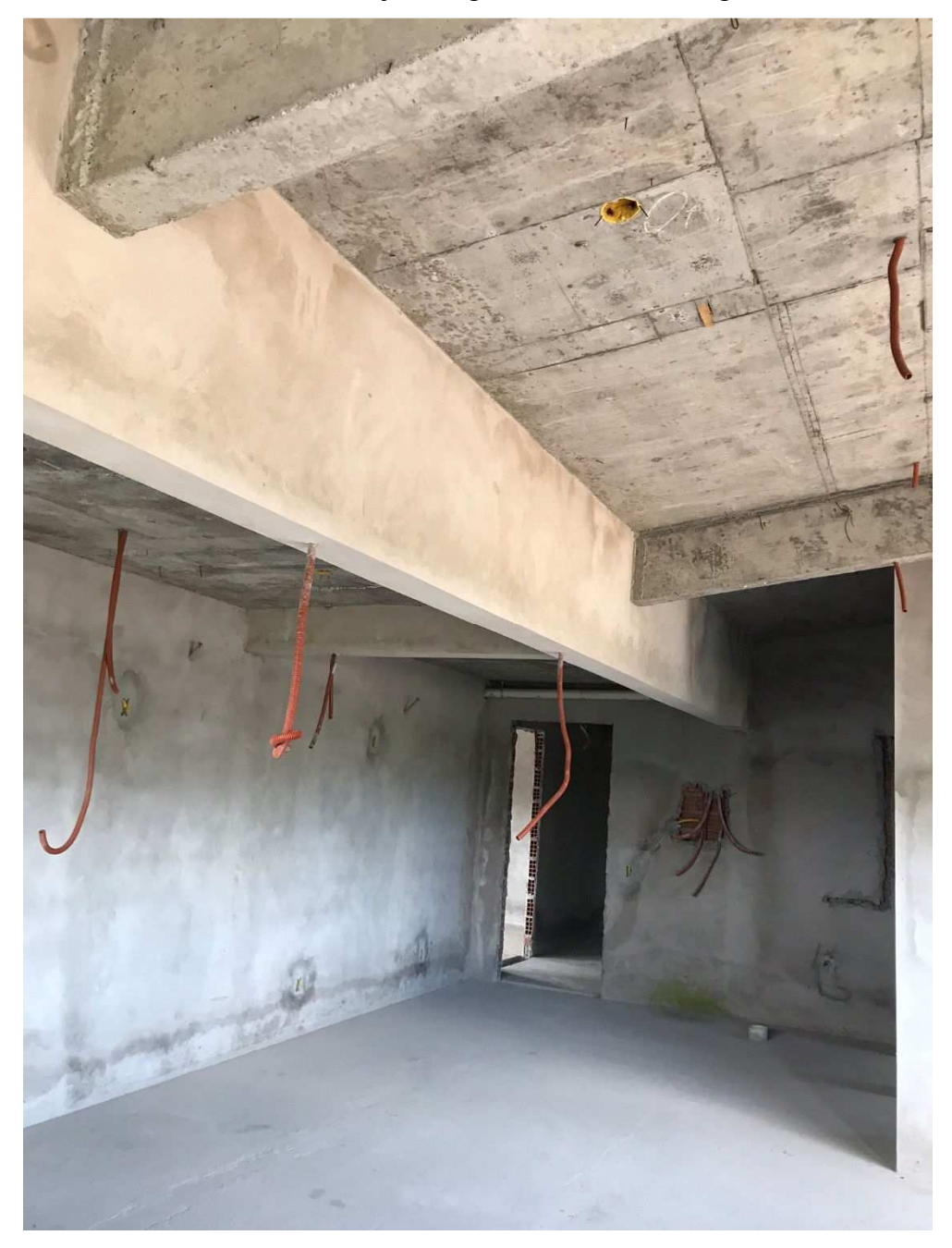

**Solução adotada:** realizado passagem de eletrodutos e locação de caixas octogonais embutidos em lajes e vigas antes da concretagem

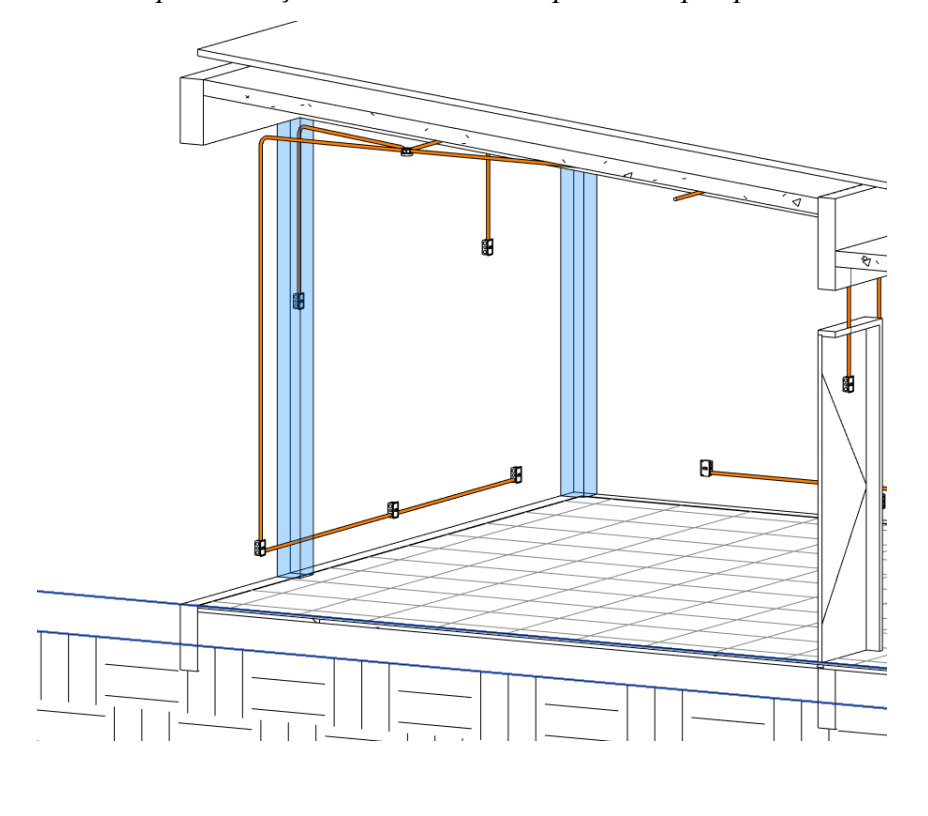

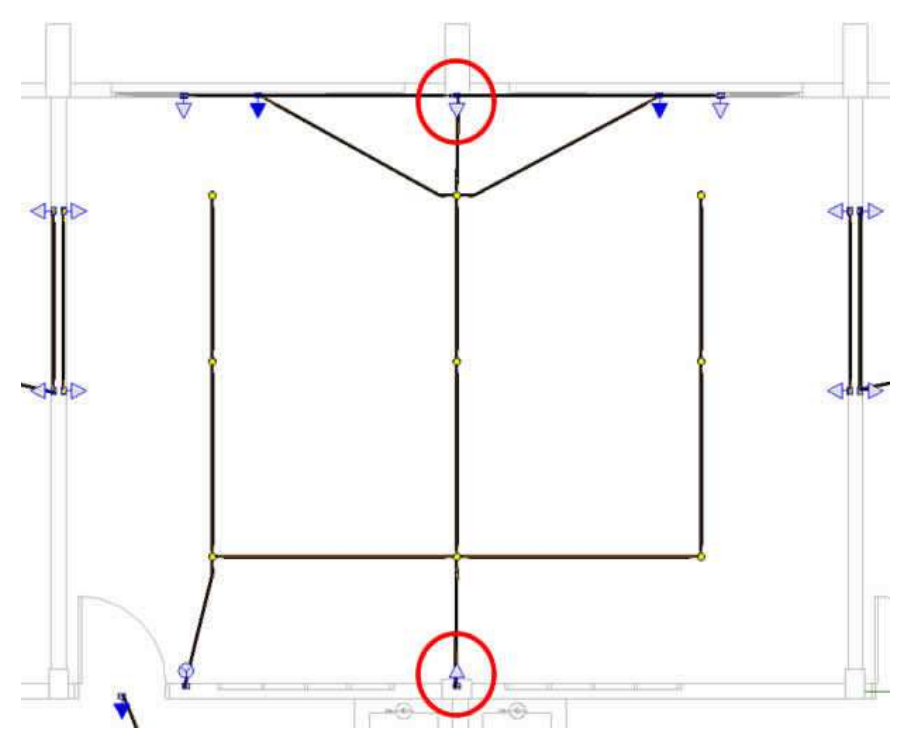

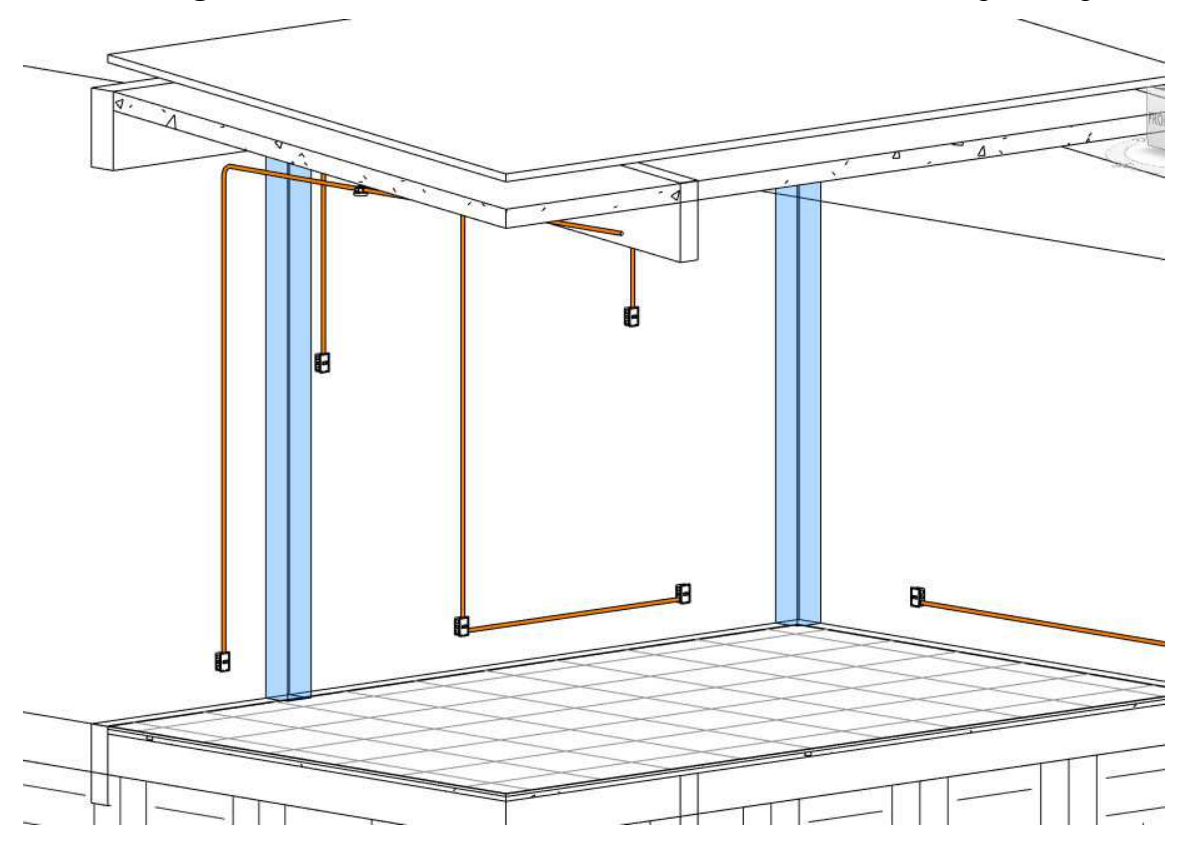

**Solução sugerida:** relocar a descida ou acrescentar uma nova descida depois do pilar

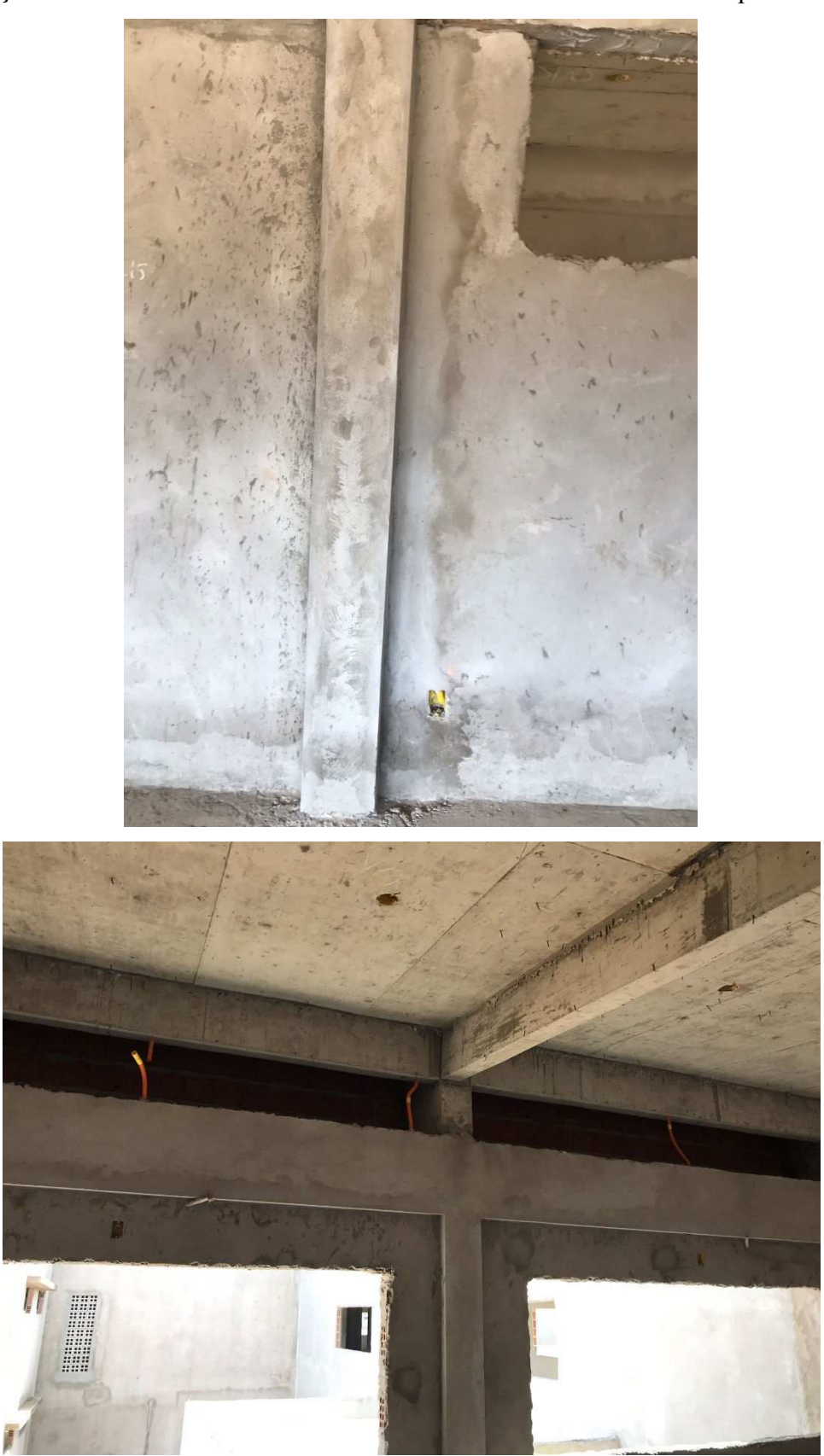

**Solução adotada:** relocar a descida ou acrescentar uma nova descida depois do pilar

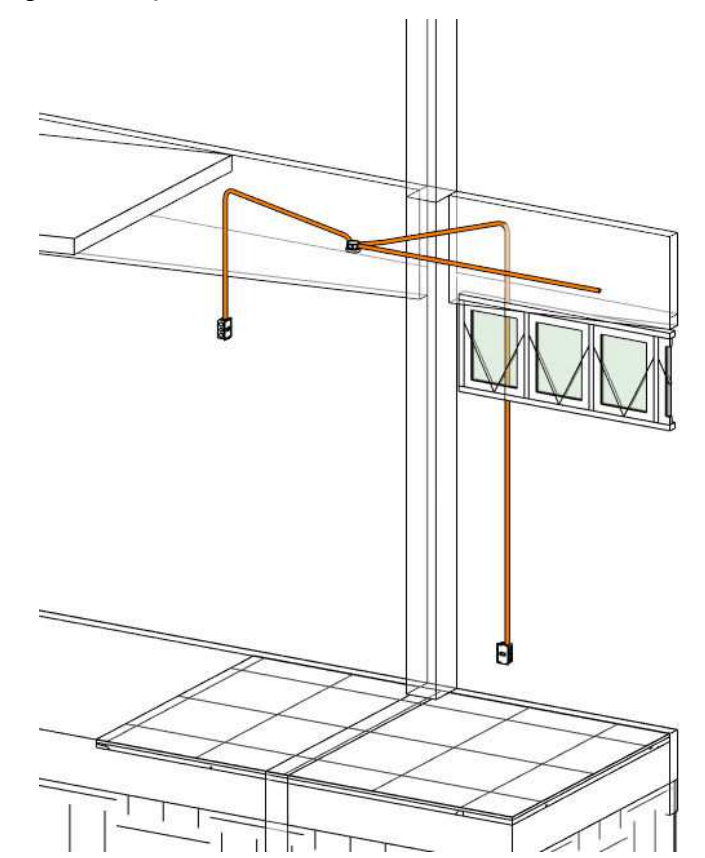

*Compatibilização #4 – Cruzamento de eletrodutos com esquadrias* 

**Solução sugerida:** reposicionamento da esquadria

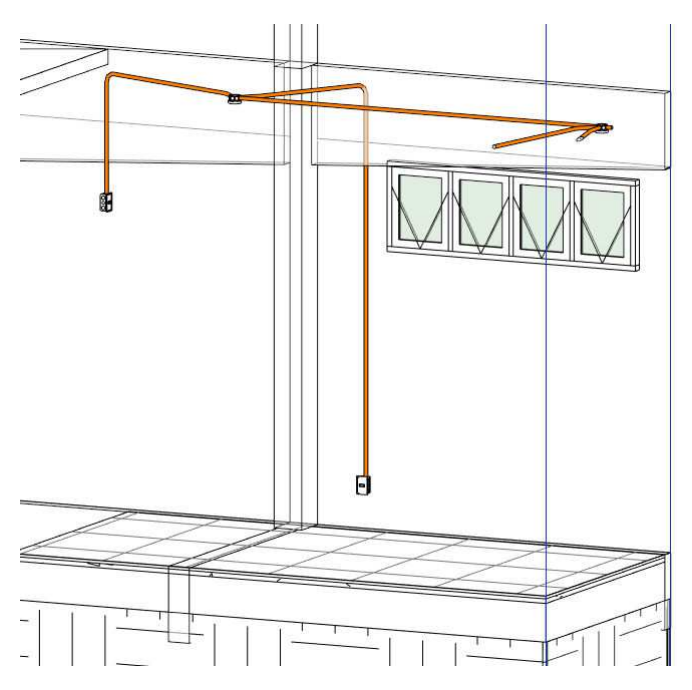

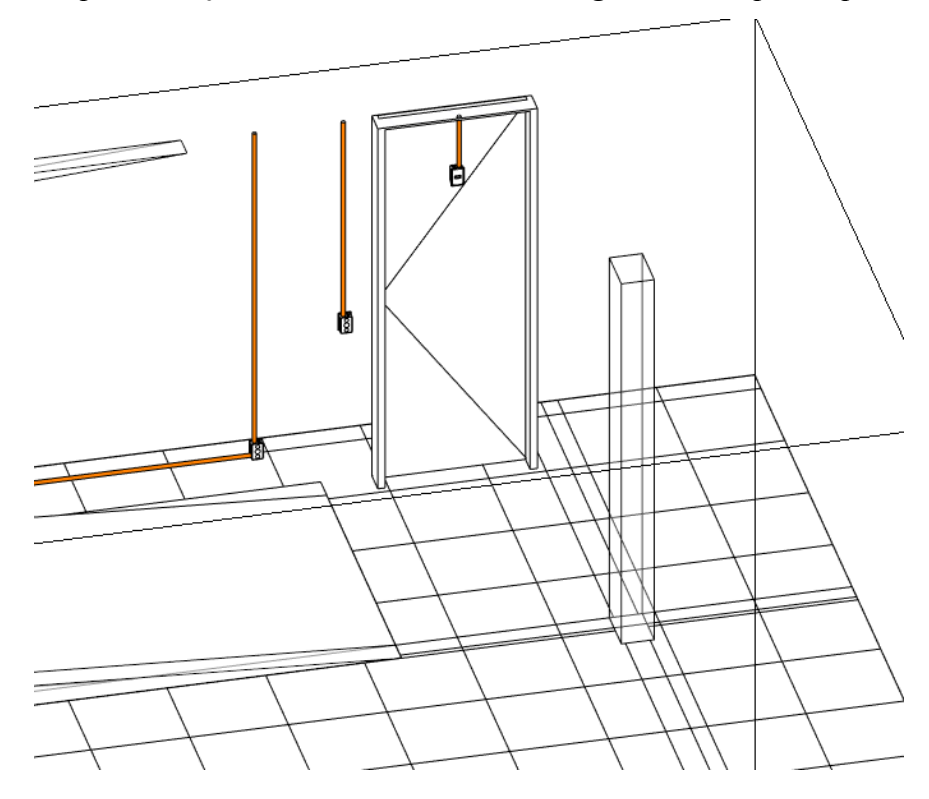

*Compatibilização #5 – Caixa de luz de emergência sobrepondo porta*

**Solução sugerida:** reposicionamento da caixa de luz

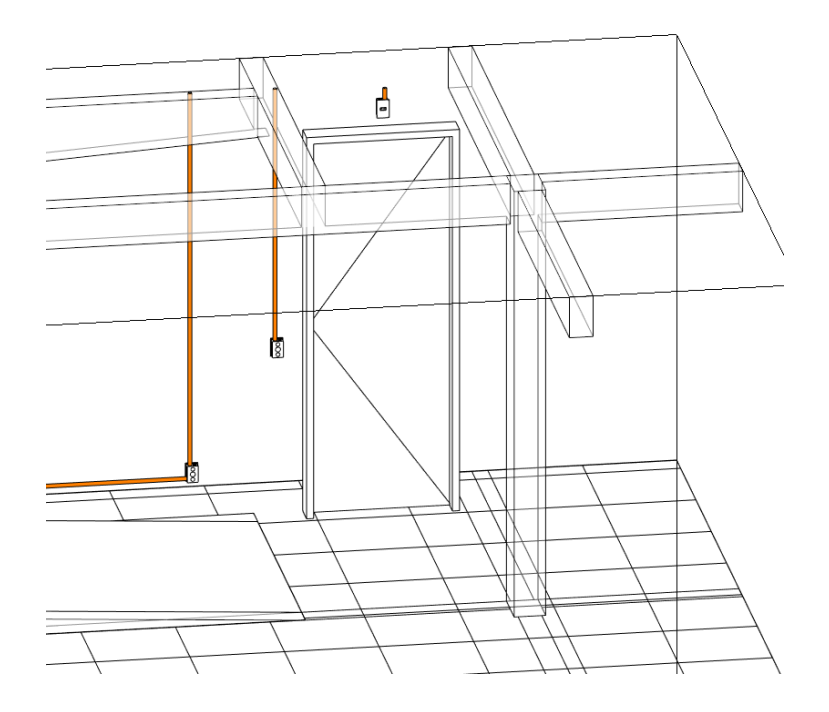

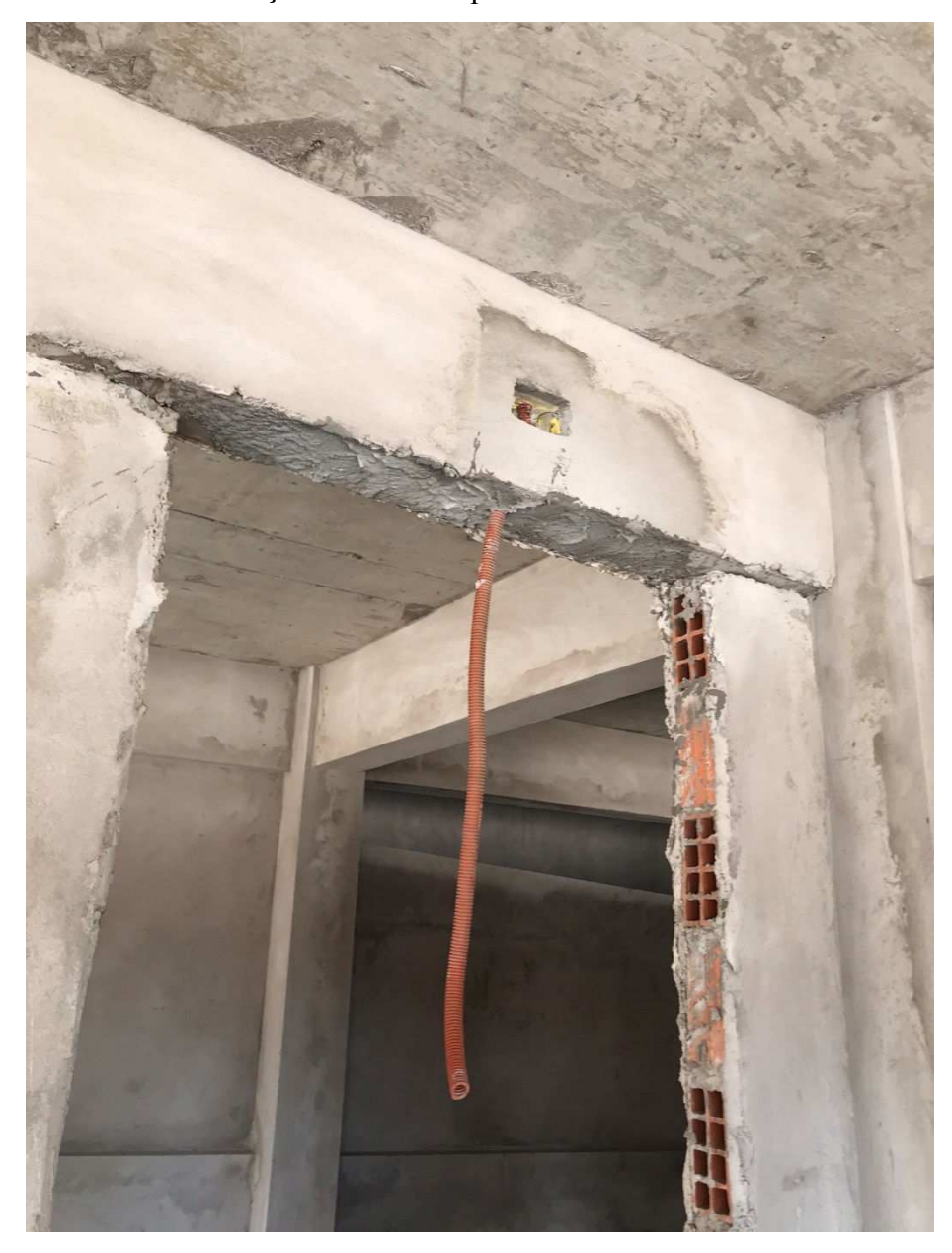

**Solução adotada:** reposicionamento da caixa de luz

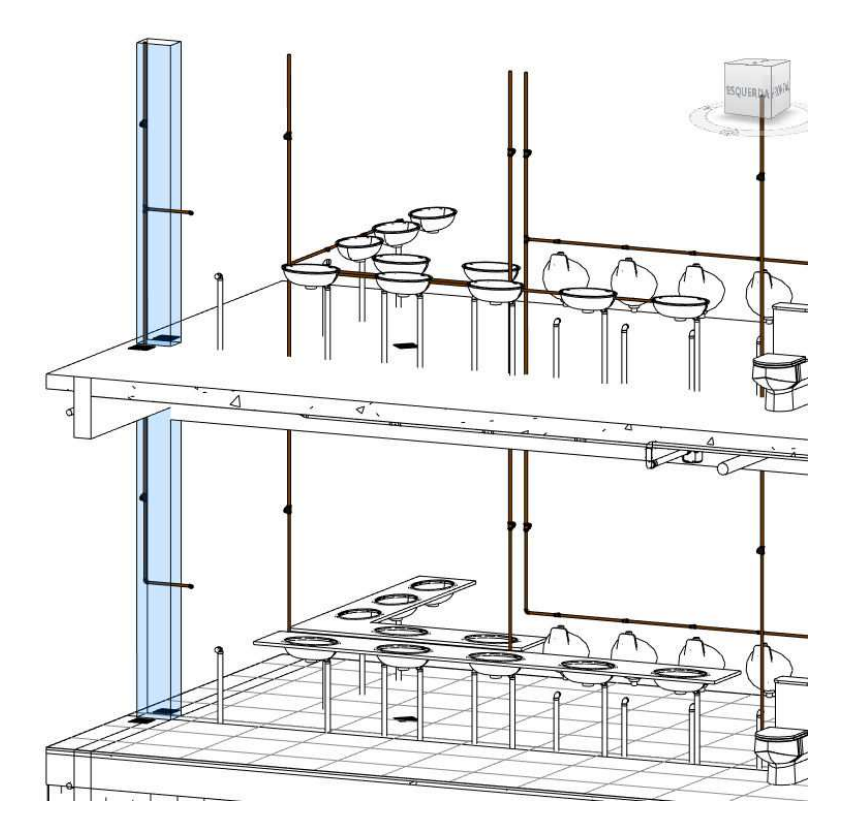

*Compatibilização #3 – AFs passando por pilares* 

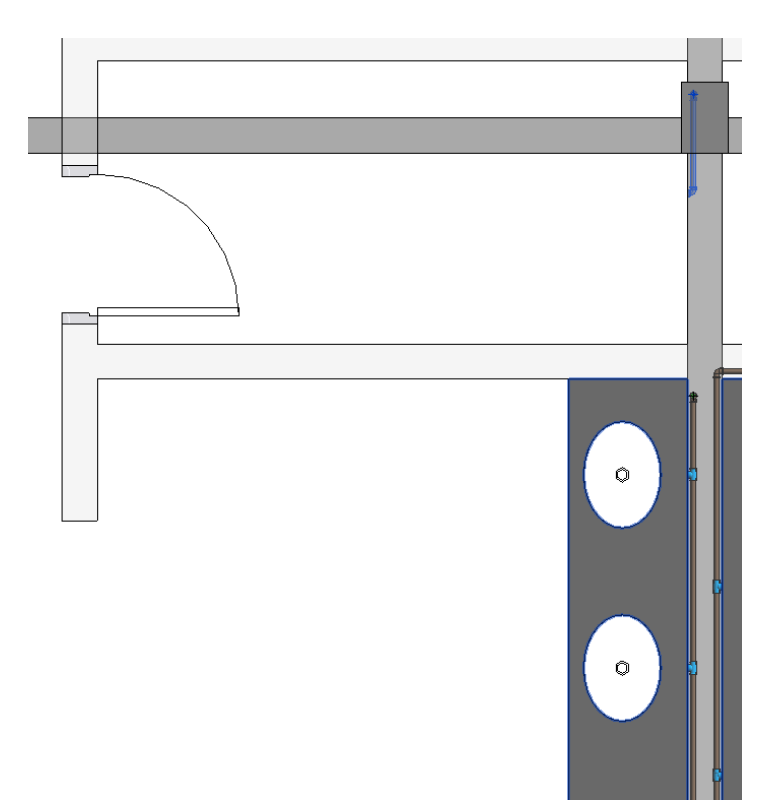

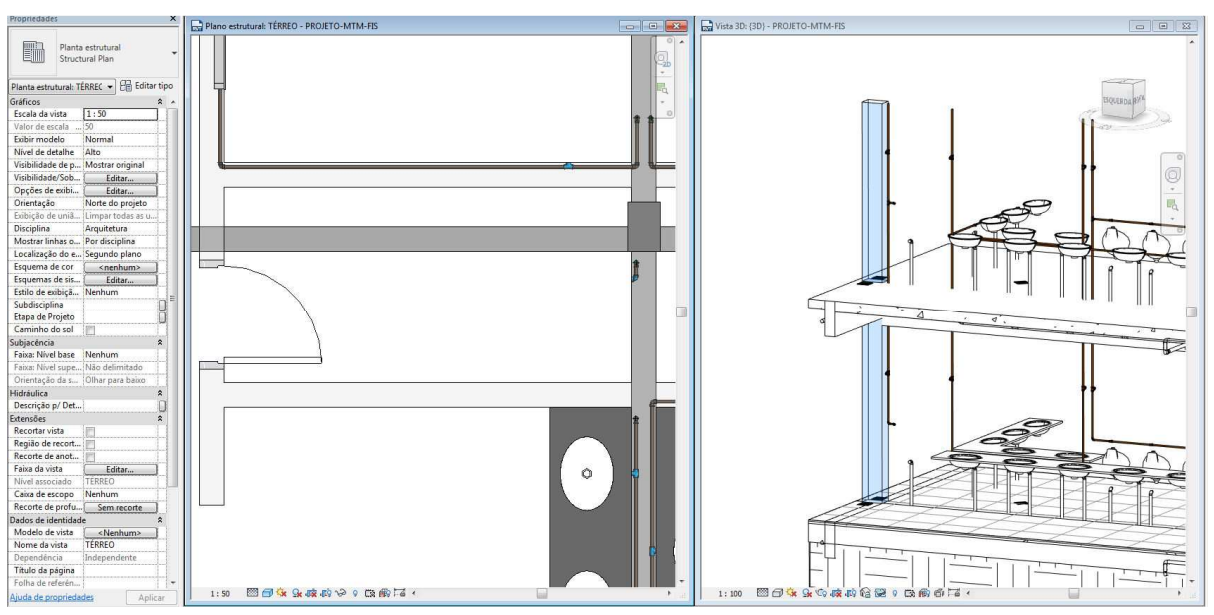

**Solução sugerida:** reposicionamento da prumada

*Compatibilização #7 – Tubulações AF cruzando pilares na horizontal* 

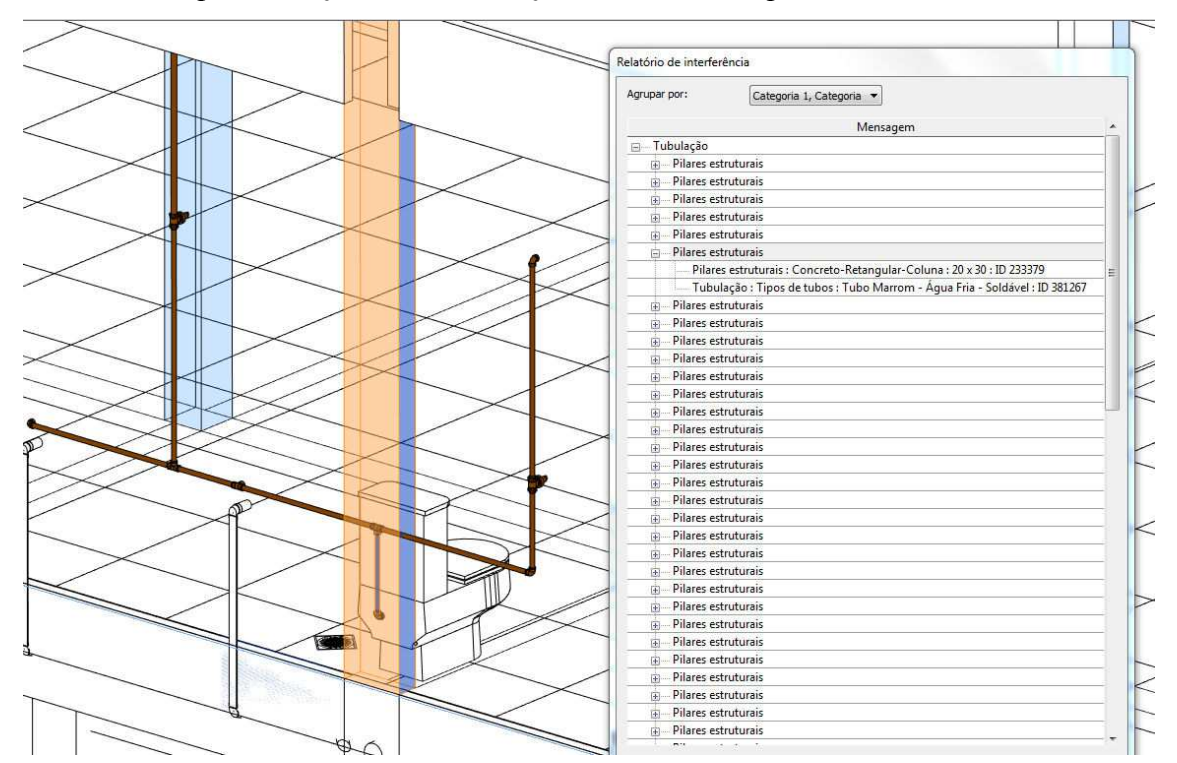

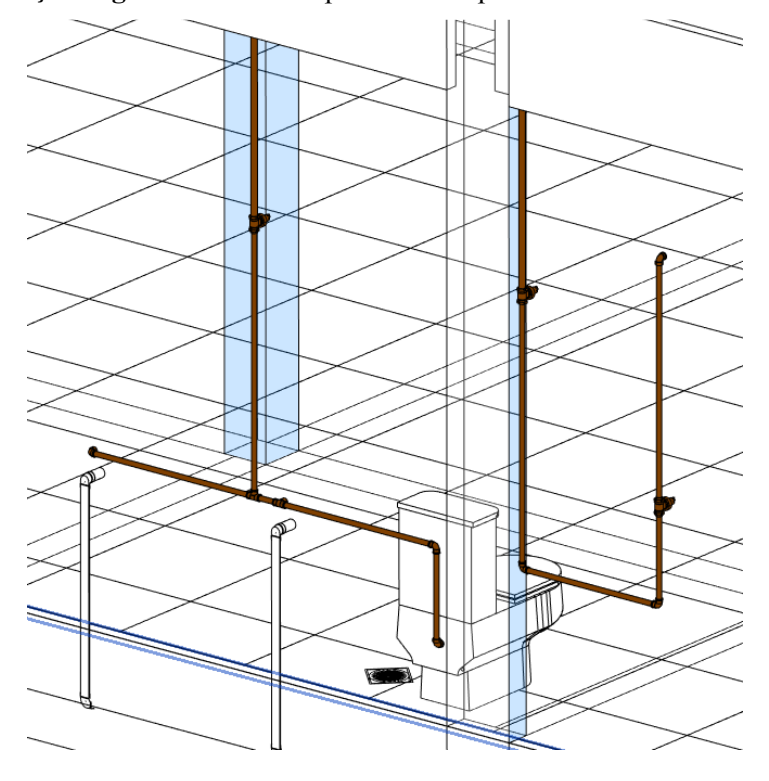

**Solução sugerida:** adicionar prumada e reposicionar vaso e lavatório

**Solução adotada:** adicionar prumada e reposicionar vaso e lavatório

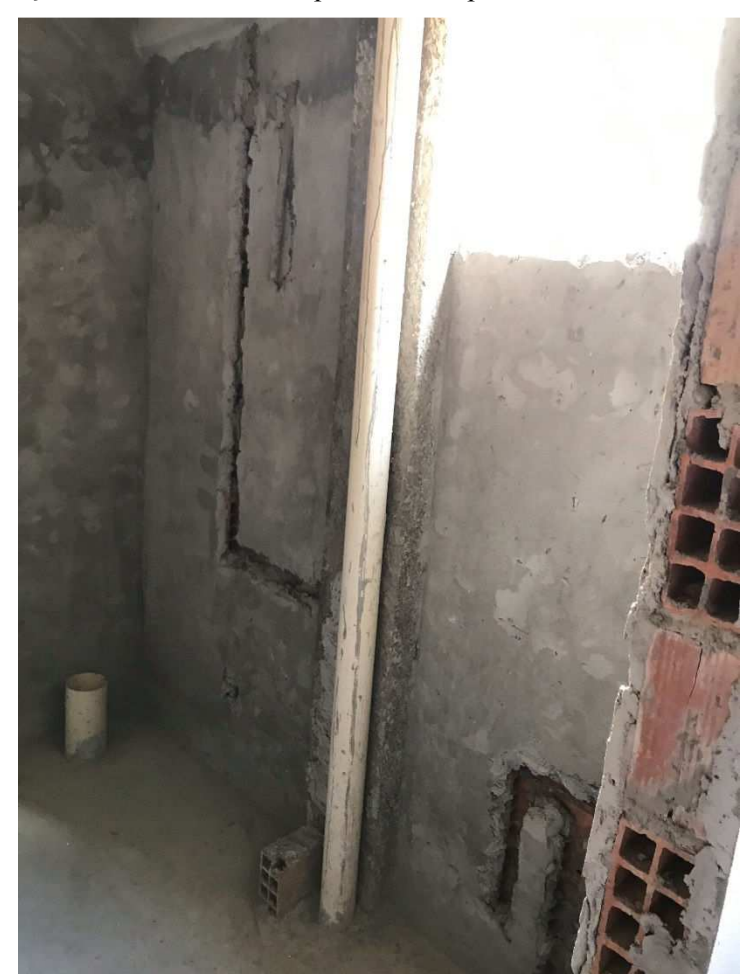

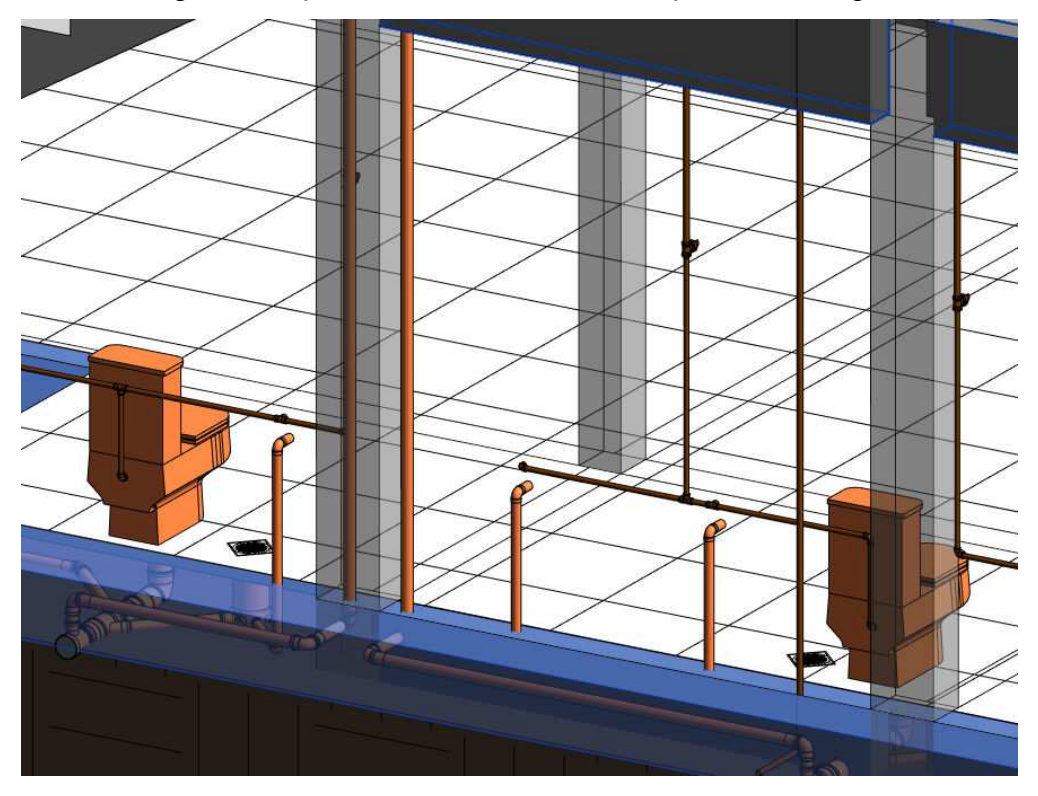

*Compatibilização #8 – Prumada de ventilação dentro do pilar* 

**Solução sugerida:** reposicionar prumada

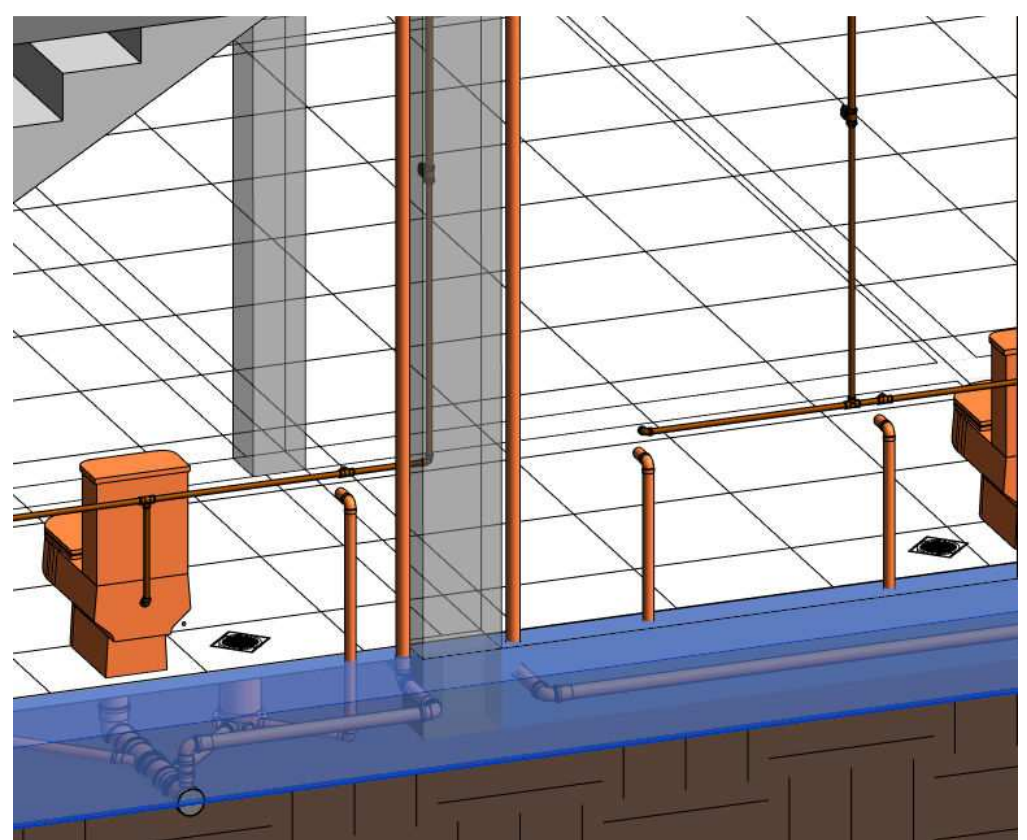

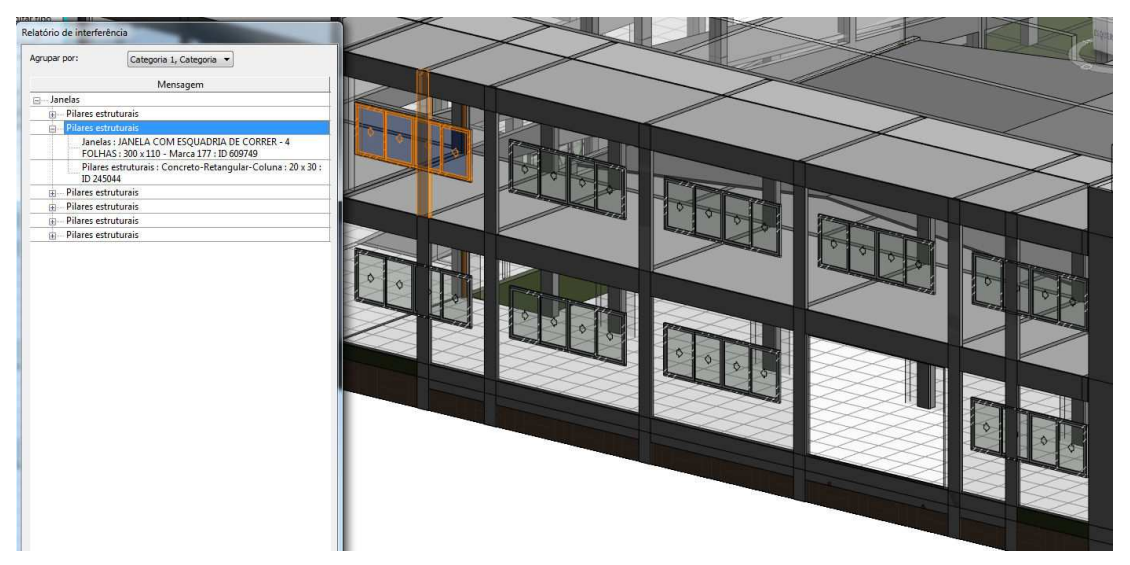

*Compatibilização #9 – Cruzamento de pilares com esquadrias* 

**Solução sugerida:** dividir esquadria em duas menores

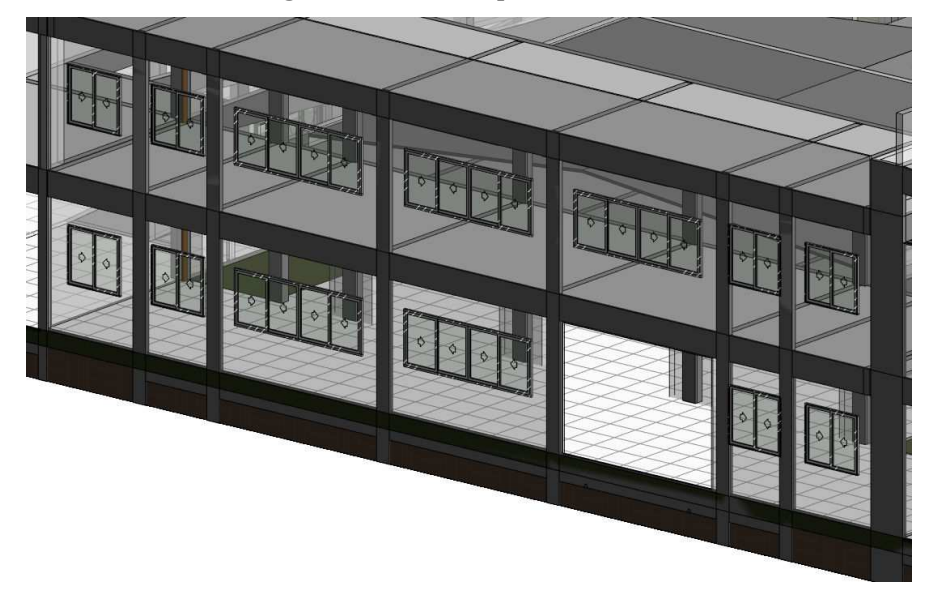

**Solução adotada:** remover esquadrias conflitantes

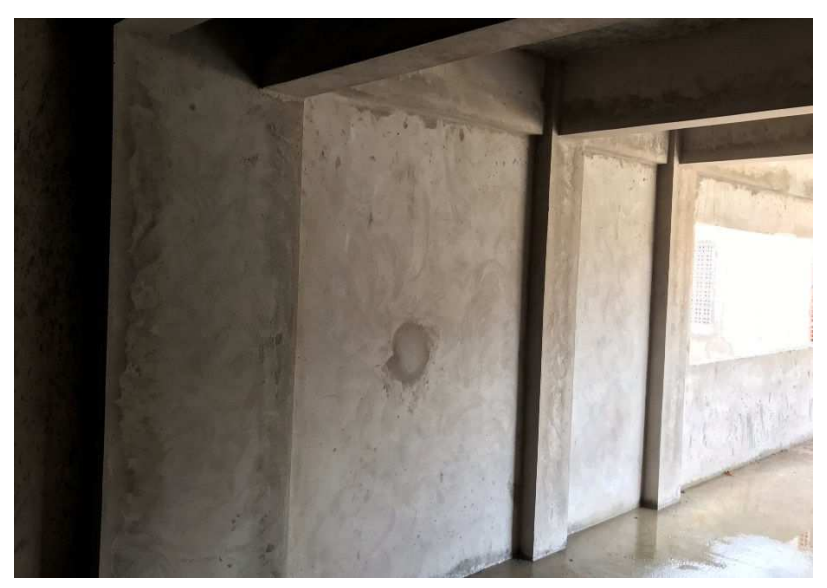

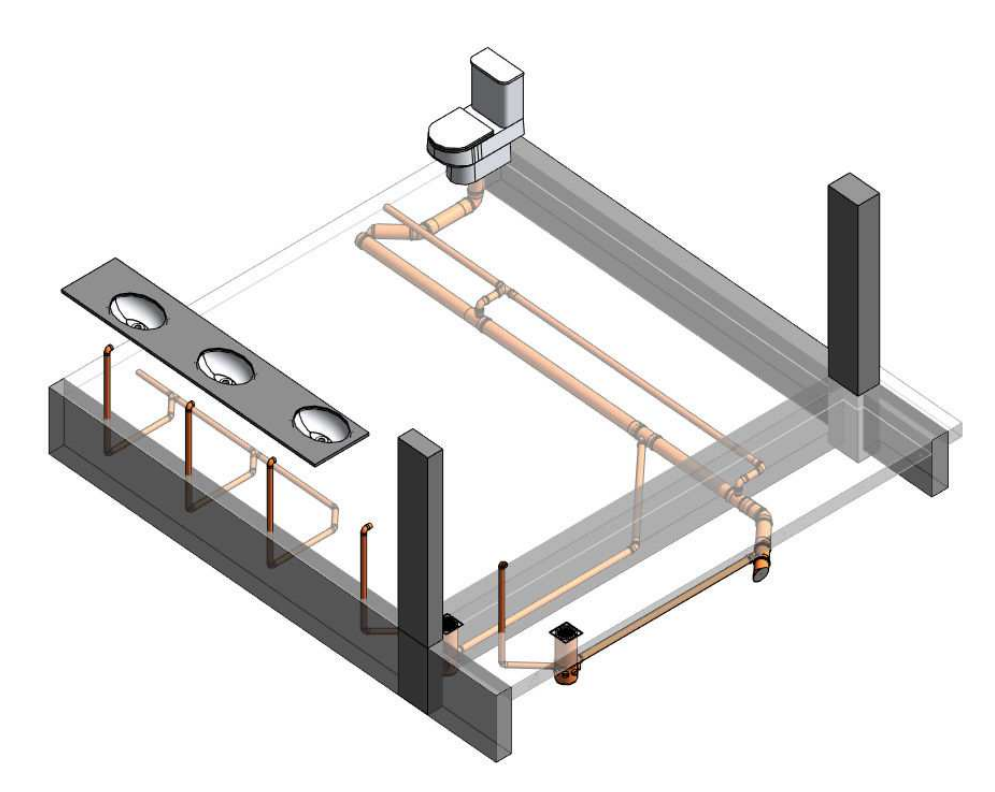

*Compatibilização #10 – Cruzamento de tubulações sanitárias com vigas* 

**Solução sugerida:** carenagem para lavatórios e previsão de furos nas vigas para esgoto primário

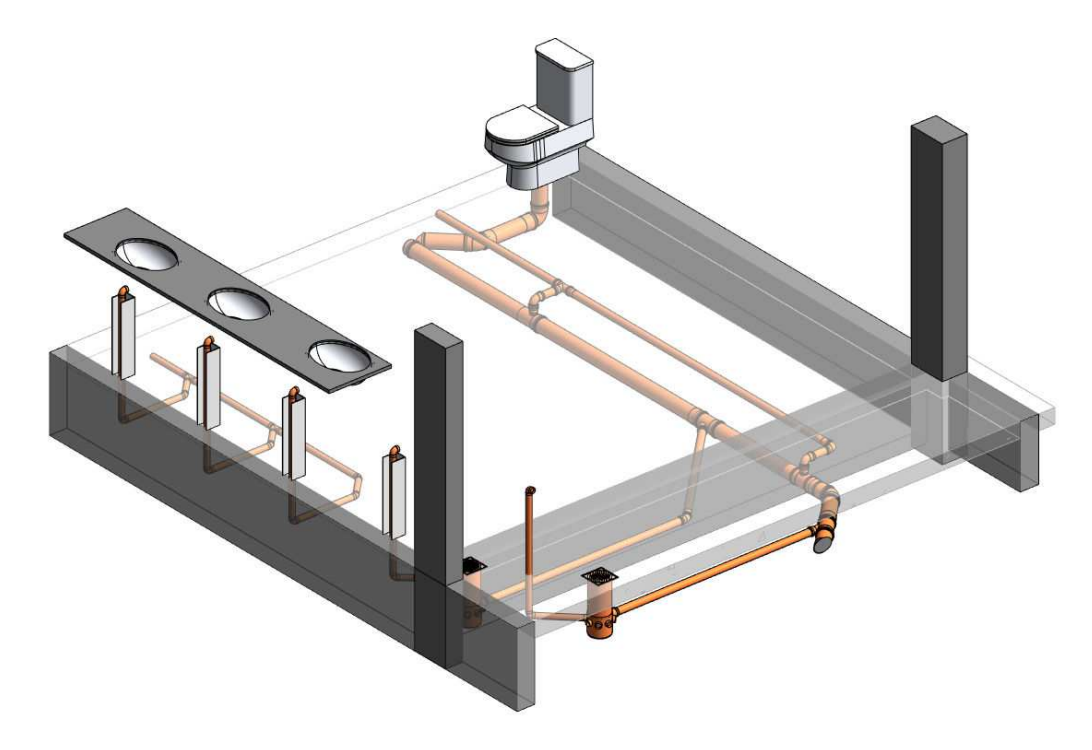

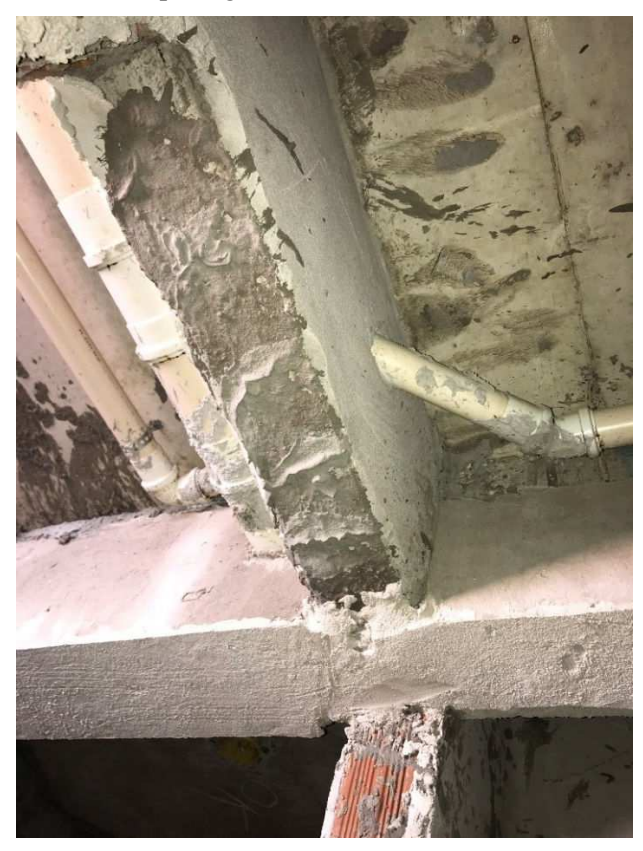

**Solução adotada:** passagem das tubulações antes da concretagem

*Compatibilização #11 – Cruzamento de tubulações AF horizontais com vigas* 

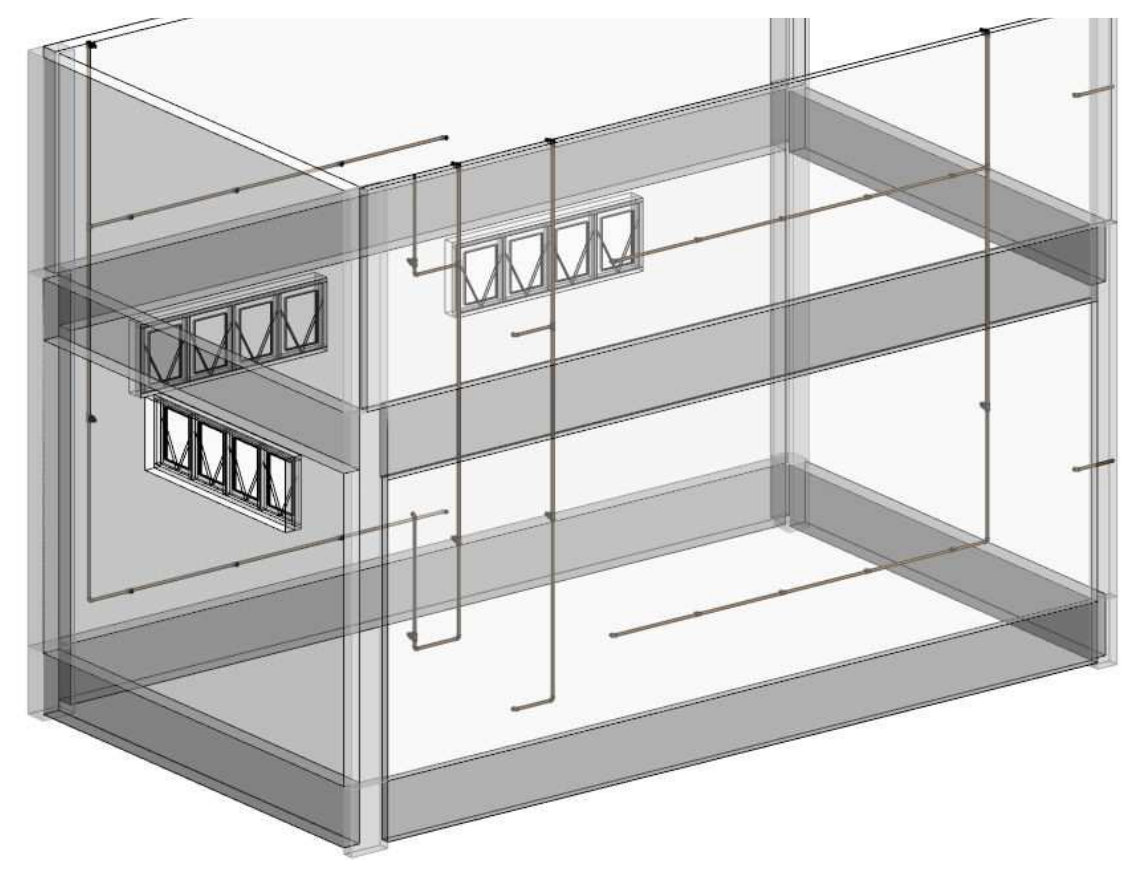

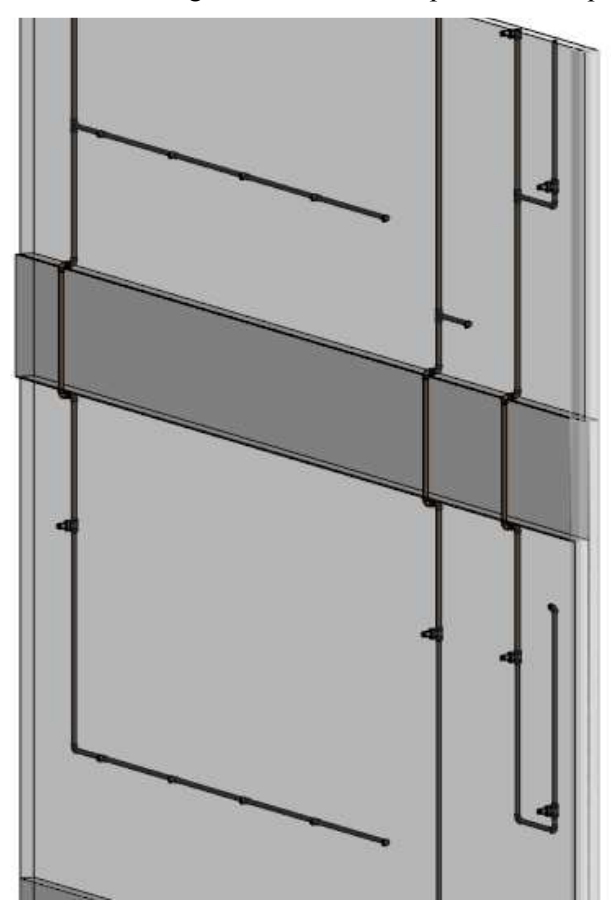

**Solução sugerida:** contornar vigas com conexões e prever furos quando necessário

**Solução adotada:** passagem das tubulações antes da concretagem

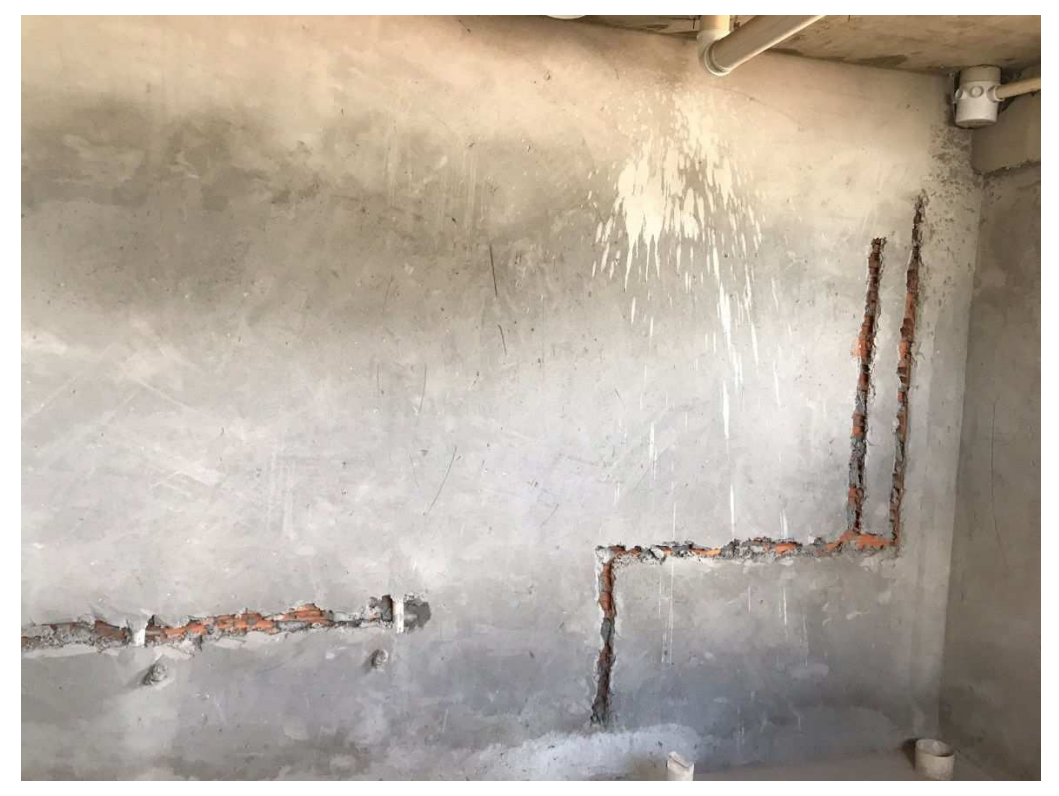

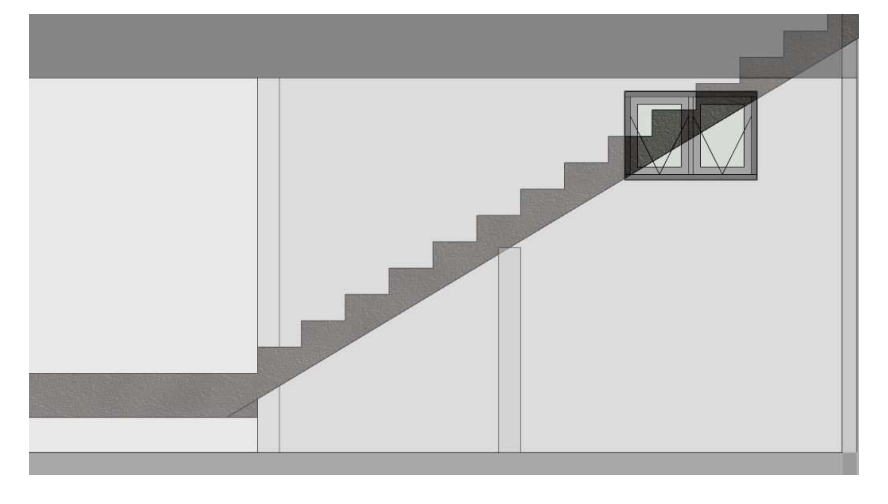

*Compatibilização #12 – Sobreposição de esquadria com estrutura da escada* 

**Solução sugerida:** reduzir as dimensões da esquadria e reposicionar

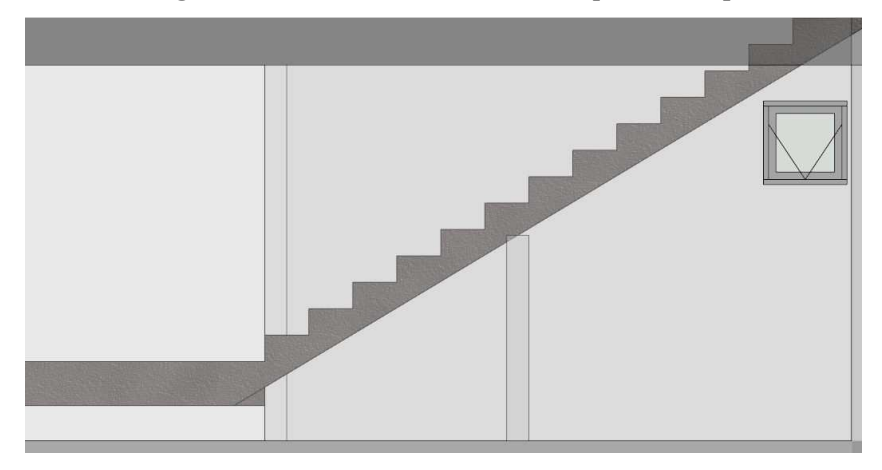

**Solução adotada:** redução das dimensões da esquadria e reposicionamento

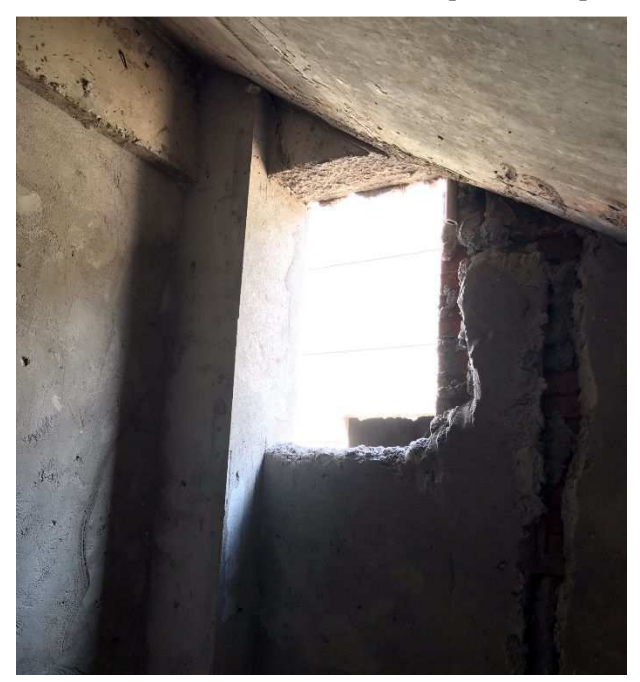

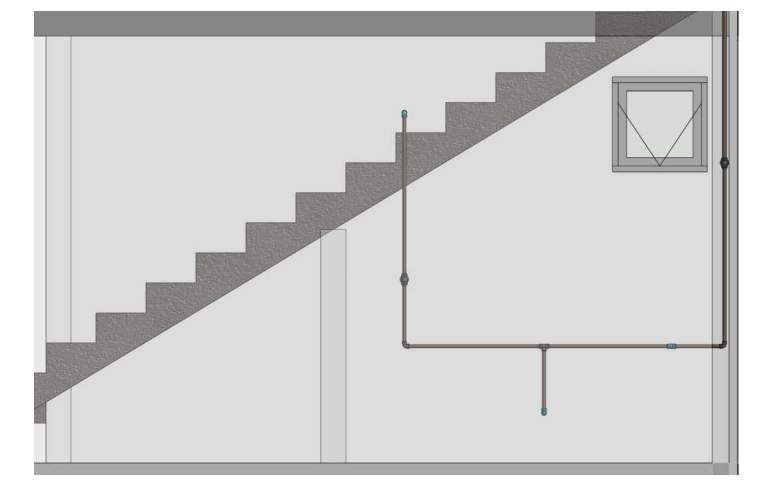

*Compatibilização #13 – Ponto do chuveiro cruzando com a escada* 

**Solução sugerida:** retirar ponto de chuveiro

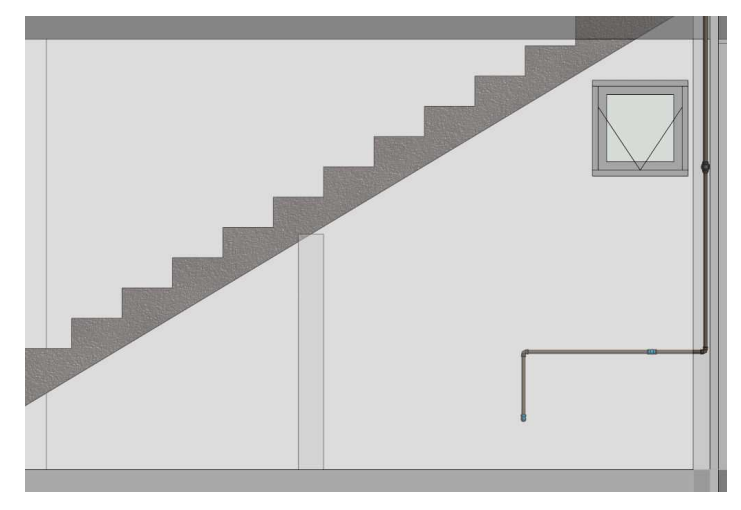

**Solução adotada:** retirado ponto de chuveiro e reposicionado vaso

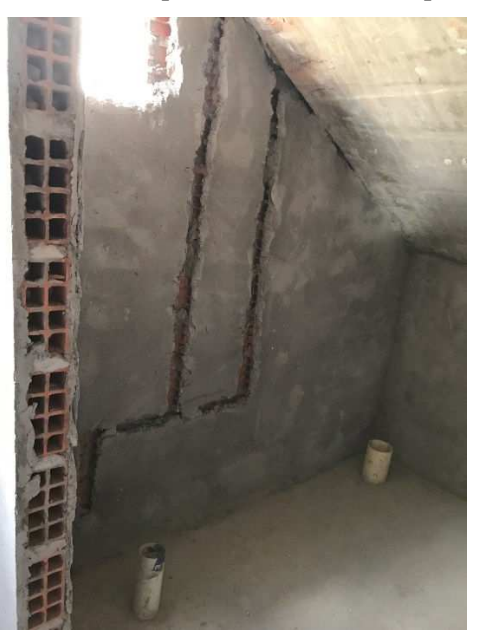

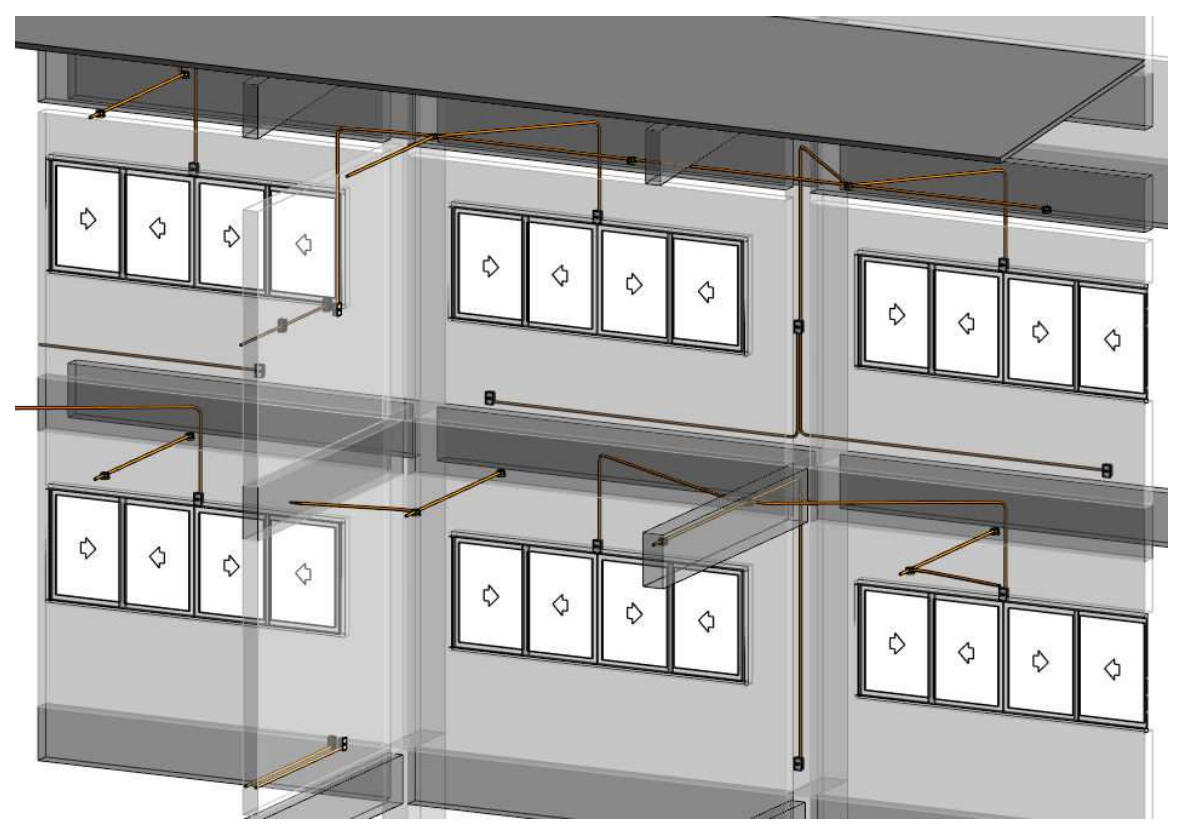

*Compatibilização #14 – Tomada ar-condicionado sobrepondo esquadria* 

**Solução sugerida:** reposicionar tomada acima da esquadria

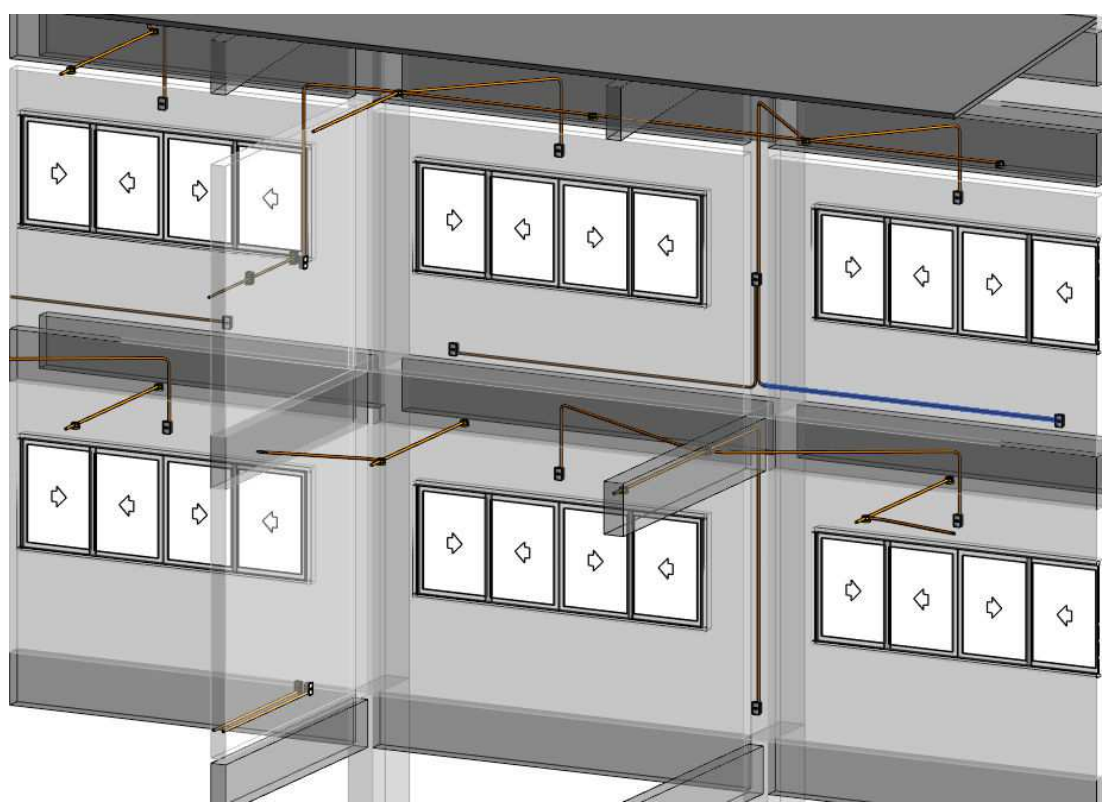

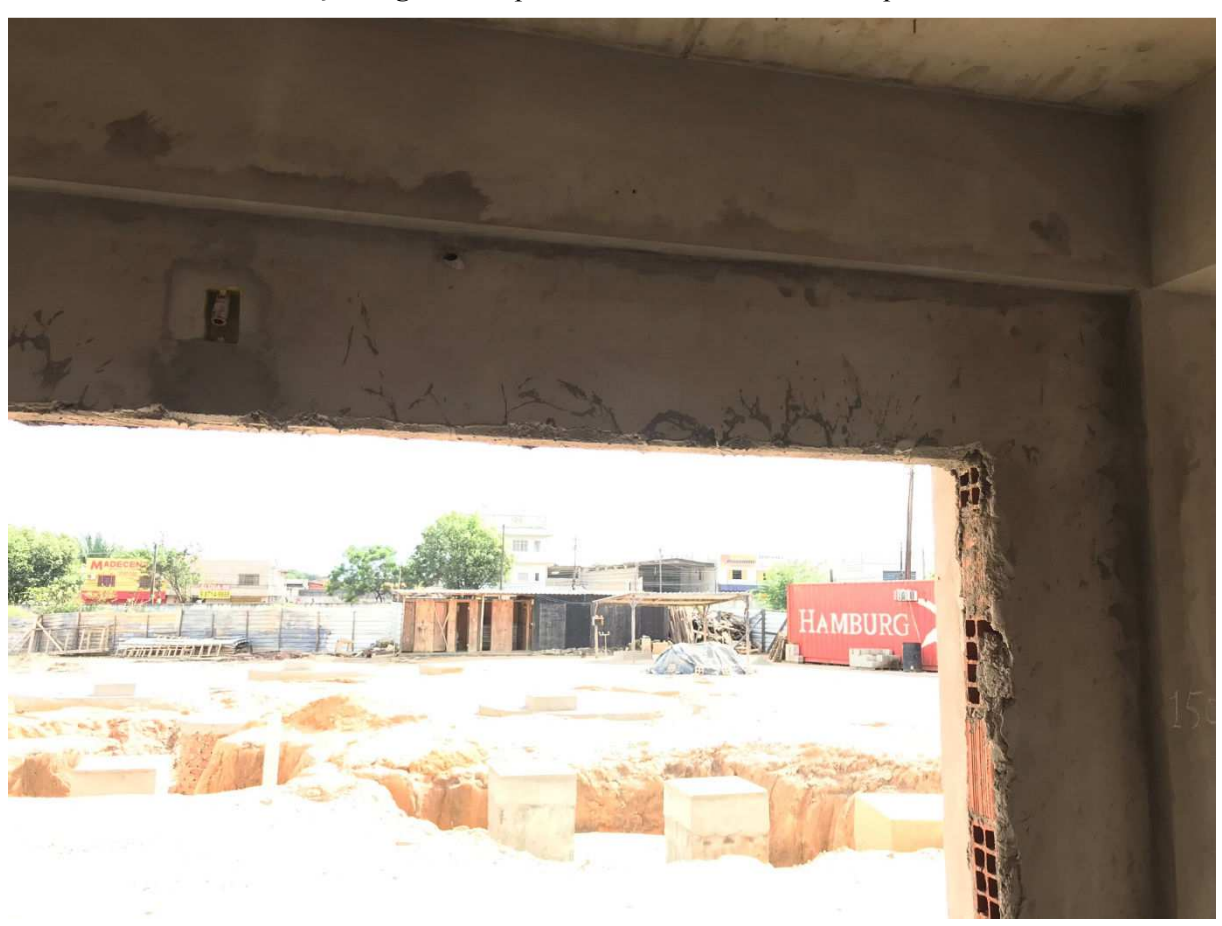

**Solução sugerida:** reposicionar tomada acima da esquadria

**ANEXO A – CRONOGRAMA FÍSICO-FINANCEIRO** 

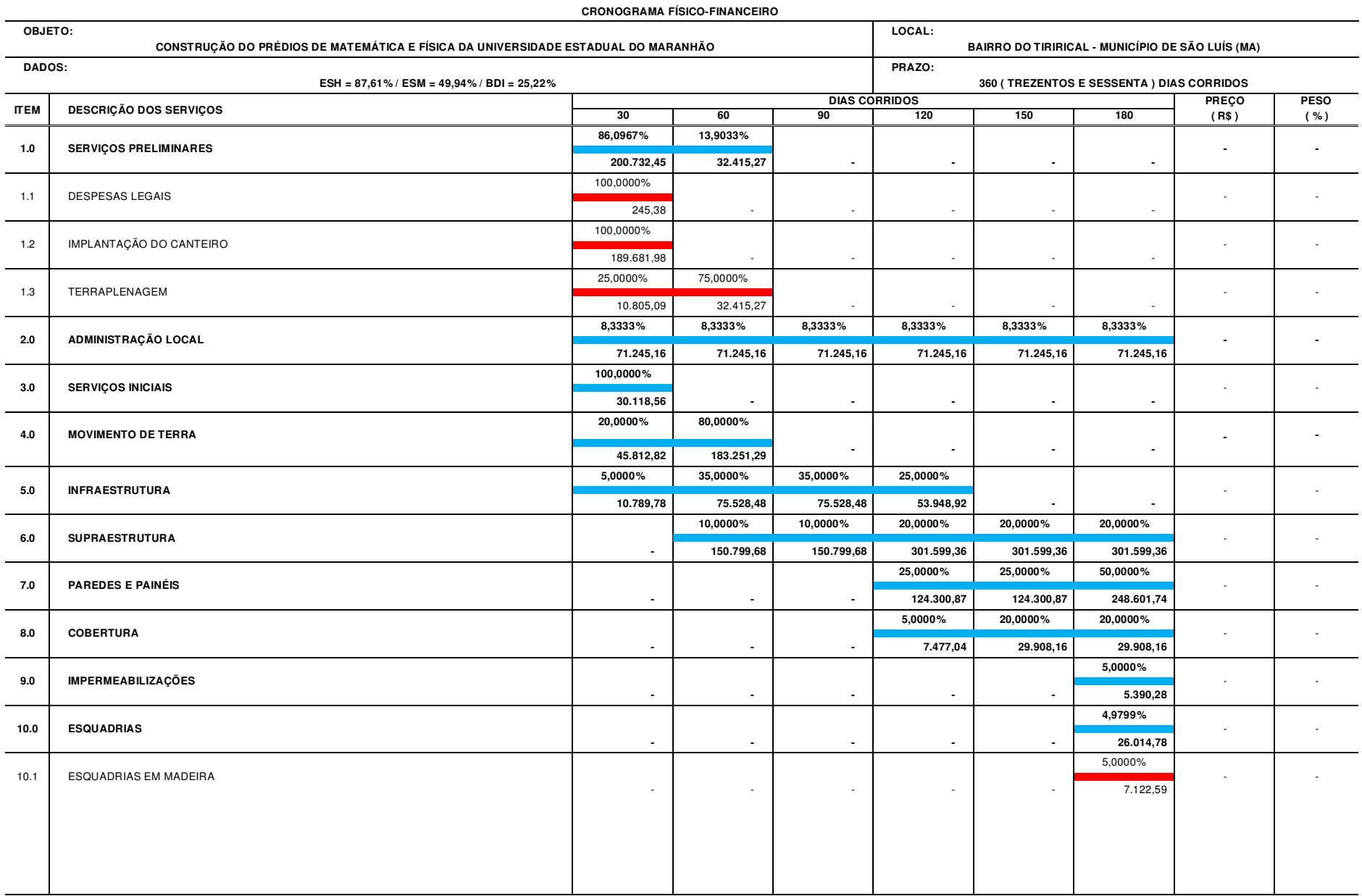

**PLANILHA** 

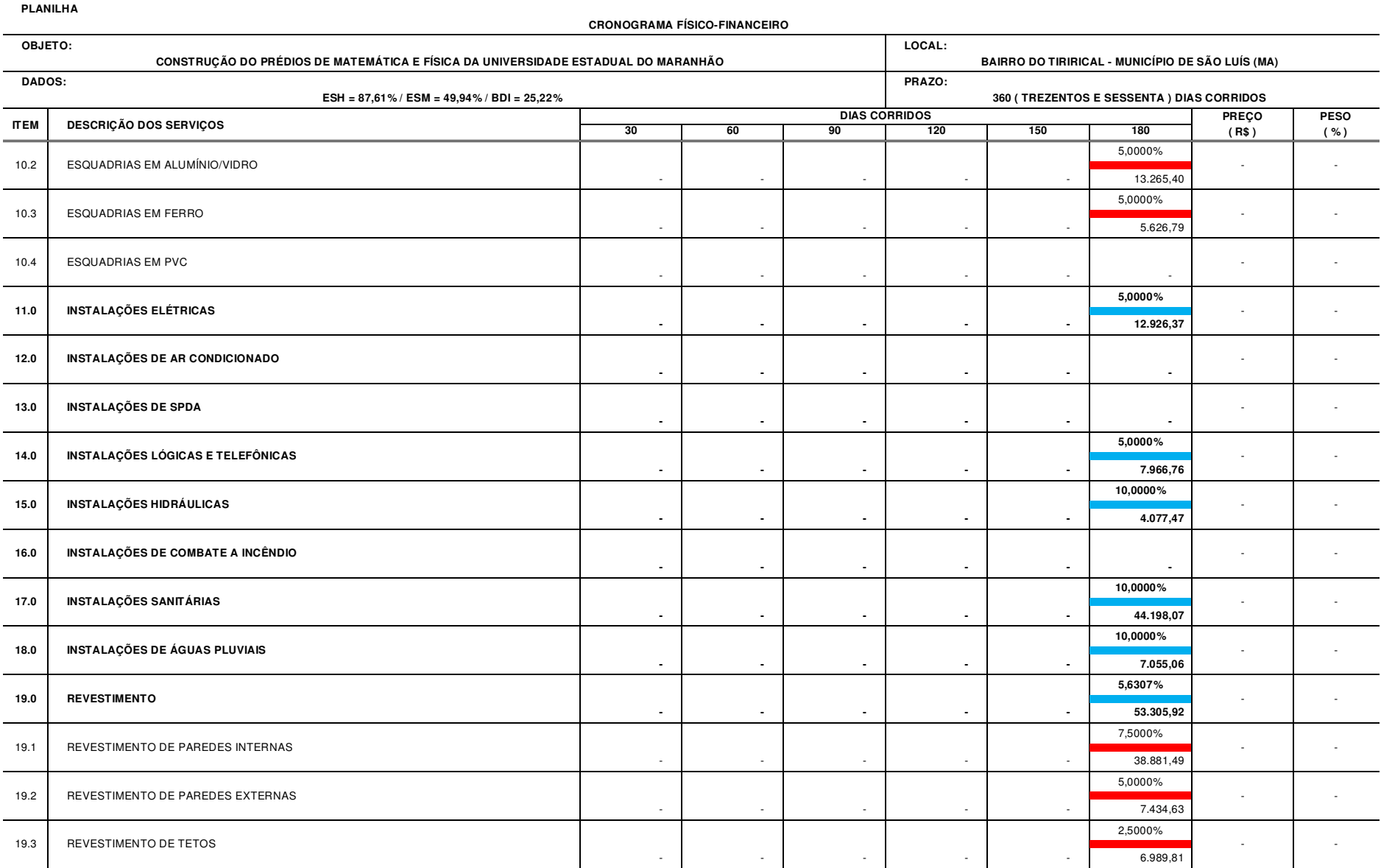

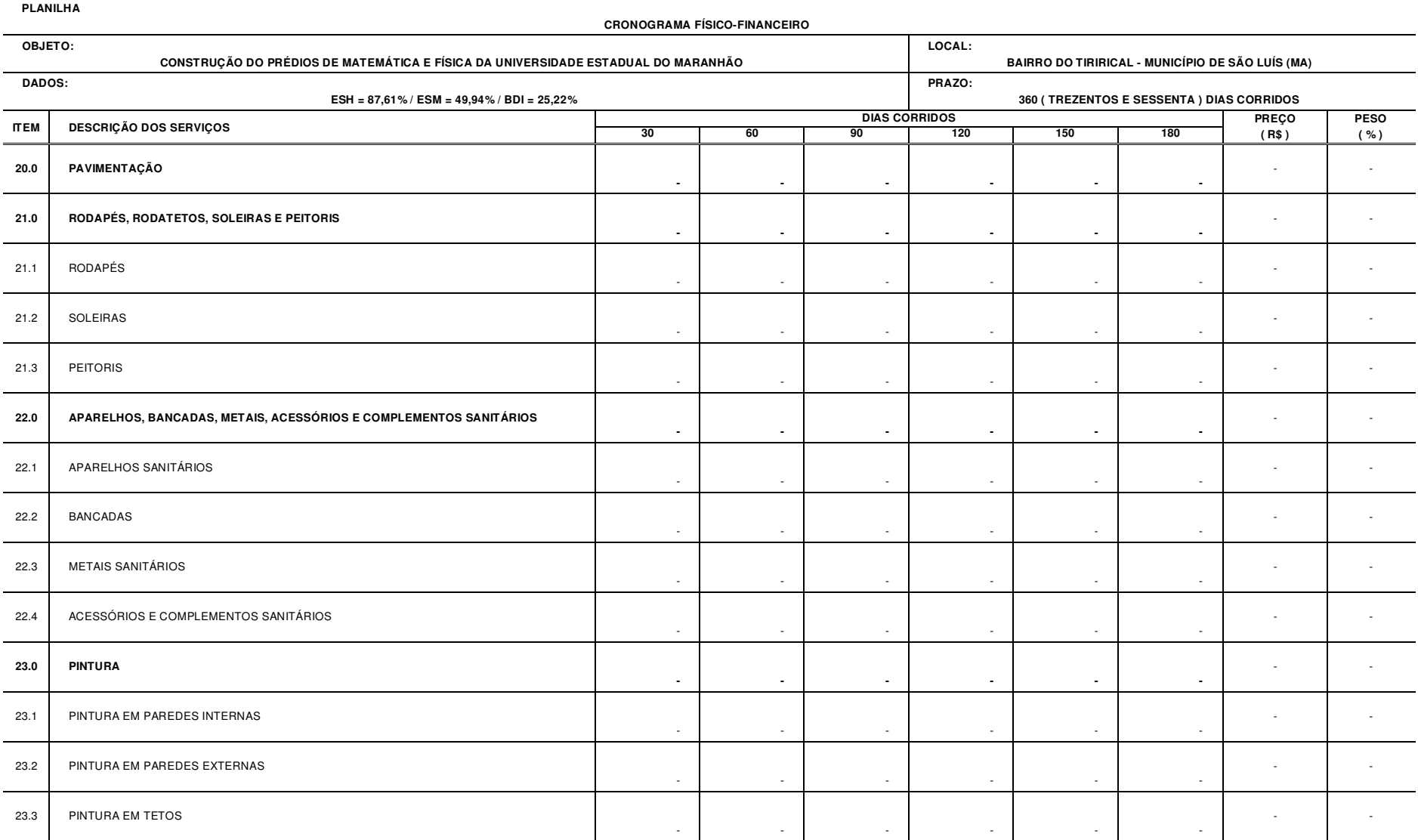

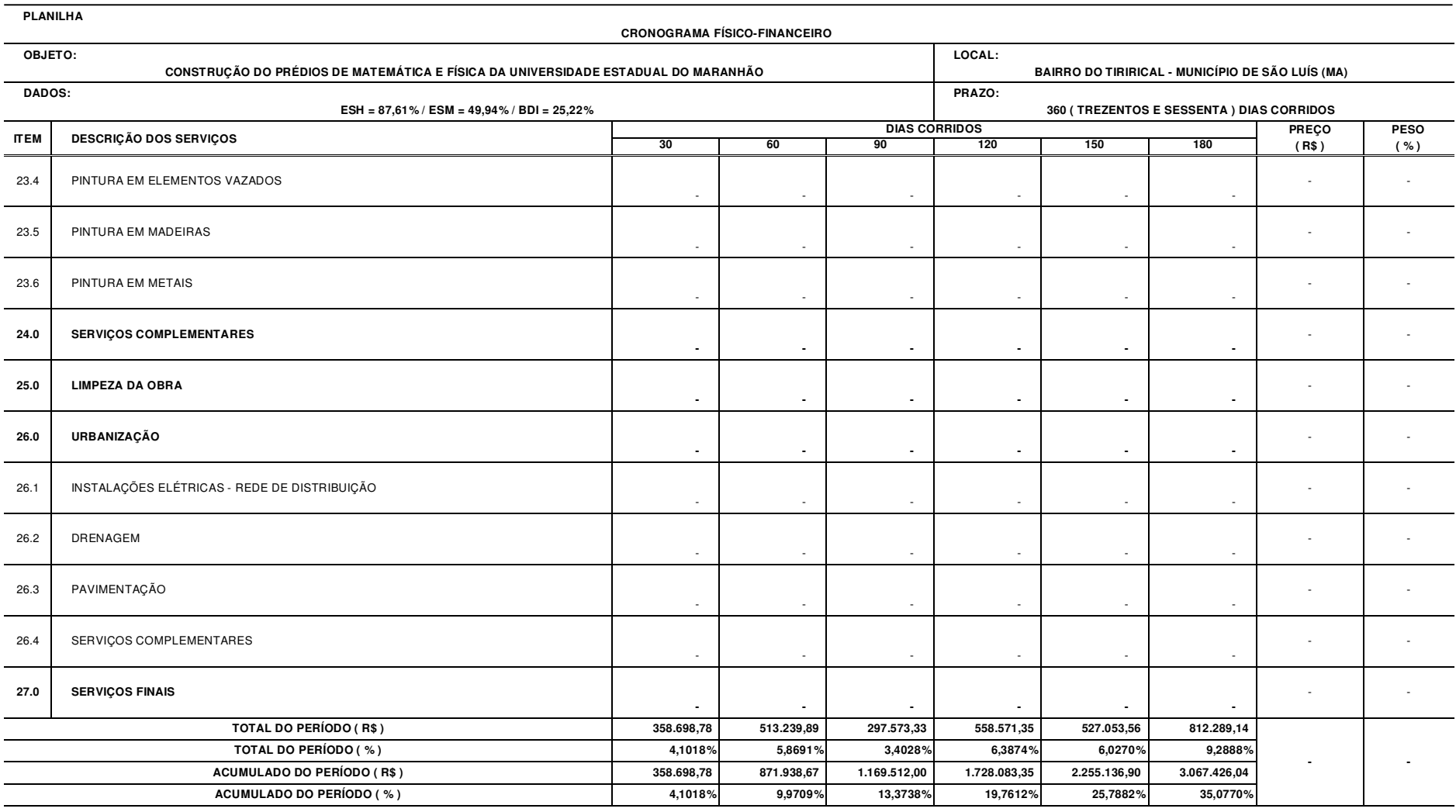

**NOTAS:** 

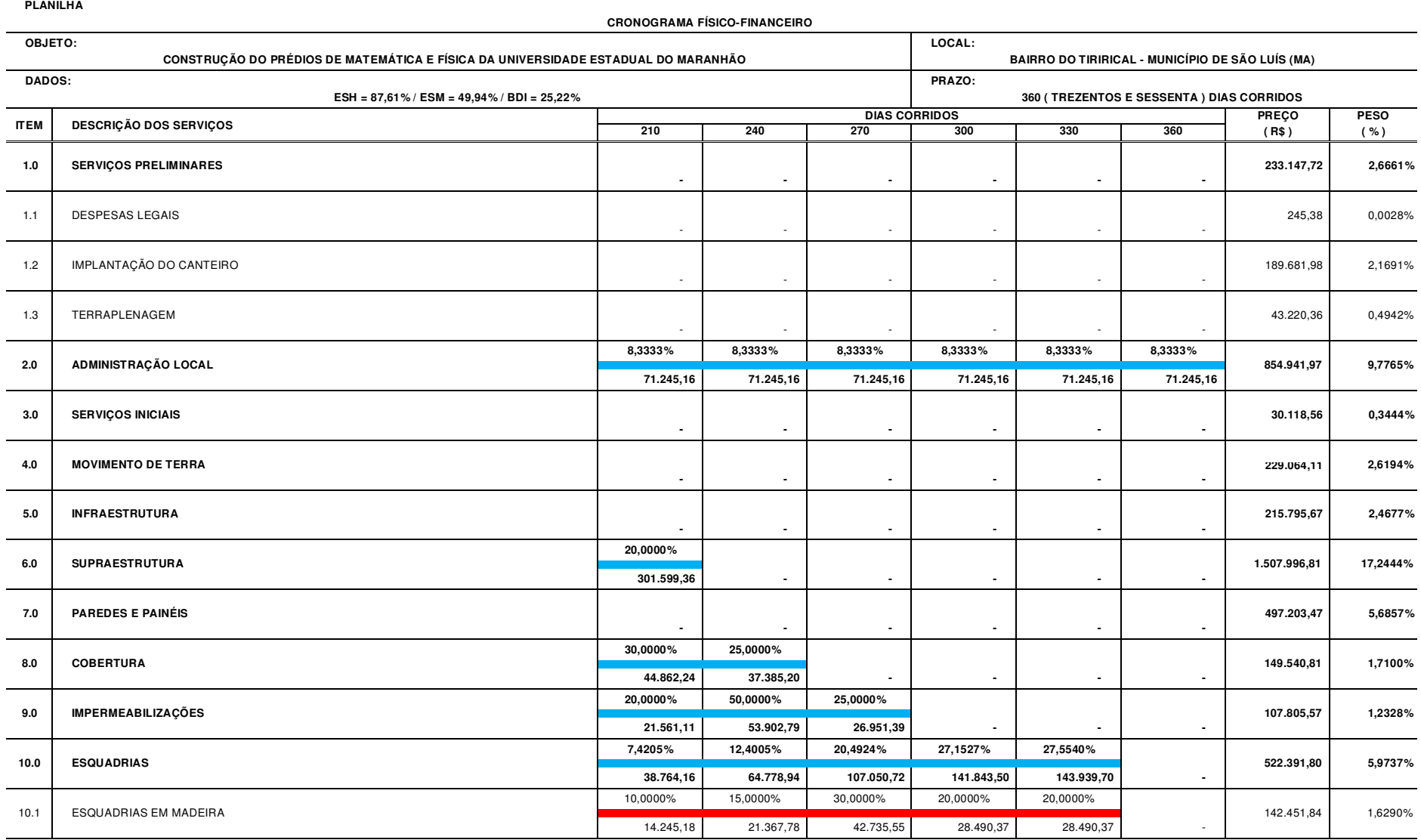

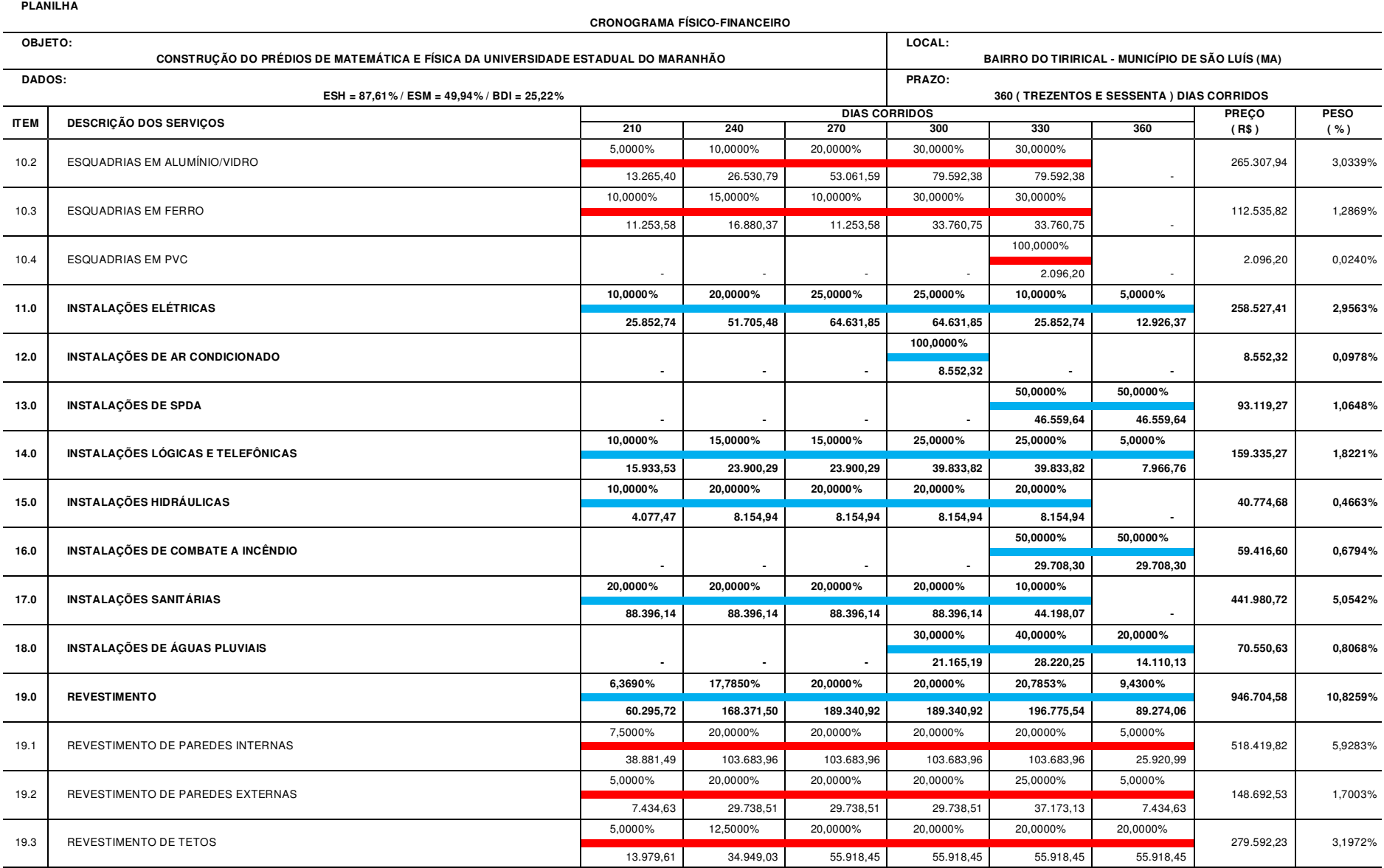

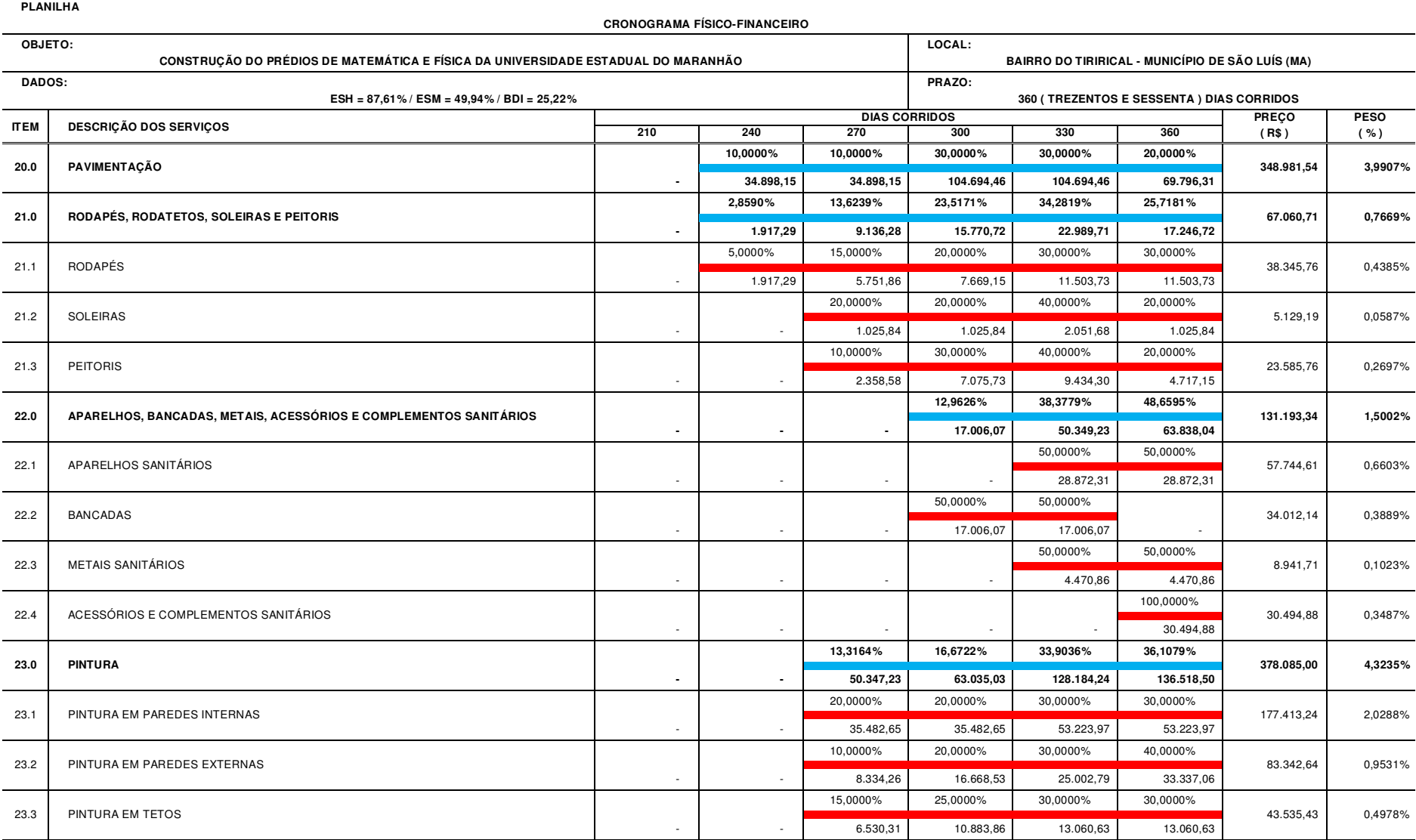

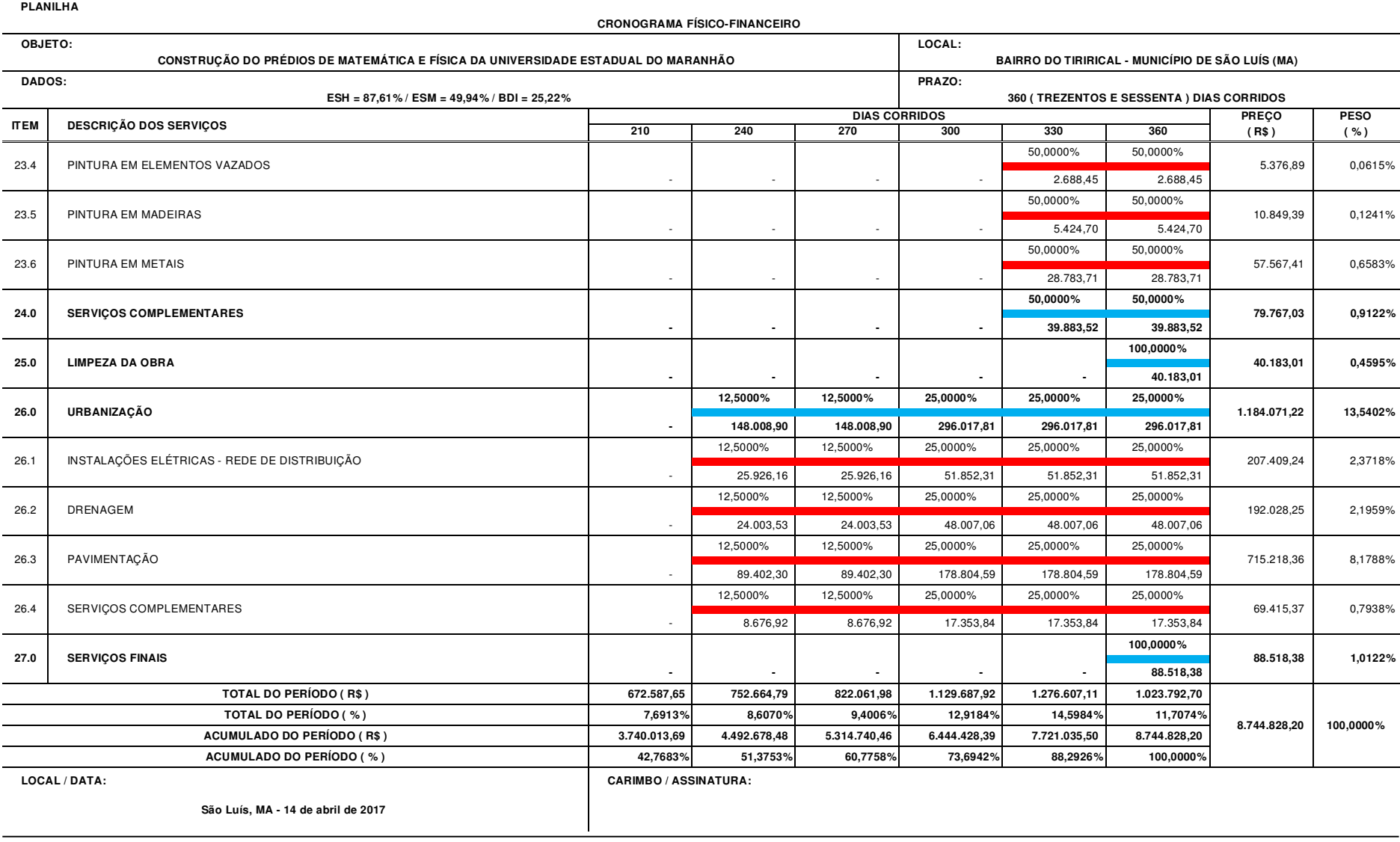